# Eine Einführung in Scilab

version 0.9999

Bruno Pinçon

Institut Elie Cartan Nancy E.S.I.A.L. Université Henri Poincaré Email: Bruno.Pincon@iecn.u-nancy.fr

Ubersetzung: Agnes Mainka, Helmut Jarausch ¨ IGPM, RWTH Aachen

Diese Einführung wurde ursprünglich für die Ingenieurstudenten der E.S.I.A.L. (École Supérieure d'Informatique et Application de Lorraine) geschrieben. Sie beschreibt nur einen kleinen Teil der Möglichkeiten von Scilab, im Wesentlichen die Teile, die für die Einführung in die Numerik, die ich unterrichte, gebraucht werden; dies sind:

- Der Umgang mit Matrizen, Vektoren und Gleitkommazahlen
- Programmieren in Scilab
- einfache graphische Ausgaben
- einige dazu nötige wichtige Funktionen (Erzeugung von Zufallszahlen, Lösung von Gleichungen, . . . )

Scilab eröffnet viel mehr Möglichkeiten, insbesondere in der optimalen Steuerung, der Signalverarbeitung, der Simulation dynamischer Systeme (mit scicos) usw. Da ich plane, diese Einführung zu vervollständigen, bin ich offen für jederlei Bemerkungen, Vorschläge und Kritik, die zu einer Verbesserung führen; schicken Sie mir diese bitte per Email.

Eine kurze Entstehungsgeschichte dieses Skripts

- Version  $0.999$ : Eine Änderungen des Kapitels 4 (Graphik) und einige Ergänzungen zu Kapitel 3 (Programmieren). Diese Version bezog sich auf Scilab–2.7
- Version 0.9999 (dieses Skript) : Anpassung des Kapitels 4 (Graphik) an die neue objektorientierte Graphik. Diese Version bezieht sich auf Scilab–4.0

Da ich einige Paragraphen hier und dort einfugen musste, ist dieses Skript nicht mehr sehr homogen; ¨ aber es existieren mittlerweile auch andere Einfuhrung in Scilab auf Scilab's Webseite (siehe weiter unten) ¨

# Danke

- an Dr. Scilab, der mir oft über seine Benutzergruppen geholfen hat
- an Bertrand Guiheneuf, der mir den magischen "patch" zur Verfügung gestellt hat, der es mir ∵ ermöglichte, die Version 2.3.1 von Scilab auf meiner Linux–Maschine zu übersetzen (die Übersetzung der neueren Versionen bereitet keine Probleme auf Linux)
- $\bullet$  an meine Kollegen und Freunde, Stéphane Mottelet<sup>1</sup> Antoine Grall, Christine Bernier-Katzentsev und Didier Schmitt
- eine großes Dankschön an Patrice Moreaux für sein sorfältiges Korrekturlesen und die Verbesserungen, die er mir mitgeteilt hat
- an Helmut Jarausch, der diese Einführung ins Deutsche übersetzt hat, und der mich auf einige Fehler hingewiesen hat
- und an alle Leser für ihre Ermutigungen, Bemerkungen und Korrekturen

 $1$ Danke für die PDF–"Tricks" Stéphane !

# Inhaltsverzeichnis

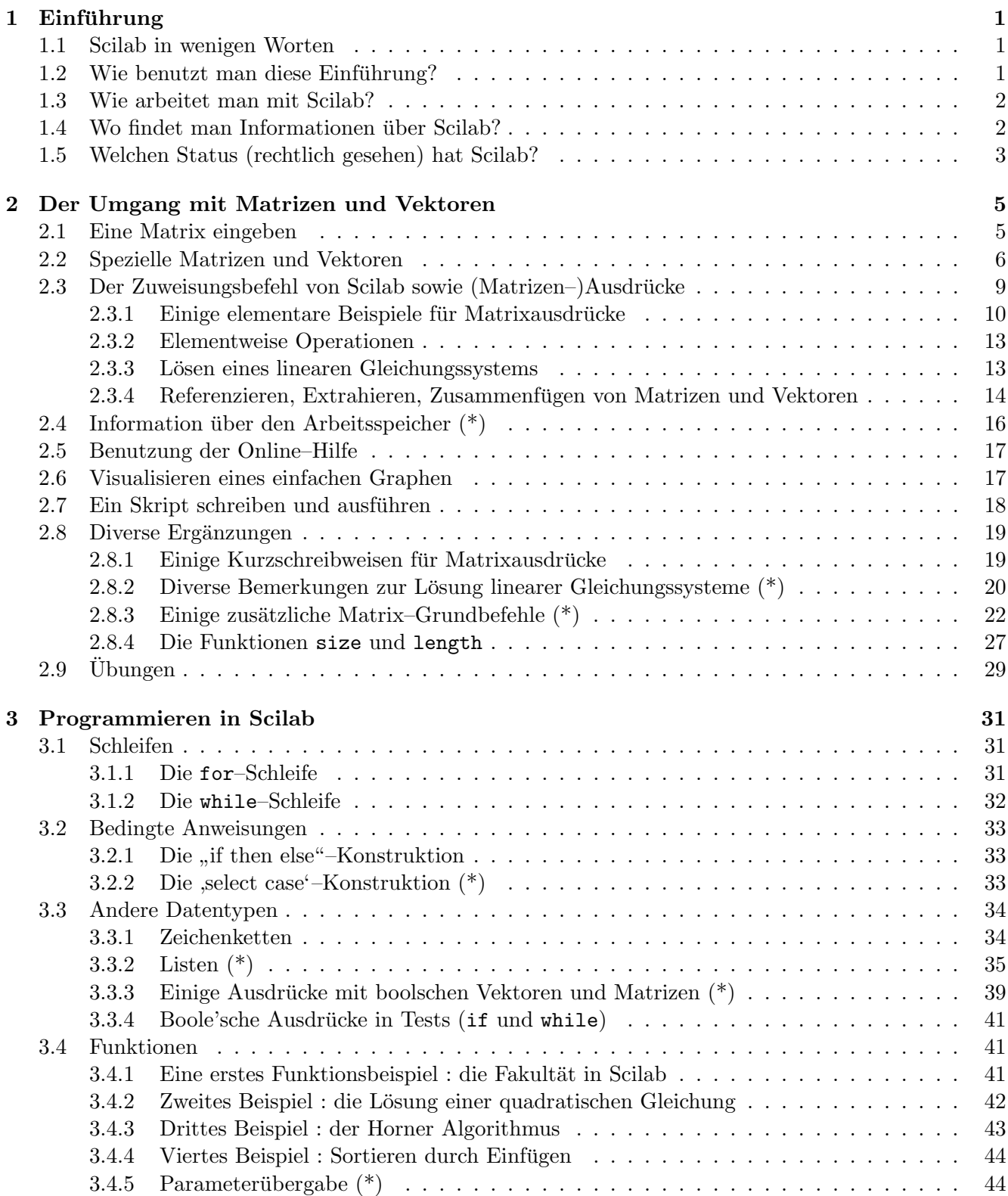

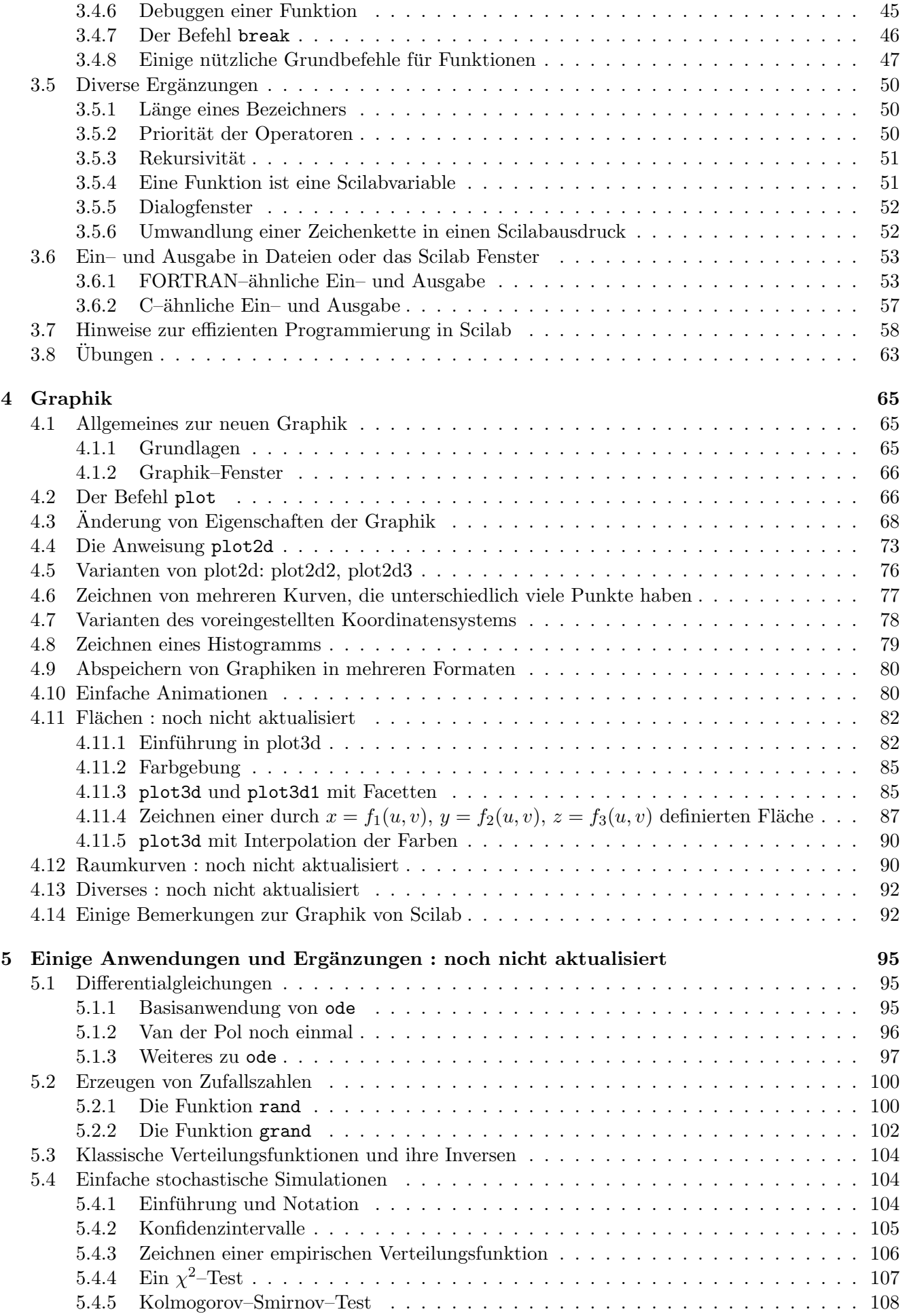

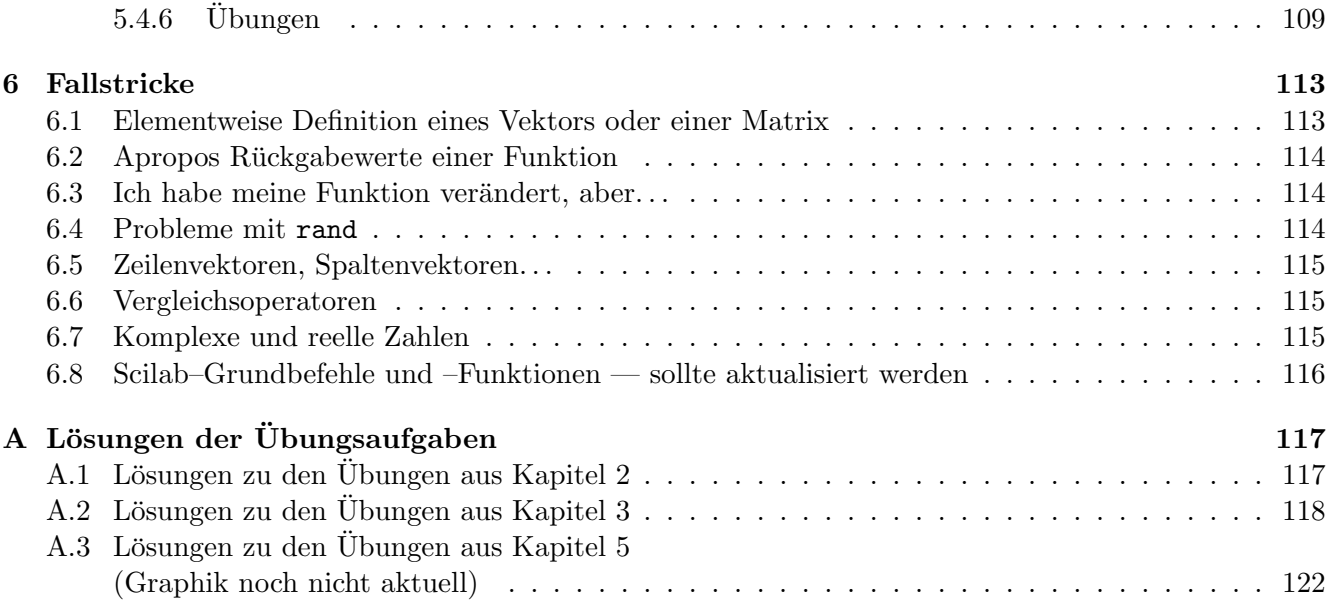

vi

# Kapitel 1

# Einführung

## 1.1 Scilab in wenigen Worten

Was ist Scilab? Falls Sie schon Matlab kennen, so besteht eine kurze Antwort darin, dass Scilab ein frei verfugbarer Pseudo–Klon ist (siehe die Details weiter unten), der am I.N.R.I.A. (Institut National de ¨ Recherche en Informatique et Automatique) entwickelt<sup>1</sup> worden ist. Es gibt durchaus Unterschiede, aber die Syntax ist fast dieselbe — mit Ausnahme der Graphikroutinen. Wer Matlab nicht kennt, dem sei kurz gesagt, dass Scilab ein komfortables System für nummerische Rechnungen ist, in dem man auf viele bewährte Methoden dieser Disziplin zurückgreifen kann, z.B.:

- Lösungen linearer Gleichungssystem (auch dünn besetzter)
- Berechnung von Eigenwerten und Eigenvektoren
- Singulärwertzerlegung und Pseudo–Inverse
- schnelle Fourier–Transformation
- mehrere Methoden zur Lösung von (auch steifen) Differentialgleichungen
- mehrere Optimierungsverfahren
- Lösung nichtlinearer Gleichungssysteme
- Erzeugung von Zufallszahlen
- mehrere Methoden der linearen Algebra für optimale Steuerungen

Auf der anderen Seite stellt Scilab ein ganzes Arsenal von Graphikbefehlen zur Verfugung, elementare, ¨ wie das Zeichnen von Polygonen und das Einlesen der Koordinaten des Maus–Zeigers, aber auch viel komplexere (zum Visualisieren von Kurven und Flächen); außerdem eine einfache, mächtige und komfortable Programmiersprache, die Matrizen als integralen Bestandteil hat. Wenn man seine Programme in Scilab austestet, so geht dies i.A. viel schneller, da man in einfacher Weise seine Variablen anzeigen lassen kann — dies ist wie mit einem Debugger. Wenn jedoch die Rechenzeiten zu groß werden (Scilab benutzt einen Interpreter), so kann man die rechenintensiven Unterprogramme in C oder FORTRAN 77 schreiben und leicht in Scilab integrieren.

# 1.2 Wie benutzt man diese Einführung?

Beginnen Sie beim ersten Lesen mit Kapitel 2, wo ich erkläre, wie man Scilab als Matrizen-Rechner benutzt: es reicht, die angegebenen Beispiele zu studieren; dabei können Sie die mit einem Stern (\*) gekennzeichneten Abschnitte überspringen. Wenn Sie die Graphik interessiert, können Sie die ersten Beispiele im Kapitel 4 ausprobieren. Das Kapitel 3 erläutert die Grundzüge der Programmierung in Scilab. Ich habe begonnen, ein fünftes Kapitel zu schreiben, das einige Anwendungen sowie Fallstricke zeigt —

<sup>1</sup>Scilab verwendet viele Routinen, die teilweise von Netlib–Routinen abgeleitet wurden.

typische Fehlerquellen bei der Benutzung von Scilab (schicken Sie mir bitte Ihre Hinweise!). Überdies sei darauf hingewiesen, dass sich die Graphik–Umgebung in Scilab (das primäre Fenster, die Graphikfens $t, \ldots$ ) in den Unix–Versionen<sup>2</sup> und der Windows–Version leicht unterscheidet, d.h. die Druckknöpfe und die Menus sind nicht in gleicher Weise angeordnet. In dieser Einfuhrung beziehen sich einige Details (wie ¨ man was in einem Menu aktiviert) auf die Unix–Version, aber Sie werden kaum Schwierigkeiten haben, das Äquivalent in der Windows–Version zu finden.

# 1.3 Wie arbeitet man mit Scilab?

Ganz am Anfang kann man Scilab einfach wie einen Taschenrechner benutzen, der Operationen mit Vektoren und Matrizen (und natürlich auch Skalaren) — reell oder komplex — beherrscht, und der Kurven und Flächen graphisch darstellen kann. Bei dieser Art von Anwendung benötigen Sie nur das Programm Scilab. Ziemlich schnell kommt man jedoch dazu, dass man Skripts (eine Reihe von Scilab– Befehlen) oder Funktionen benötigt. Dann arbeitet man parallel mit einem Text–Editor, z.B. emacs (Unix und Windows), wordpad (Windows) oder auch nedit, vi (Unix) . . .

# 1.4 Wo findet man Informationen über Scilab?

Im Folgenden wird angenommen, dass Sie die Version 4.0 (oder neuer) von Scilab besitzen. Für Auskünfte aller Art konsultiere man die Scilab–Homepage:

```
http://scilabsoft.inria.fr,
```
wo Sie insbesondere Zugang zu verschiedenen Dokumentationen, Beiträgen anderer Benutzer, usw. haben.

Die "Scilab–Gruppe" hat (zwischen Ende 1999 und 2001) ungefähr 20 Artikel im "Linux magazine" geschrieben. Viele Aspekte von Scilab, von denen die meisten nicht in dieser Einführung erwähnt werden, wurden dort behandelt; daher empfehle ich diese. Diese Artikel können von der URL

http://www.saphir-control.fr/articles/,

bezogen werden.

Scilab hat außerdem eine Benutzergruppe im Usenet; dies ist der geeignete Ort zum Stellen von Fragen, für Vorschlägen, Bug-reports, Lösungsvorschläge für dort gestellte Fragen, usw.:

### comp.sys.math.scilab

Alle Mitteilungen dieses Forums werden archiviert<sup>3</sup> und können über die Scilab–Homepage eingesehen werden, indem man auf sukzessive auf Documentation & Support und dann auf Scilab Newsgroup (beides im Rahmen oben links) klickt. Weiterhin können Sie von der Homepage unter der Rubrik Books and Articles on Scilab auf weitere Dokumente zugreifen, z.B.

- $\bullet$  l'introduction de B. Yeart (Démarrer en Scilab) ;
- l'introduction de J.Ph Chancelier (Scilab : une introduction) ;
- Scilab Bag Of Tricks" von Lydia E. van Dijk und Christoph L. Spiel, das sich an Personen mit " guten Vorkenntnissen in Scilab wendet (die Pflege dieses Buches wurde leider von einigen Jahren abrupt beendet)
- Travaux Pratiques sur Scilab classes par themes Projekte, die von Studenten des ENPC realisiert wurden.
- une introduction à l'informatique en utilisant Scilab (http://kiwi.emse.fr/SCILAB/).

Aber es gibt sicherlich noch weitere Resourcen, von denen einige Ihnen vielleicht mehr zusagen als diese Einführung.

<sup>2</sup>Unter Unix gibt es 2 verschiedene Graphik Interfaces: Die offizielle, die auf den Athena widgets (Xaw bzw. Xaw3d) basiert und eine Version, die von Jean-Philippe Chancelier entwickelt wurde, und die auf GTK basiert und daher eine moderneres Aussehen hat und aufgrund der Verwendung der 'readline' Bibliothek bessere Editiermöglichkeiten in der Kommandozeile bietet; diese Version wird nicht offiziell vom Scilab–Konsortium unterstützt.

<sup>3</sup> es handelt sich um einen Link auf ein Google–Archiv

# 1.5 Welchen Status (rechtlich gesehen) hat Scilab?

Diejenigen, die die Freie Software kennen (i.A. unter der GPL–Lizenz), fragen häufig<sup>4</sup>, ob Scilab "frei verfugbar und kostenlos" ist. Lesen Sie dazu den folgenden Beitrag, der auf der Newsgroup erschien: ¨

### Scilab: is it really free?

Yes it is. Scilab is not distributed under GPL or other standard free software copyrights (because of historical reasons), but Scilab is an Open Source Software and is free for academic and industrial use, without any restrictions. There are of course the usual restrictions concerning its redistribution; the only specific requirement is that we ask Scilab users to send us a notice (email is enough). For more details see Notice.ps or Notice.tex in the Scilab package.

Answers to two frequently asked questions: Yes, Scilab can be included a commercial package (provided proper copyright notice is included). Yes, Scilab can be placed on commercial CD's (such as various Linux distributions).

Nichtsdestotrotz erfüllt Scilab z.Z. nicht die Kriterien der FSF oder von OSI, um als freie Software anerkannt zu werden; insbesondere darf man eine modifizierte Version von Scilab nicht ohne Zustimmung von INRIA in Umlauf bringen. Dennoch bleibt Scilab (gemäß seiner Statuten) auf in Zukunft kostenlos inklusive aller seiner Quelldateien. Auf der anderen Seite sieht es so aus, als ob das Konsortium<sup>5</sup> eine Lizenz vom Typ GPL oder LGPL (siehe CeCILL) anstrebt und zu diesem Zwecke die verschiedenen Copyright–Einträge in den Scilab Quellen daraufhin überprüft — man sollte dies im Auge behalten.

<sup>4</sup>Die Lizenz findet man unter http://scilabsoft.inria.fr/legal/licence.html

 $5$ die Organisation, die für die Entwicklung und Förderung von Scilab verantwortlich ist, siehe http://www.scilabsoft.org

# Kapitel 2

# Der Umgang mit Matrizen und Vektoren

Dieser erste Teil stellt Elemente vor, die es ermöglichen, Scilab wie einen Taschenrechner für Matrizen zu benutzen.

Um Scilab zu starten, reicht es, Folgendes auf der Kommandozeile einzugeben<sup>1</sup>:

scilab

Falls alles gut geht, erscheint am Bildschirm das Scilab-Fenster mit der Menuleiste oben (sie bietet ¨ insbesondere den Zugriff auf Help und Demos) gefolgt von dem Schriftzug scilab und dem Prompt (-->), der Ihre Befehle erwartet:

------------------------------------------ scilab-4.0 Copyright (c) 1989-2006 Consortium Scilab (INRIA, ENPC)  $-$ 

Startup execution: loading initial environment

-->

### 2.1 Eine Matrix eingeben

Einen der Basistypen von Scilab stellen Matrizen von reellen oder komplexen Zahlen dar (in Wirklichkeit sind es "Gleitkommazahlen"). Die einfachste Weise, eine Matrix (oder einen Vektor oder einen Skalar, die im Grunde nichts anderes sind als spezielle Matrizen) in der Scilab-Umgebung zu definieren, ist die Liste ihrer Elemente uber die Tastatur einzugeben, unter Einhaltung folgender Konventionen: ¨

- Die Elemente in einer Zeile sind durch Leerzeichen oder Kommata getrennt.
- Die Liste der Elemente muss mit eckigen Klammern [ ] umschlossen sein.
- Jede Zeile, bis auf die letzte, muss mit einem Semikolon beendet werden.

Z.B. produziert der Befehl

 $--\geq A=[1 \ 1 \ 1;2 \ 4 \ 8;3 \ 9 \ 27]$ 

folgende Ausgabe:

 $1$ oder auf einen dafür vorgesehenen Menupunkt oder Icon zu klicken

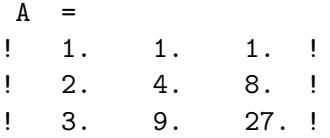

Natürlich wird die Matrix für eine mögliche spätere Anwendung im Speicher gehalten. Für den Fall, dass eine Anweisung mit einem Semikolon beendet wird, erscheint das Ergebnis nicht auf dem Bildschirm. Versuchen Sie beispielsweise:

 $--$ >b=[2 10 44 190];

Um den Inhalt des Zeilenvektors b sichtbar zu machen, muss einfach folgendes eingegeben werden:

 $--$ >b

Und die Antwort von Scilab ist folgende:

 $b =$ ! 2. 10. 44. 190. !

Eine sehr lange Anweisung, die sich uber mehrere Zeilen erstreckt, kann mit drei Punkten am Ende jeder ¨ Zeile geschrieben werden:

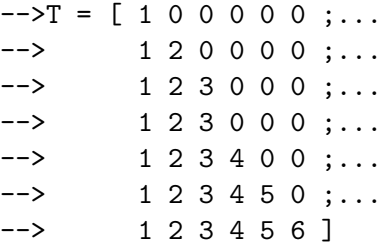

was folgendes ergibt:

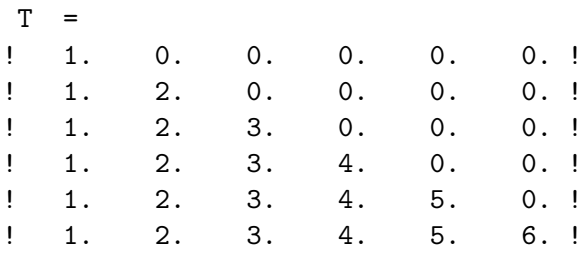

Um eine komplexe Zahl einzugeben, benutzt man die folgende Syntax (bei Eingabe eines Skalars kann auf die eckigen Klammern [] verzichtet werden):

 $\leftarrow$  > c=1 + 2\*%i  $c =$  $1. + 2.i$  $--y = [ 1 + %i , -2 + 3*%i ; -1 , %i]$  $Y =$  $! \quad 1. + i \quad -2. + 3. i!$  $! - 1.$  i !

## 2.2 Spezielle Matrizen und Vektoren

Es gibt Funktionen, mit deren Hilfe verschiedene spezielle Matrizen und Vektoren konstruiert werden können. Eine erste Liste soll den Überblick über einige dieser Funktionen geben (über andere wird im weiteren Verlauf gesprochen bzw. sie sind unter Help zu finden):

### Einheitsmatrizen

Um eine Einheitsmatrix der Dimension  $(4,4)$  zu erhalten:

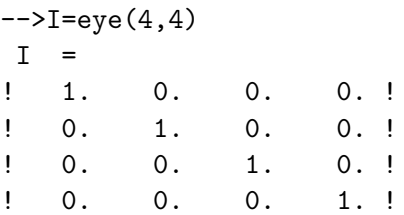

Die Argumente der Funktion eye $(n, m)$  sind einmal die Anzahl der Zeilen n und außerdem die Anzahl der Spalten m der Matrix (Bem: für  $n < m$  (resp.  $n > m$ ) erhält man die Matrix der kanonischen Surjektion (resp. Injektion) von  $\mathbb{K}^m$  nach  $\mathbb{K}^n$ .)

### Diagonalmatrizen und Zugriff auf die Diagonale einer Matrix

Um eine Diagonalmatrix zu erhalten, deren Diagonalelemente die Einträge eines Vektors sind:

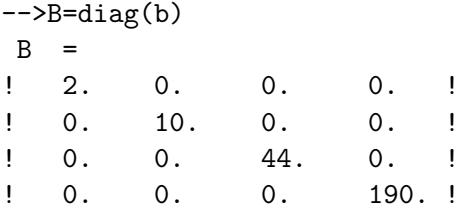

Bem: Dieses Beispiel soll veranschaulichen, dass Scilab zwischen Groß- und Kleinschreibung unterscheidet. Geben Sie ein kleines b ein, um sich klarzumachen, dass dieser Vektor immer noch in der Programmumgebung existiert.

Auf eine Matrix angewandt, erlaubt die Funktion diag deren Hauptdiagonale in Form eines Spaltenvektors zu extrahieren:

 $\rightarrow$ b=diag(B)  $b =$ Ţ  $2.$  $\frac{1}{2}$  $\mathbf{I}$ Ţ  $10.$ Ţ  $\mathbf{I}$ 44.  $\mathbf{I}$  $190. !$ 

Diese Funktion lässt auch ein zweites optionales Argument zu (vgl. Übungen).

### Matrizen aus Nullen und Einsen

Die Funktionen zeros und ones erlauben jeweils das Erzeugen von Matrizen mit Null- bzw. Einseinträgen. Wie bei der Funktion eye ergeben sich auch hier die Argumente aus der gewünschten Anzahl von Zeilen und Spalten. Beispiel:

```
\left(->C = \text{ones}(3, 4)\right)C =Ţ
     1.1.1.1.!
Ţ
     1.1.1.1.!
Ţ
                              1.!
     1.1.1.
```
Man kann aber auch den Namen einer Matrix, die bereits in der Umgebung definiert wurde, als Argument verwenden, und alles läuft so, als ob man die zwei Dimensionen dieser Matrix angegeben hätte:

```
-->O = zeros(C)
\Omega =
! 0. 0. 0. 0. !
! 0. 0. 0. 0. !
! 0. 0. 0. 0. !
```
### Zugriff auf den Teil unterhalb oder oberhalb der Diagonalen einer Matrix

Die Funktionen triu und tril erlauben jeweils das Extrahieren der oberen (u für upper) bzw. der unteren (l fur lower) Dreiecksmatrix, beispielsweise: ¨

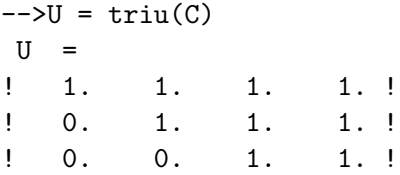

### Zufallsmatrizen

Die Funktion rand (zu der wir noch zurückkommen werden) ermöglicht das Erzeugen einer Matrix, die mit Pseudozufallszahlen gefüllt ist (entsprechend einer Gleichverteilung auf  $[0, 1)$ , aber es ist ebenso möglich, eine Normalverteilung zu verwenden und außerdem den Startwert der Zufallsfolge vorzugeben):

 $--M = rand(2, 6)$  $M =$ ! 0.2113249 0.0002211 0.6653811 0.8497452 0.8782165 0.5608486 ! ! 0.7560439 0.3303271 0.6283918 0.6857310 0.0683740 0.6623569 !

### Vektoren mit konstantem Inkrement

Um einen (Zeilen-)Vektor x mit n Komponenten, die zwischen  $x_1$  und  $x_n$  gleichmäßig verteilt sind (d.h.  $x_{i+1}-x_i=\frac{x_n-x_1}{n-1}$ , n Stellen, also n−1 Intervalle...), zu erzeugen, verwendet man die Funktion 1inspace:

 $-->x = \text{linspace}(0,1,11)$  $\mathbf x$ ! 0. 0.1 0.2 0.3 0.4 0.5 0.6 0.7 0.8 0.9 1. !

Eine entsprechende Anweisung ermöglicht es, einen (Zeilen-)Vektor zu erzeugen, indem mit einem Anfangswert fur die erste Komponente gestartet, das Inkrement (zwischen zwei Komponenten) vorgeschrie- ¨ ben und somit alle anderen Komponenten gebildet werden, bis eine festgesetzte obere Grenze erreicht ist:

 $-->y = 0:0.3:1$  $\mathbf y$ ! 0. 0.3 0.6 0.9 !

Die Syntax ist demzufolge: y = anfangswert:inkrement:obere\_grenze. Arbeitet man mit ganzen Zahlen, gibt es keine Probleme (außer es handelt sich um sehr große Zahlen. . . ), die Grenze festzulegen — sie entspricht dann der letzten Komponente:

 $\leftarrow >i = 0:2:12$  $i =$ ! 0. 2. 4. 6. 8. 10. 12. !

Im Fall reeller Zahlen (approximiert durch Gleitkommazahlen) ist es problematischer, dadurch dass

(i) das Inkrement evtl. nicht genau auf eine Binärzahl fällt (z.B.  $(0.2)_{10} = (0.00110011...)_{2}$ ) und es somit in der Maschinendarstellung zu einer Rundung kommt

(ii) und die nummerischen Rundungsfehler sich je nach Berechnung der Einträge anhäufen.

Häufig ist das Inkrement gleich  $1$  — in diesem Fall kann man es weglassen:

 $--\frac{1}{5}$  $ind =$  $\overline{2}$ . 3.  $5.$ ! Ţ 4.  $1$ .

Schließlich, wenn das Inkrement positiv (bzw. negativ) und obere\_grenze < anfangswert (bzw. obere\_grenze > anfangswert) ist, erhält man einen Vektor ohne Komponenten (!), ein Scilab-Objekt, das "leere Matrix" heißt (vgl. Abschnitt: Einige zusätzliche Matrix-Grundbefehle):

```
--\ge i=3:-1:4i =\begin{array}{c} \square \end{array}\leftarrow >i=1:0i =\Gamma
```
#### 2.3 Der Zuweisungsbefehl von Scilab sowie (Matrizen–)Ausdrücke

Scilab ist eine Sprache mit einfacher Syntax (vgl. nachfolgendes Kapitel), deren Befehle folgende Form annehmen:

 $variable = expression$ 

oder einfacher

expression

Im letzteren Fall wird der Wert expression durch eine Defaultvariable ans bestimmt. Ein Scilab-Ausdruck kann ganz einfach eine Reihe von skalaren Ausdrücken sein, wie man sie in gängigen Programmiersprachen findet. Ebensogut kann dieser Ausdruck aus Matrizen und Vektoren zusammengesetzt sein, was den Anfänger beim Erlernen dieser Art von Sprachen oft durcheinanderbringt. Die skalaren Ausdrücke folgen üblichen Regeln: für (reelle, komplexe) nummerische Operationen stehen fünf Operatoren zur Verfügung:  $+, -, *, /$  und  $\hat{ }$  (Potenzieren) sowie eine Reihe von klassischen Funktionen (vgl. Tabelle  $(2.1)$  als eine unvollständige Auflistung<sup>2</sup>).

So kann man, um eine Matrix koeffizientenweise zu erzeugen, neben Konstanten (die nichts anderes als elementare Ausdrücke sind) beliebige Ausdrücke verwenden, die einen skalaren (reellen oder komplexen) Wert haben, z.B.:

```
--M = [sin(\%pi/3)sqrt(2) 5^(3/2) ; exp(-1) cosh(3.7) (1-sqrt(-3))/2]M
   =Ţ
    0.8660254
                  1.4142136
                                11.18034
                                                   \mathbf{I}Ţ
    0.3678794
                  20.236014
                                0.5 - 0.8660254i!
```
(Bem.: Dieses Beispiel zeigt eine potenzielle Gefahr auf: man hat die Quadratwurzel einer negativen Zahl berechnet, aber Scilab verhält sich so, als ob es mit einer komplexen Zahl zu tun hätte und gibt nur eine der beiden Wurzeln als Ergebnis zurück).

<sup>&</sup>lt;sup>2</sup>Scilab besitzt noch weitere mathematische Funktionen, z.B. die Legendre-Funktionen, die Bessel-Funktionen, elliptische Funktionen, etc..., sowie statische Funktionen (Verteilungsfunktionen und ihre Inversen.

| abs     | Absolutbetrag                                                                                                |
|---------|----------------------------------------------------------------------------------------------------|
| exp     | Exponentialfunktion                                                                                          |
| log     | natürlicher Logarithmus                                                                                      |
| log10   | $10er$ -Logarithmus                                                                                          |
| $\cos$  | Cosinus (Argument im Bogenmaß)                                                                               |
| sin     | Sinus (Argument im Bogenmaß)                                                                                 |
| sinc    | $\frac{\sin(x)}{x}$                                                                                          |
| tan     | Tangens (Argument im Bogenmaß)                                                                               |
| cotg    | Cotangens (Argument im Bogenmaß)                                                                             |
| acos    | arccos                                                                                                    |
| asin    | arcsin                                                                                                    |
| atan    | arctg                                                                                                    |
| cosh    | ch                                                                                                    |
| sinh    | sh                                                                                                    |
| tanh    | th                                                                                                    |
| acosh   | argch                                                                                                    |
| asinh   | argsh                                                                                                    |
| atanh   | argth                                                                                                    |
| sqrt    | Quadratwurzel                                                                                                |
| floor   | ganzzahliger Anteil (kleiner) $E(x) = ( x ) = n \Leftrightarrow n \leq x < n + 1$                            |
| ceil    | ganzzahliger Anteil (größer) $\lceil x \rceil = n \Leftrightarrow n - 1 < x \leq n$                          |
| int     | ganzzahliger Anteil (abgeschnitten) : $int(x) = \lfloor x \rfloor$ für $x > 0$ und $= \lceil x \rceil$ sonst |
| erf     | Fehlerfunktion $erf(x) = \frac{2}{\sqrt{\pi}} \int_0^x e^{-t^2} dt$                                          |
| erfc    | komplementäre Fehlerfunktion $ercf(x) = 1 - erf(x) = \frac{2}{\sqrt{\pi}} \int_x^{+\infty} e^{-t^2} dt$      |
| gamma   | $\Gamma(x) = \int_0^{+\infty} t^{x-1} e^{-t} dt$                                                             |
| lngamma | $\ln(\Gamma(x))$                                                                                             |
| dlgamma | $\frac{d}{dx} \ln(\Gamma(x))$                                                                                |

Tabelle 2.1: Einige Standardfunktionen von Scilab

#### 2.3.1 Einige elementare Beispiele für Matrixausdrücke

Alle üblichen Operationen sind für Matrizen verfügbar: die Summe zweier Matrizen gleicher Dimension, das Produkt (sofern ihre Dimensionen miteinander vereinbar sind:  $(n, m) \times (m, p) \dots$ ), das Produkt aus einem Skalar und einer Matrix usw... Hier sind einige Beispiele (für die ein Teil der zuvor erzeugten Matrizen verwendet wird). Bem.: bei dem Text einer Zeile, der jeweils hinter // zu finden ist, handelt es sich lediglich um einen Kommentar zum Programm. Er enthält einige Bemerkungen und Erklärungen und braucht nicht abgeschrieben werden!

```
\leftarrow >D = A + ones(A)
                               // vorher A eingeben, um den Inhalt dieser Matrix zu überprüfen
\mathbf{D}=\overline{2}.
              2.2.\mathbf{I}\mathbf{I}\mathbf{I}\overline{3}.
              5.
                         9.
                               \mathbf{I}4.
              10.28.!
\frac{1}{2}--\gt A + M// Summe unmöglich (3,3) + (2,3): was sagt Scilab?
         !--error
                            8
inconsistent addition
                               // C ist eine 3x4-Matrix mit Einsereinträgen
--\geq E = A*C\mathbf E=3.\mathbf{I}3.
                          3.
                                     3.
                                         \overline{\phantom{a}}14.!
                14.
\frac{1}{2}14.
                          14.
\mathbf{I}39.
                39.
                          39.
                                     39.!
```

```
--> C*A // Matrixprodukt unmöglich (3,4)x(3,3) : was sagt Scilab ?
     !--error
                  10
inconsistent multiplication
--> At = A' // die Transponierte erhält man durch Hintenanstellen eines Apostrophs
At =\mathbf{I}1.2.3. 1\mathbf{I}1.4 .
                 9.1\frac{1}{2} 1.
          8.
                 27.1--> Ac = A + %i*eye(3,3) // hier eine Matrix aus komplexen Koeffizienten
Ac =! \t1. + i\frac{1}{2}1.1.
                 4. + i\frac{1}{2}.
                               8.
                                          \mathbf{I}27. + i\mathbf{I}3.9.
                                        \blacksquare--> Ac_adj = Ac' // im komplexen Fall ergibt ' die Adjunkte (transponiert konjugiert)
Ac\_adj =! \t1. - i2.3.\mathbf{I}4. - i\mathbf{I}1.9.
                                          \mathbf{I}\mathbf{1} 1.
                 8.
                              27. - i\sim 1
\left(-\right) = linspace(0,1,5)' // ein Spaltenvektor
x =1 \t 0.110.25!
! 0.5 !! 0.75 !! \t1. \t1\left(-\right) = (1:5)' // auch ein Spaltenvektor
y =! 1.!\frac{1}{2} 2.
! 3.!1 \t 4.11, 5, 1-\rightarrow p = y' * x // Skalarprodukt (x | y)p =10.
-->Pext = y*x' // man erhält eine 5x5-Matrix ((5,1)x(1,5)) vom Rang 1 : warum ?
Pext =\frac{1}{2} 0. 0.25
                 0.50.751.!
\frac{1}{2} 0. 0.5
                                     2. 11.1.5\frac{1}{2} 0. 0.75 1.5 2.25
                                     3.!\begin{array}{cccccc} ! & 0. & 1. & 2. & 3. \\ ! & 0. & 1.25 & 2.5 & 3.75 \end{array}4.!
                                  5.1
```

```
\leftarrow Pext / 0.25
                         // man kann eine Matrix durch einen Skalar dividieren
 ans
        \equiv0.1.2.3.
                                          4.
                                                \mathbf{I}\mathbf{I}6.
\mathbf{I}0.2.4.
                                          8.
                                                \mathbf{I}0.3.
                      6.
                                9.
                                          12.!
\mathbf{I}\mathbf{I}\Omega.
              4.8.
                                12.16.!0.5.
                      10.
                                15.
                                          20.!
\mathbf{I}\leftarrow > A<sup>\sim</sup>2
               // Potenzieren einer Matrix
 ans =6.
                14.
                            36.
                                   \mathbf{I}\mathbf{I}90.
                            250.!
\overline{\phantom{a}}34.
\mathbf{I}102.
                282.
                            804. !
\left[-\right] [0 1 0] * ans
                           // man kann die Variable ans verwenden (die das letzte
\rightarrow// Ergebnis enthält, das nicht einer Variablen zugewiesen wurde)
 ans
        \equiv90.
\frac{1}{2}34.
                         250.!
--> Pext*x - y + rand(5,2)*rand(2,5)*ones(x) + triu(Pext)*tril(Pext)*y;
--> // geben Sie ans ein, um das Ergebnis zu sehen
```
Eine andere sehr interessante Eigenschaft betrifft übliche Funktionen (siehe Tabelle 2.1), die sich auch auf Matrizen elementweise anwenden lassen: Wenn f eine solche Funktion beschreibt, dann ist f(A) die Matrix  $[f(a_{ij})]$ . Einige Beispiele:

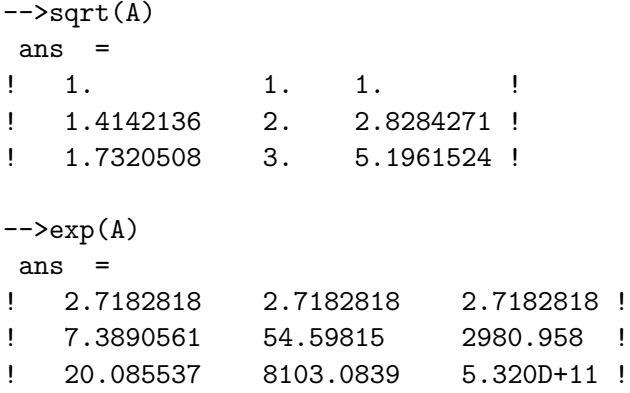

Bem.: Bei Matrixfunktionen (im Unterschied zu jenen, die elementweise definiert sind), z.B. der Exponentialfunktion, wird an den Namen der Funktion ein mangehängt. Will man also die Exponentialfunktion von  $A$  erhalten, lautet der Befehl: :

 $\rightarrow\text{expm}(A)$  $ans =$  $1.0D + 11 *$  $\mathbf{I}$ 0.5247379 1.442794 4.1005925 ! 3.6104422 9.9270989 28.213997 !  $\mathbf{I}$  $\mathbf{I}$ 11.576923 31.831354 90.468498 !

#### 2.3.2 **Elementweise Operationen**

Will man unter Anwendung der elementweise Operationen zwei Matrizen A und B gleicher Dimension multiplizieren oder dividieren, so benutzt man die Operatoren .\* und ./ . Der Ausdruck A.\*B ergibt die Matrix  $[a_{ij}b_{ij}]$  und A./B die Matrix  $[a_{ij}/b_{ij}]$ . Genauso verhält es sich beim Potenzieren — durch das Verwenden des Postfixoperators.  $\hat{\ }$  kann jeder Koeffizient potenziert werden: A.  $\hat{\ }$ p ergibt die Matrix  $[a_{ij}^p]$ . Man versuche zum Beispiel:

```
--\gt A./A
ans =1.!
Ţ.
  1.
      1.
      1.1.!
Ţ
  1.1.1.!
Ţ
  1.
```
Bemerkungen:

- Solange A keine quadratische Matrix ist, wird A<sup>n</sup> im Sinne von elementweise funktionieren; ich rate dennoch, A. n zu verwenden, denn eine solche Schreibweise ist geeigneter, die dahintersteckende Absicht auszudrücken;
- Wenn s ein Skalar ist und A eine Matrix, so ergibt s. ^A die Matrix [ $s^{a_{ij}}$ ].

#### 2.3.3 Lösen eines linearen Gleichungssystems

Um ein lineares Gleichungssystem mit einer quadratischen Matrix zu lösen, benutzt Scilab eine LU-Zerlegung mit partieller Pivotisierung und anschließend die Lösung zweier Dreieckssysteme. Dies ist jedoch für den Anwender bei Benutzung des Operators \ transparent. Versuchen Sie selbst:

```
\left(-\right)-\left(1:3\right)'
                      //ich erzeuge eine rechte Seite b
 b =\mathbf{I}1.!
\mathbf{I}2.1Ţ
     3.!-\rightarrow x=A\// es wird Ax=b gelöst
 x =\mathbf I1.!
     0.1\mathbf{I}\mathbf{I}0.1--\lambda *x - b// ich überprüfe das Ergebnis durch das Berechnen des Residuenvektors
 ans =\mathbf{I}0.1\mathbf{I}0.10.1\mathbf I
```
Man kann sich diesen Befehl einprägen, indem man die Ausgangsgleichung  $Ax = y$  im Kopf habend von links mit  $A^{-1}$  multipliziert (was man durch eine Division von links durch A symbolisiert), woher auch die in Scilab verwendete Syntax stammt. Hier haben wir ein exaktes Ergebnis erhalten, doch im Allgemeinen gibt es wegen der Gleitkommaarithmetik Rundungsfehler:

-->R = rand(100,100); // verwende ein Semikolon, um den Bildschirm nicht mit Zahlen zu // überschwemmen  $-\rightarrow y = \text{rand}(100, 1);$  $//$  s.o.

```
\leftarrow\gt x=R\y;// Lösung von Rx=y
```

```
\left(-\right)norm(R*x-y)// Norm ermöglicht das Berechnen der Vektor-/ Matrixnorm
                   // (defaultmäßig die 2-Norm (euklidische oder hermitesche Norm))
Ans.=1.134D-13
```
Bem.: Sie werden nicht zwingend dasselbe Ergebnis erhalten, wenn sie nicht genauso mit der Funktion rand umgehen wie ich es tue... Wenn die Lösung eines linearen Gleichungssystems fragwürdig erscheint, gibt Scilab einige Informationen aus, die den Anwender darüber in Kenntnis setzen (vgl. Ergänzungen zu Lösungen von linearen Gleichungssystemen).

#### 2.3.4 Referenzieren, Extrahieren, Zusammenfügen von Matrizen und Vektoren

Die Koeffizienten einer Matrix können mit Hilfe ihrer Indizes referenziert werden, die in runden Klammern angegeben werden. Zum Beispiel:

```
--\lambda33=A(3.3)
A33 =27.--x_30 = x(30,1)x_{-}30 =-1.2935412\leftarrow > x(1,30)
         !--error
                       21
invalid index
```

```
--x(30)ans =-1.2935412
```
Bem.: Wenn die Matrix aus einem Spaltenvektor besteht, kann man sich darauf beschränken, ein Element lediglich durch seinen Zeilenindex anzugeben, und entsprechend für einen Zeilenvektor.

Einer der Vorteile einer Sprache wie Scilab besteht darin, dass Untermatrizen mühelos extrahiert werden können. Für den Anfang einige einfache Beispiele:

```
\leftarrow > A(:,2)// um die zweite Spalte zu extrahieren
 ans =1.1\mathbf I\mathbf{I}4.19.1Ţ
\leftarrow > A(3, :)// die dritte Zeile
 ans =27.!
    3.\mathbf{I}9.
-\rightarrow A(1:2,1:2) // die Hauptuntermatrix der Ordnung 2
 ans =1.1.!
\mathbf{I}\mathbf{I}2.4.!
```
Die allgemeine Syntax lautet: Ist A eine Matrix der Größe  $(n,m)$  und sind  $v1 = (i_1, i_2, \ldots, i_p)$  und  $v_1 = (j_1, j_2, \ldots, j_q)$  zwei Indexvektoren (Zeilen- oder Spaltenvektor), für deren Werte gilt  $1 \leq i_k \leq n$  und  $1 \leq j_k \leq m$ , dann ist A (v1, v2) eine Matrix (der Dimension  $(p,q)$ ), die durch die Schnittpunkte der Zeilen  $i_1, i_2, \ldots, i_p$  und der Spalten  $j_1, j_2, \ldots, j_q$  gebildet wird. Beispiele:

```
\left[-\right] \left[\right] \left[\ans =\mathbf I1.1. !
                       9.
                                                           27.1Ţ
--A([3 1], [2 1])ans =3.!
 \mathbf{I}9.
                       1.1.!
 Ţ
```
Im Allgemeinen handelt es sich in der Praxis um einfache Extraktionen, wie die eines zusammenhängenden Blocks oder die einer (oder mehrerer) Spalte(n) oder Zeile(n). In diesem Fall benutzt man den Ausdruck i\_anf:inkr:i\_ende, um Indexvektoren zu erzeugen, sowie das Zeichen:, um alle Indizes der entsprechenden Dimension auszuwählen (vgl. die ersten Beispiele). Auf die folgende Art und Weise erhält man die aus erster und dritter Zeile gebildete Untermatrix:

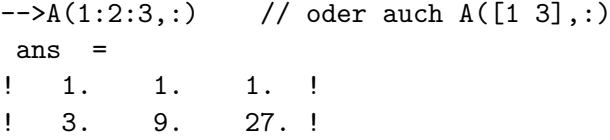

Betrachten wir nun das Zusammensetzen von Matrizen aus Teilmatrizen, was das Assemblieren (d.h. das Aneinanderfügen) mehrerer Matrizen ermöglicht, um so eine neue (größere) Matrix zu erhalten. Betrachten wir dazu ein Beispiel: man stelle sich eine Matrix mit folgender Blockzerlegung vor:

$$
A = \begin{pmatrix} 1 & 2 & 3 & 4 \\ 1 & 4 & 9 & 16 \\ 1 & 8 & 27 & 64 \\ 1 & 16 & 81 & 256 \end{pmatrix} = \begin{pmatrix} A_{11} & A_{12} \\ A_{21} & A_{22} \end{pmatrix}.
$$

Wir werden zunächst die Untermatrizen  $A_{11}, A_{12}, A_{21}, A_{22}$  definieren:

 $--\rightarrow$ A11=1;  $\left[-\right]$  -  $\left[\right]$  A12 = [2 3 4];  $--\lambda 21 = [1:1:1]:$  $--\lambda22=[4 9 16;8 27 64;16 81 256];$ Schließlich erhalten wir A durch das Zusammenfügen dieser vier Blöcke:  $--\lambda = [A11 A12; A21 A22]$  $A =$  $\mathbf{I}$  $1.$  $2.$ 3. 4.

 $\mathbf{I}$ Ţ  $1.$ 4. 9. 16.  $\mathbf{I}$  $\mathbf{I}$  $1.$ 8. 27. 64.  $\frac{1}{2}$ 16. 81.  $\mathbf{I}$  $1.$  $256.$ !

Die Syntax ist die gleiche, als ob unsere Untermatrizen einfache Skalare wären (natürlich wird Kompatibilität bezüglich der Zeilen- und Spaltenzahl der unterschiedlichen Blöcke erwartet...).

Es existiert eine besondere Syntax, um die Gesamtheit der Zeilen bzw. Spalten einer Matrix zu löschen: Ist  $v = (k_1, k_2, \ldots, k_n)$  ein Indexvektor, der die Nummern der Zeilen bzw. der Spalten einer Matrix M bestimmt, dann löscht  $M(v, :)=$  [] die Zeilen  $k_1, k_2, ..., k_p$  von M und  $M(:, v) =$  [] die Spalten  $k_1, k_2, \ldots, k_p$ . Schließlich löscht  $\mathbf{u}(\mathbf{v}) = []$  für einen (Zeilen- bzw. Spalten-)vektor u die entsprechenden Einträge.

### Zur Anordnung der Elemente einer Matrix

Scilab speichert Matrizen, indem es die Spalten hintereinander packt; dies beeinflusst viele Funktionen (z.B. matrix, mit dessen Hilfe man die Gestalt von Matrizen ändern kann). Speziell bei Operationen, die einen Teil einer Matrix auslesen bzw. einfügen, ist es möglich, diese implizite Anordnung zu benutzen, indem man nur einen Vektor von Indizes angibt (statt zwei für die Angabe der Zeile und Spalte). Hier einige Beispiele mit der zuletzt definierten Matrix A

```
--A(5)ans =2.--A(5:9)ans =2.\overline{\phantom{a}}\mathbf{I}4.\overline{\phantom{a}}\mathbf{I}\mathbf{I}\overline{1}8.
        16. !Ţ
\mathbf{I}3.\mathbf{I}-\frac{1}{2}A(5:9) = -1 // hier werden die Element 5 bis 9 eingefügt
 A
        \equiv\frac{1}{2}1 .
                 -1.-1.
                                                    4.
                                                                \mathbf{I}-1.9.
                                                                \mathbf{I}\overline{\phantom{a}}1<sub>1</sub>16.
                 -1.\mathbf{I}1.27.
                                                    64.
                                                                \mathbf{I}-1.\overline{\phantom{a}}1<sub>1</sub>81.
                                                    256.!
```
#### Information über den Arbeitsspeicher (\*) 2.4

Es genügt, den folgenden Befehl anzugeben:

```
-- \timeswho
your variables are...
                              A22Anew
               A
                                            A21
                                                         A12 A11
                                                                       x_30A33
                                                                                                    \mathbf x\overline{R}<sub>b</sub></sub>
                                            Pext
                                                                          Aс
                                                                                    At
                                                                                                   \mathbf Ep Ac_adj
 y
 D
               cosh
                              ind
                                                         i linspace
                                                                          M
                                                                                   U
                                                                                              0
                                            \overline{\mathbf{x}}\overline{\mathbf{x}}\mathcal{C}\mathbf BY c
 zeros
                                            Ι
                                                                  Т
                                                                          startup
                                                                                         ierr
 scicos_pal
                              home
                                            PWD
                                                         TMPDIR percentlib
                                                                                          fraclablib
                             utillib
 soundlib
               xdesslib
                                            tdcslib
                                                         siglib
                                                                    s2flib
                                                                                   roblib
                                                                                                 optlib
                                                                                                                metalib
 elemlib
               commlib
                              polylib
                                            autolib
                                                         armalib alglib
                                                                                   mtlblib
                                                                                                 SCI
                                                                                                                \sqrt[9]{F}\sqrt[9]{1}\%z%ട
                                            <sub>x</sub>nan</sub>
                                                         %inf old
                                                                         newstacksize
                                                                                                      $
 %t
               %f
                                            %io
                              %eps
                                                         %i %e
                                                                    %pi
 using
                 14875 elements
                                       out of
                                                      1000000.
                               75 variables out of
                                                                    1023
              and
```
und es erscheinen:

• Variablen, welche in der Umgebung angegeben wurden: Anew, A, A22, A21, ..., b in der umgekehrten Reihenfolge ihrer Erzeugung. Im Grunde war die Matrix A die erste erzeugte Variable, aber wir haben ihre Dimensionen in dem Beispiel zum Zusammenfügen von Matrizen erhöht (von  $(3,3)$ ) auf (4,4)). In einem solchen Fall wird die Anfangsvariable gelöscht und mit neuer Dimension neu erzeugt. Dies ist ein wichtiger Punkt, der im Zusammenhang mit der Programmierung in Scilab nocheinmal Erwähnung findet;

- die Namen der Scilab–Bibliotheken (die mit lib enden) und ein Funktionsname: cosh. In Wirklichkeit gelten die (in Scilab programmierten) Funktionen und Bibliotheken fur Scilab als Va- ¨ riablen; Bem.: Die in Fortran 77 und in C programmierten Scilabprozeduren werden "Scilab-Grundbefehle" genannt und gelten nicht als Scilabvariablen; im weiteren Text gebrauche ich gelegentlich fälschlicherweise den Terminus "Grundbefehl", um auf Scilabfunktionen (in Scilab programmiert) hinzuweisen, die in der Standardumgebung angeboten werden;
- vordefinierte Konstanten wie  $\pi$ , e, die imaginäre Einheit i, die Maschinengenauigkeit eps und die beiden anderen klassischen Konstanten der Gleitkommaarithmetik nan (not a number) und inf (für  $\infty$ ); diese Variablen, die notwendigerweise mit % beginnen, können nicht gelöscht werden;
- eine wichtige Variable newstacksize, die standardmäßig der Größe des Heap (d.h. des verfügbaren Speichers) entspricht.
- Ferner zeigt Scilab die Anzahl der gebrauchten 8–Byte–Wörter, die verfügbare Speicherkapazität, die Anzahl der verwendeten Variablen, sowie deren maximal erlaubte Anzahl.

Man kann mit Hilfe des Befehls stacksize (Anzahl 8bytes) die Größe des Heap verändern, wobei Anzahl 8bytes die gewünschte neue Größe angibt; derselbe Befehl stacksize() ohne Argument ermöglicht, die Größe des Heaps sowie die maximal erlaubte Anzahl von Variablen herauszukriegen. Schließlich verwendet man den Befehl clear v1, wenn man eine Variable v1 aus der Umgebung loswerden (und so Speicherplatz wiedergewinnen) will. Der Befehl clear an sich löscht alle Ihre Variablen; wenn Sie also lediglich die Variablen v1, v2, v3 löschen wollen, müssen Sie den Befehl clear v1 v2 v3 benutzen.

## 2.5 Benutzung der Online–Hilfe

Man erhält sie durch das Anklicken des Help–Buttons im Scilabfenster... Seit Version 2.7 sind die Hilfeseiten in html formatiert<sup>3</sup>.

Wenn Sie einfach das Kommando help eingeben (oder auf einen entsprechenden Knopf klicken), wird eine html–Seite angezeigt, die eine Einteilung aller Hilfeseiten in bestimmte Rubriken (Scilab Programming, Graphic Library, Utilities and Elementary functions,...) anzeigt. Indem man auf eine spezielle Rubrik klickt, bekommt man eine Liste aller zu dieser Rubrik gehörenden Funktionen samt einer Kurzbeschreibung. Indem man nun auf eine dieser Funktionen klickt, erhält man die Hilfeseite dieser Funktion.

Wenn Sie den Namen der Funktion, die Sie interessiert, kennen, können Sie direkt help Funktionsname im Scilab Kommandofenster eingeben.

Schließlich erlaubt es Ihnen der Befehl apropos Schlüsselwort bzw. das help Untermenu Apropos alle Hilfeseiten nach dem Schlüsselwort zu durchsuchen.

Zur Zeit kann es schwierig sein, sich mit den Rubriknamen zurechtzufinden (z.B. ist Elementary functions eine "Rumpelkammer", die eine neue Einteilung verdient), man zögere daher nicht apropos zu benutzen.

## 2.6 Visualisieren eines einfachen Graphen

Angenommen, wir wollen die Funktion  $y = e^{-x} \sin(4x)$  für  $x \in [0, 2\pi]$  visualisieren. Wir können zuallererst mit Hilfe der Funktion linspace eine Unterteilung des Intervalls vornehmen:

 $--x=linspace(0,2*%pi,101);$ 

<sup>3</sup>Das Originalformat ist eigentlich xml, aus dem die html Seiten erzeugt werden.

dann die Funktionswerte für alle Komponenten der Unterteilung ausrechnen, was dank der Vektor– Anweisungen keine Schleife erfordert:

 $\left(-\right)$  -->y=exp(-x). \*sin(4\*x);

und schließlich:

 $\left(-\right)$ ->plot $(x,y,'b")$ -->xtitle("x","y","y=exp(-x)\*sin(4x)")

Der Befehl ermöglicht eine Kurve zu zeichen, die durch Punkte verläuft, deren Koordinaten durch die Vektoren gegeben sind — x für die Abszissen und y für die Ordinaten. Das dritte Argument ist eine Zeichenkette (hier nur das Zeichen b), das hier eine blaue Kurve anfordert. (Ohne weitere Spezifikation des Linientyps, werden die Punkte durch Geradenabschnitte verbunden, wobei der Verlauf umso genauer wird, je zahlreicher die Punkte sind.

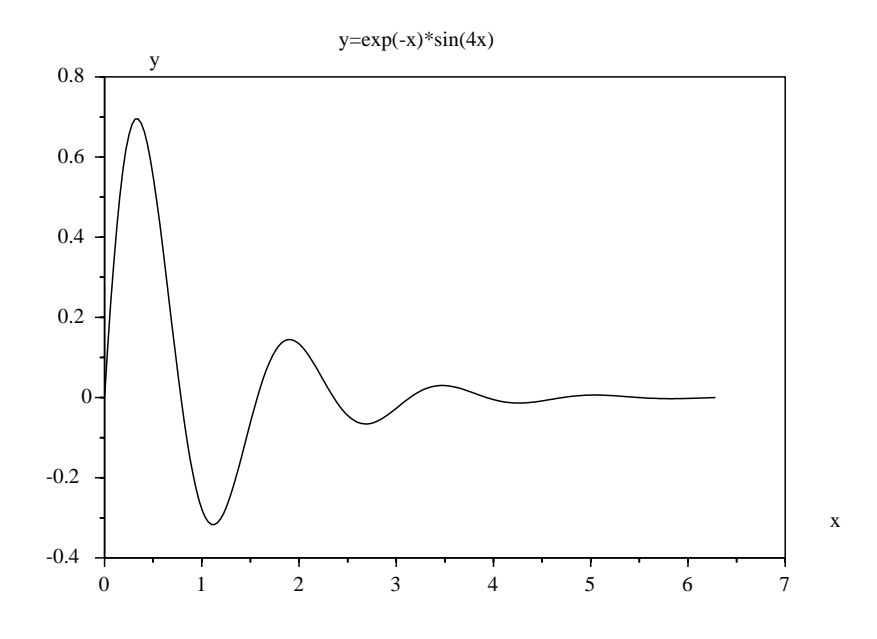

Abbildung 2.1: Eine einfache Zeichnung

### 2.7 Ein Skript schreiben und ausführen

Man kann eine Reihe von Befehlen in eine Datei datname schreiben und sie durch folgende Anweisung ausführen:

### -->exec('dateiname') // oder auch exec dateiname

Eine bequemere Methode besteht darin, das Untermenu File Operations auszuwählen, welches nach Anklicken des Knopfes File im Scilabfenster erscheint. Man erhält daraufhin ein Menu, welches das Ausw¨ahlen einer Datei gestattet (evtl. nach Anderung des aktuellen Verzeichnisses), und es bleibt solange ¨ geöffnet, bis man auf den Knopf Exec drückt.

Wenn Sie den integrierten Editor scipad<sup>4</sup> benutzen, können Sie Ihr Skript mit Hilfe des Menus Execute oder direkt durch die Tastenkombination Ctrl-1 ausführen lassen.

Als Beispielskript greifen wir auf den Graph der Funktion  $e^{-x}\sin(4x)$  zurück, wobei das Visualisierungsintervall  $[a, b]$  sowie dessen Diskretisierung gewählt werden können. Ich schreibe also in eine Datei, die z.B. script1.sce heißt, folgende Scilab–Befehle:

 $^4$ Man startet ihn, indem man auf den Knopf Editor klickt oder im Kommandofenster scipad oder scipad Datei1 Datei2 ... eingibt.

```
// mein erstes Scilab-Skript
a = input(" Wert von a eingeben: ");
b = input(" Wert von b eingeben: ");
n = input(" Anz. der Intervalle n : ");
// Abszissenberechnung
x = 1inspace(a, b, n+1);
// Ordinatenberechnung
x = exp(-x) . * sin(4*x);// eine kleine Graphik
clf() // löschen des Graphik-Fensters
plot(x,y,"b")
xtitle("x","y","y=exp(-x)*sin(4x)")
```
Bem.:

- 1. Um Scilab–Skript–Dateien leicht als solche erkennen zu können, ist es ratsam, Dateinamen mit der Endung .sce zu verwenden (enthält eine Datei Funktionen, so hat ihr Name die Endung .sci).
- 2. Manche Editoren (neben scipad) können auch mit einem Eingabemodus ausgestattet werden, der das Schreiben von Scilabprogrammen erleichtert ( $\rightarrow$  Scilab–Homepage). Für emacs existieren zwei verschiedene, der bessere davon ist von Alexander Vigodner; die neueste Version kann von der URL

http://www.geocities.com/avezunchik/scilab.html

bezogen werden.

### 2.8 Diverse Ergänzungen

### 2.8.1 Einige Kurzschreibweisen für Matrixausdrücke

Wir haben bereits gesehen, dass die Multiplikation einer Matrix mit einem Skalar von Scilab in naturlicher ¨ Weise unterstützt wird (dasselbe gilt für die Division einer Matrix durch einen Skalar). Dagegen verwendet Scilab weniger offensichtliche Kurzschreibweisen, wie die Addition eines Skalars und einer Matrix. Der Ausdruck  $M + s$ , wobei M eine Matrix und s ein Skalar ist, ist eine Kurzform für

### M + s\*ones(M)

d.h. dass der Skalar zu jedem Element der Matrix hinzuaddiert wird.

Eine andere Kurzform: Wenn man in einem Ausdruck der Form A./B (der normalerweise die elementweise Divison zweier Matrizen derselben Dimension bezeichnet) A ein Skalar ist, so wird der Ausdruck zu einer Kurzform für

### A\*ones(B)./B

Man erhält also die Matrix  $[a/b_{ij}]$ . Diese Kurzformen ermöglichen eine in vielen Fällen kompaktere Schreibweise (vgl. Übungen). Ist beispielsweise  $f$  eine in der Programmumgebung definierte Funktion, x ein Vektor und s eine skalare Variable, dann ist

 $s./f(x)$ 

ein Vektor derselben Größe wie x, dessen i–te Komponente gleich s/ $f(x_i)$  ist. Es scheint, als könne man für die Berechnung eines Vektors mit den Komponenten  $1/f(x_i)$  schreiben:

### $1./f(x)$

Weil aber 1. syntaktisch gleich mit 1 ist, entspricht das Ergebnis nicht den Erwartungen. Der geeignete Weg, zu erhalten was man will, besteht darin, die Zahl mit runden Klammern zu umschließen oder ein Leerzeichen zwischen die Zahl und den Punkt einzufügen:

 $(1)$ ,  $/f(x)$ // oder auch  $1$  ./ $f(x)$ 

#### 2.8.2 Diverse Bemerkungen zur Lösung linearer Gleichungssysteme (\*)

1. Hat man mehrere rechte Seiten, kann man nach folgendem Schema verfahren:

```
-\rightarrow y1 = [1;0;0;0]; y2 = [1;2;3;4]; // zwei rechte Seiten (man kann mehrere
--&>// Anweisungen in eine Zeile schreiben)
                       // Zusammenfügen von y1 und y2
\left[-\right]\times = A \ [y1, y2]
X =\mathbf{I}-0.8333333 !
    4.
! - 3.1.5
                                  \mathbf{I}1.3333333
                  -0.5\mathbf{I}%Ţ.
! - 0.250.0833333 !
```
Die erste Spalte der Matrix X stellt die Lösung des linearen Gleichungssystems  $Ax^1 = y^1$  dar, während die zweite der Lösung von  $Ax^2 = y^2$  entspricht.

2. Wir haben bereits gesehen, dass wenn A eine quadratische  $n \times n$ -Matrix und b ein Spaltenvektor mit n Komponenten (also eine Matrix der Größe (n,1)) ist, uns dann

 $x = A \ b$ 

die Lösung des linearen Gleichungssystems  $Ax = b$  liefert. Wird die Matrix A als singulär erkannt, gibt Scilab eine Fehlermeldung zurück. Zum Beispiel:

```
\left[-\right] \left[-\right] \left[-\\left[-\right] - \left[-\right] = [1;1];
 --\lambda b!--error
                                                                                                                            19singular matrix
```
Erweist sich die Matrix A dagegen als schlecht konditioniert (oder evtl. schlecht äquilibriert), wird ein Resultat geliefert, aber sie ist begleitet von einer Warnmeldung mit einer Abschätzung der Inversen der Konditionszahl  $(cond(A) = ||A|| ||A^{-1}||)$ :

```
\left[-\right] -->A=[1 2;1 2+3*%eps];
--\lambda\warning
 matrix is close to singular or badly scaled.
 results may be inaccurate. rcond =
                                              7.4015D-17
 ans =1.!
\mathbf{I}0.1\mathbf{I}
```
Ist Ihre Matrix hingegen nicht quadratisch, hat aber dieselbe Anzahl von Zeilen wie die rechte Seite, wird Scilab Ihnen eine Lösung zurückgeben (einen Spaltenvektor, dessen Dimension gleich der Spaltenzahl von A ist) ohne i.A. eine Fehlermeldung anzuzeigen. In dem Falle, dass die Gleichung  $Ax = b$  keine eindeutige Lösung<sup>5</sup> besitzt, kann man immer einen eindeutigen Vektor x auswählen, der bestimmte Eigenschaften erfüllt (x von minimaler Norm und Lösung von min $||Ax - b||$ ). In diesem Fall wird die Lösung einem anderen Algorithmus übertragen, der es (evtl.) ermöglicht, diese Pseudo–Lösung<sup>6</sup> zu finden. Der Nachteil besteht darin, dass, wenn Sie einen Fehler in der Definition Ihrer Matrix eingebaut haben (Sie haben z.B. eine zusätzliche Spalte definiert, und Ihre Matrix hat nun die Größe  $(n, n+1)$ , Sie es u.U. nicht direkt merken. Nehmen wir nocheinmal das vorige Beispiel:

```
\text{--}\text{-}\text{-}\text{A}(2,3) = 1// Unfug
A =!1.2.0.1\mathbf{L}1. 2.1.1--\rightarrowA\b
 ans
     0.
                   Ţ
     0.5Ţ
! - 3.140D - 16!
\rightarrowA*ans - b
 ans =1.0D-15 *
! - 0.1110223!
! - 0.1110223 !
```
Abgesehen davon, dass dieses Beispiel vor den Konsequenzen solchen Unfugs warnt, ist es darüber hinaus aufschlussreich, was folgende Punkte betrifft:

- $\bullet$  x = A\y erlaubt also auch das Lösen eines least-squares-Problems (wenn die Matrix nicht maximalen Rang hat, ist es besser  $x = \text{pinv}(A) * b$  zu benutzen, die Pseudoinverse, die durch Singulärwertzerlegung von A berechnet wird (diese Zerlegung erhält man mit Hilfe der Funk- $\text{tion} \text{svd}$ );
- Die Anweisung  $A(2,3)=1$  (der dumme Fehler...) ist im Grunde eine Kurzform für

 $A = [A, [0; 1]]$ 

D.h. Scilab stellt fest, dass Sie die Matrix A (durch eine dritte Spalte) ergänzen wollen, ihm aber ein Element fehlt. In diesem Fall wird mit Nullen aufgefüllt.

• Das Element an Position (2,2) ist normalerweise gleich  $2 + 3\epsilon_m$ , wegen Rundungsfehlern nur beinahe. Nun kann die Maschinenkonstante  $(\epsilon_m)$  definiert werden als die größte Zahl, für die  $1 \oplus \epsilon_m = 1$  in Gleitkommaarithmetik<sup>7</sup> gilt. Als Konsequenz sollte  $2 \oplus 3\epsilon_m > 2$  sein, aber das Ausgabefenster zeigt 2 an. Das liegt an dem standardmäßig benutzten Format, was man aber mit der Anweisung format ändern kann:

<sup>&</sup>lt;sup>5</sup>Seien  $(m, n)$  die Dimensionen von A (mit  $m \neq n$ ), dann existiert eine eindeutige Lösung genau dann, wenn  $m > n$ ,  $Ker A = \{0\}$  und schließlich  $b \in Im A$  (diese letzte Bedingung wird die Ausnahme sein, wenn b beliebig aus  $K<sup>m</sup>$  gewählt ist); in allen anderen Fällen gibt es entweder keine Lösung oder unendlich viele.

 $\int_0^6$ In den schwierigen Fällen, d.h. wenn die Matrix nicht von maximalem Rang ist  $(rg(A) < min(n, m)$ , wobei m und n die beiden Dimensionen sind), ist es besser, diese Lösung über die Pseudoinverse von A zu berechnen ( $x = \text{pin}(A) * b$ ).

<sup>&</sup>lt;sup>7</sup>Tatsächlich kann jede reelle Zahl x mit der Eigenschaft  $m \leq |x| \leq M$  durch eine Gleitkommazahl  $f(x)$  mit  $|x - f(x)| \leq$  $\epsilon_m|x|$  codiert werden, wobei m und M jeweils die kleinste bzw. größte positive Zahl sind, die mithilfe der normalisierten Gleitkommadarstellung codierbar sind.

```
\left(\cdot, \mathbf{v}\right) + \left(\cdot, \mathbf{v}\right) + \left(\cdot, \mathbf{v}\right)\left(->\lambda(2,2)\right)ans =2.000000000000009
```
wohingegen die Anzeige standardmäßig format ('v', 10) entspricht (siehe Help für die Bedeutung der Argumente).

- Wenn man die "Lösung" von  $Ax = b$  ausrechnet, ohne eine besondere Variable anzugeben, bedient sich Scilab der Variablen ans, die ich dann benutzen kann, um das Residuum  $Ax - b$ auszurechnen.
- 3. Mit Scilab kann man außerdem direkt ein lineares System des Typs  $xA = b$  lösen, wobei x und b Zeilenvektoren sind und A eine quadratische Matrix (transponiert ergibt sich ein klassisches lineares System  $A^{\top} x^{\top} = b^{\top}$ ). Es reicht so zu tun, als ob man von rechts mit  $A^{-1}$  multipliziert (man symbolisiert diese Operation durch eine Division von rechts durch A):

 $x = b/A$ 

Und genauso wie vorher gibt Scilab eine Lösung zurück, wenn A eine rechteckige Matrix ist (Spaltenanzahl ist identisch mit  $b$ ); man muss jedoch auch hier aufpassen.

#### Einige zusätzliche Matrix-Grundbefehle (\*) 2.8.3

### Summe und Produkt der Koeffizienten einer Matrix, die leere Matrix

Um die Koeffizienten einer Matrix zu addieren, benutzt man sum:

```
// 1:6 = [1 2 3 4 5 6] : man sollte also 6*7/2 = 21 erhalten !!!!!
--&sum(1:6)ans =21.
```
Diese Funktion lässt ein zusätzliches Argument zu, um die zeilen- bzw. spaltenweise Addition vorzunehmen:

```
\left[-\right] = \left[1\ 2\ 3\right]; 4 5 6]
\mathbf{B}=3.!\mathbf{I}1.2.6.!
\frac{1}{2}4.
             5.-->sum(B,"r") // addiert spaltenweise -> man erhält eine Zeile
Ans.5.7.9.1\mathbf{I}-->sum(B,"c") // addiert zeilenweise -> man erhält eine Spalte
 ans =6.!
\mathbf{I}%\mathbf{I}15.!
```
Eigentlich bezeichnet sum (B, "r") die Summe der Zeilenvektoren einer Matrix B:  $sum(B, "r") = \sum_i B(i,:)$ , analog bezeichnet sum (B, "c") die Summe der Spaltenvektoren:  $sum(B, "c") = \sum_{i} B(:,j).$ 

Es gibt ein sehr praktisches Objekt, die "leere Matrix", die man folgendermaßen definiert:

 $-->C = []$  $C =$  $[ ]$ 

Die leere Matrix interagiert mit anderen Matrizen nach folgenden Regeln: [] + A = A und []  $*$  A = [J. Wenn man nun die Funktion sum auf die leere Matrix anwendet, erhält man selbstverständlich das Ergebnis

 $\left[-\text{sum}([$  $ans =$  $\overline{0}$ .

identisch mit der in der Mathematik üblichen Konvention für die Summenbildung:

$$
S = \sum_{i \in E} u_i = \sum_{i=1}^n u_i \text{ für } E = \{1, 2, \dots, n\}
$$

Wenn die Menge E leer ist, gilt per Konvention  $S = 0$ .

Analog zur Summenbildung verfügt man über die Funktion prod, um das Produkt von Elementen einer Matrix zu bilden:

```
\rightarrowprod(1:5)// man muss 5! = 120 erhalten
 ans =120.
-->prod(B,"r") // Geben Sie B ein, um nochmal diese Matrix zu sehen...
 ans =4.
           10.
                    18.!
\mathbf{I}\rightarrowprod(B, "c")ans =Ţ
    6.
           \mathbf{I}\mathbf{I}120.!
\rightarrowprod(B)ans =720.
\left[-\text{1}\right]ans =1.
```
Man erhält wiederum die in der Mathematik übliche Konvention:

$$
\prod_{i \in E} u_i = 1, \text{ für } E = \emptyset.
$$

### akkumulierende Summen und Produkte

Die Funktionen cumsum et cumprod berechnen die akkumulierte Summe bzw. Produkt eines Vektors oder einer Matrix:

 $\leftarrow$  >x = 1:6  $x =$  $5.$  $6.$ !  $\mathbf{L}$  $1.$  $2.$  $3.$ 4.  $\rightarrow$  - $\rightarrow$  cumsum $(x)$  $ans =$  $1.$  $3.$ 6.  $10.$ 15.  $21.$ !  $\mathbf{I}$ 

-->cumprod(x) ans = ! 1. 2. 6. 24. 120. 720. !

Bei einer Matrix wird die Akkumulation spaltenweise durchgeführt:

```
\left[-\right] = \left[1 \ 2 \ 3; 4 \ 5 \ 6\right]x =! 1. 2. 3. !
! 4. 5. 6. !
\rightarrow-\rightarrowcumsum(x)ans =
! 1. 7. 15. !
! 5. 12. 21. !
```
Und wie bei den Funktionen sum und prod kann man kummulative Summen und Produkte sowohl zeilenweise als auch spaltenweise durchführen:

```
-->cumsum(x,"r") // spaltenweise Teil--Summen !
ans =
! 1. 2. 3. !
! 5. 7. 9. !
-->cumsum(x,"c") // zeilenweise Teil--Summen !
ans =
! 1. 3. 6. !
! 4. 9. 15. !
```
Man beachte, dass man fälschlicherweise dazu neigt anzunehmen, dass die Option "r" innerhalb einer Zeile akkummuliert, während in Wirklichkeit jeweils die einzelnen Spalten akkumuliert werden. Durch  $y = \text{cumsum}(x, "r")$  erhält man eine Matrix mit gleichen Dimensionen wie x und

$$
y(i,:) = \sum_{k=1}^{i} x(k,:)
$$

Analog ergibt  $y = \text{cumsum}(x, "c")$ :

$$
y(:,j) = \sum_{k=1}^{j} x(:,k)
$$

Die Funktionen mean, st deviation, min, max lassen den gleichen optionalen Parameter zu. Wie bei sum und prod kann man sich die Funktionweise merken, indem man an die Form des Resultates denkt — also mit  $min(x, "r")$  erhält man eine Zeile mit den Minima der einzelnen Spalten.

### Minimum und Maximum eines Vektors oder einer Matrix

Die Funktionen min und max liefern das Minimum und Maximum bzw. einen Vektor der Minima und Maxima einer Zeile/Spalte einer Matrix. In Bezug auf das zweite Argument funktionieren sie genauso wie sum und prod. Sie gestatten einen zweiten Funktionswert, der den ersten Index angibt, an dem das Minimum bzw. Maximum angenommen wird. Hier einige Bespiele:

```
-->x = rand(1,5)x =! 0.7738714 0.7888738 0.3247241 0.4342711 0.2505764 !
-->min(x)
ans =
```

```
0.2505764
```

```
\left[-\right] -->[xmin, imin] = min(x)
imin =
   5. // das Minimum wird bei x(5) angenommen
xmin =
   0.2505764
--y = \text{rand}(2,3)y =! 0.1493971 0.475374 0.8269121 !
! 0.1849924 0.1413027 0.7530783 !
\left[-\right] -->[ymin, imin] = min(y)
imin =
! 2. 2. ! // das Minimum wird bei y(2,2) angenommen
ymin =
   0.1413027
--[ymin, imin] = min(y,"r") // Minima der Spalten
imin =
! 1. 2. 2. ! \frac{1}{2} => die Minima sind y(1,1) y(2,2) y(2,3)
ymin =
! 0.1493971 0.1413027 0.7530783 !
\left[-\right][ymin, imin] = min(y,"c") // Minima der Zeilen
imin =
! 1. ! // die Minima sind y(1,1)
! 2. !  / / y(2,2)ymin =
! 0.1493971 !
! 0.1413027 !
```
### Mittelwert und Standardabweichung

Die Funktionen mean und st deviation erlauben die Berechnung des/der Mittelwerte bzw. Standardabweichung(en) eines Vektors oder einer Matrix; dabei wird die Standardabweichung gemäß folgender Formel berechnet:  $1/2$ 

 $\sum_{n=1}^{\infty}$ 

 $i=1$  $\dot{x_i}$ 

$$
\sigma(x) = \left(\frac{1}{n-1} \sum_{i=1}^{n} (x_i - \bar{x})^2\right)^{1/2}, \ \bar{x} = \frac{1}{n}
$$
  
\n
$$
--\geq x = 1:6
$$
  
\nx =  
\n1. 2. 3. 4. 5. 6. !  
\n
$$
--\geq \text{mean}(x)
$$
  
\nans =  
\n3.5  
\n
$$
--\geq st\_deviation(x)
$$
  
\nans =  
\n1.8708287

Ebenso erhält man die Mittelwerte (bzw. Standardabweichungen) der Zeilen oder Spalten einer Matrix:

 $--&>x = [1 \ 2 \ 3;4 \ 5 \ 6]$ 

 $x =$ 

ans =

ans =

```
x =! 1. 2. 3. !
! 4. 5. 6. !
-->mean(x,"r") // die Mittelwerte jeder Spalte
ans =
! 2.5 3.5 4.5 !
-->mean(x,"c") // die Mittelwerte jeder Zeile
ans =
! 2. !
! 5. !
```
### Die Form einer Matrix ändern

Die Funktion matrix erlaubt, eine Matrix umzugestalten, indem man ihr neue Dimensionen vorgibt (wobei sich die Anzahl der Koeffizienten insgesamt nicht ändert).

```
--\gt;B = [1 \ 2 \ 3; 4 \ 5 \ 6]B =! 1. 2. 3. !
! 4. 5. 6. !
-->B_new = matrix(B,3,2)B_new =! 1. 5. !
! 4. 3. !
! 2. 6. !
```
Sie arbeitet, indem sie die Koeffizienten Spalte für Spalte anordnet. Eine ihrer Anwendungen ist das Transformieren eines Zeilen– in einen Spaltenvektor und umgekehrt. Es sei noch auf eine Kurzform hingewiesen, die eine Matrix A (Zeilen– und Spaltenvektoren eingeschlossen) in einen Spaltenvektor v zu transformieren gestattet:  $v = A(:)$ , Beispiel:

```
-\rightarrow A = \text{rand}(2, 2)A =! 0.8782165 0.5608486 !
! 0.0683740 0.6623569 !
->>V=A(:)
v =! 0.8782165 !
! 0.0683740 !
! 0.5608486 !
! 0.6623569 !
```
### Vektoren mit logarithmischem Abstand

Gelegentlich braucht man einen Vektor mit einer logarithmischen Inkrementierung für die Komponenten (d.h. derart, dass das Verhältnis zweier aufeinanderfolgender Komponenten konstant ist:  $x_{i+1}/x_i =$  $Const$ : in diesem Fall kann man die Funktion logspace verwenden; logspace(a,b,n) ermöglicht einen solchen Vektor mit n Komponenten zu erhalten, wobei die erste und letzte jeweils  $10^a$  und  $10^b$  sind.

 $--$ >logspace( $-2,5,8$ )

ans = ! 0.01 0.1 1. 10. 100. 1000. 10000. 100000. !

### Eigenwerte und –vektoren

Die Funktion spec ermöglicht das Berechnen der Eigenwerte einer (quadratischen!) Matrix:

```
-->A = rand(5, 5)A =! 0.2113249 0.6283918 0.5608486 0.2320748 0.3076091 !
! 0.7560439 0.8497452 0.6623569 0.2312237 0.9329616 !
! 0.0002211 0.6857310 0.7263507 0.2164633 0.2146008 !
! 0.3303271 0.8782165 0.1985144 0.8833888 0.312642 !
! 0.6653811 0.0683740 0.5442573 0.6525135 0.3616361 !
\rightarrowspec(A)ans =
! 2.4777836 !
! - 0.0245759 + 0.5208514i !
! - 0.0245759 - 0.5208514i !! 0.0696540 !
! 0.5341598 !
```
und gibt das Ergebnis in Form eines Spaltenvektors zurück (Scilab verwendet die QR–Methode, die darin besteht, eine iterative Schur–Zerlegung der Matrix zu erhalten). Die Eigenvektoren erhält man mit bdiag. Für ein verallgemeinertes Eigenwertproblem können Sie die Funktion gspec verwenden.

### 2.8.4 Die Funktionen size und length

size ermöglicht, die beiden Dimensionen (Anzahl der Zeilen und der Spalten) einer Matrix zu bestimmen:

```
-->[nr,nc]=size(B) // B ist die Matrix der Größe (2,3) aus dem vorigen Beispiel
nc =3.
nr =
   2.
-->x=5:-1:1x =! 5. 4. 3. 2. 1. !
\left(-\right)size(x)ans =
! 1. 5. !
```
wogegen length die Anzahl der Elemente einer (reellen oder komplexen) Matrix liefert. Genauso erhält man für einen Zeilen– oder Spaltenvektor unmittelbar die Anzahl seiner Komponenten:

```
-->length(x)
 ans =
    5.
-->length(B)
 ans =
    6.
```
Tatsächlich werden diese beiden Grundbefehle vor allem innerhalb von Funktionen benutzt, um die Größe von Matrizen und Vektoren zu bestimmen, wodurch vermieden wird, diese als zusätzliche Argumente übergeben zu müssen. Beachten Sie, dass man auch mit size(A,'r') (oder size(A,1)) und size(A,'c') (oder size(A,2)) die Anzahl der Zeilen (rows) und der Spalten (columns) der Matrix A erhalten kann.

# $2.9$  Übungen

1. Definieren Sie die folgende Matrix der Ordnung  $n$  (die Details der Funktion diag sehen Sie unter Help nach):

$$
A = \left( \begin{array}{cccccc} 2 & -1 & 0 & \cdots & 0 \\ -1 & \ddots & \ddots & \ddots & \vdots \\ 0 & \ddots & \ddots & \ddots & 0 \\ \vdots & \ddots & \ddots & \ddots & -1 \\ 0 & \cdots & 0 & -1 & 2 \end{array} \right)
$$

- 2. Sei A eine quadratische Matrix; was ergibt  $diag(diag(A))$ ?
- 3. Die Funktionen tril (bzw. triu) ermöglichen, das untere (bzw. obere) Dreieck einer Matrix zu extrahieren. Definieren Sie eine beliebige quadratische Matrix A (z.B. mit rand) und konstruieren Sie mittels einer einzigen Anweisung eine untere Dreiecksmatrix T, so dass  $t_{ij} = a_{ij}$  für  $i > j$ (die Bereiche unterhalb der Diagonalen von A und T sind gleich) und so dass  $t_{ii} = 1$  (T hat eine Einheitsdiagonale).
- 4. Sei X eine Matrix (oder ein Vektor. . . ), die in der Umgebung definiert wurde. Schreiben Sie eine Anweisung, die das Berechnen einer Matrix Y (derselben Größe wie X) erlaubt, deren Elemente an der Position  $(i, j)$  gleich  $f(X_{ij})$  sind:
	- (a)  $f(x) = 2x^2 3x + 1$
	- (b)  $f(x) = |2x^2 3x + 1|$
	- (c)  $f(x) = (x 1)(x + 4)$
	- (d)  $f(x) = \frac{1}{1+x^2}$
- 5. Zeichnen Sie einen Graphen zu der Funktion  $f(x) = \frac{\sin x}{x}$  für  $x \in [0, 4\pi]$  (Schreiben Sie ein Skript).
- 6. Eine kleine Illustration des Gesetzes der großen Zahlen: Erzeugen Sie mit Hilfe der Funktion rand  $n$  Realisationen einer Gleichverteilung in Form eines Vektors  $x$ , berechnen Sie die akkumulierten Mittelwerte des Vektors, d.h. den Vektor  $\bar{x}$ , dessen n Komponenten sich gemäß  $\bar{x}_k = \frac{1}{k}$  $\frac{1}{k} \sum_{i=1}^{k} x_i$ ergeben, und zeichnen Sie den Verlauf der so erhaltenen Folge. Testen Sie dies mit immer größeren Werten von n.
# Kapitel 3

# Programmieren in Scilab

Scilab verfügt — neben eingebauten Grundbefehlen, die eine sehr kompakte, der mathematischen ähnliche Formulierung erlaubt — über eine einfache, aber ausreichend umfangreiche Programmiersprache. Der wesentliche Unterschied im Vergleich zu den gängigen Programmiersprachen  $(C, C++, Pascal, ...)$  besteht darin, dass die Variablen nicht deklariert werden: im bisherigen Umgang mit Scilab haben wir zu keinem Zeitpunkt weder die Größe der Matrix noch den Typ ihrer Elemente (reell, komplex...) angegeben. Es ist der Interpreter, der, wenn er auf ein neues Objekt stößt, diese Aufgabe übernimmt. Dieses Merkmal ist vom Standpunkt der Informatik in Verruf geraten (zurecht, vgl. das alte Fortran), denn es führt zu schwer auffindbaren Fehlern. Im Fall einer Sprache wie Scilab (oder Matlab) stellt dies nicht so viele Probleme dar, weil die Vektor–/Matrixnotation und die vorhandenen Grundbefehle die Anzahl der Variablen und der Programmzeilen erheblich einzuschränken erlauben (z.B. ermöglichen Matrixanweisungen, viele Schleifen zu vermeiden). Ein weiterer Vorteil dieser Art von Sprache besteht darin, dass sie uber Graphik- ¨ befehle verfügt (was vermeidet, sich mit einem Graphikprogramm oder einer –bibliothek rumschlagen zu müssen) und darin, dass Scilab ein Interpreter ist (was ermöglicht, ziemlich leicht — ohne auf einen Debugger angewiesen zu sein — Fehler aufzuspuren). Der Nachteil dagegen ist, dass ein in Scilab geschriebenes ¨ Programm langsamer (sogar viel langsamer) ist, als wenn man es in C geschrieben hätte (das Programm in C hingegen beansprucht funfzigmal soviel Zeit zum Schreiben und Austesten). Außerdem ist es im Fall ¨ von Anwendungen, in denen die Anzahl der Daten wirklich beträchtlich ist (z.B.  $1000 \times 1000$ –Matrizen), besser, auf eine kompilierte Sprache zurückzugreifen. Ein wichtiger Punkt bezüglich der Schnelligkeit der Ausführung betrifft die Tatsache, dass man so programmieren sollte, dass man möglichst viele der verfugbaren Grundbefehle und Matrixbefehle verwendet (d.h.: die Schleifen werden auf ein Minimum ¨ reduziert)<sup>1</sup>. Tatsächlich ruft Scilab in einem solchen Fall eine kompilierte (Fortran–)Routine auf, und so arbeitet sein Interpreter weniger. . . Um vom Besten beider Welten zu profitieren (d.h. von der Schnelligkeit einer kompilierten Sprache und vom Komfort einer Programmierumgebung wie der von Scilab), hat man die Möglichkeit, Unterprogramme aus Fortran (77) oder C in Scilab einzubinden.

# 3.1 Schleifen

Es existieren zwei Schleifentypen: die for–Schleife und die while–Schleife.

#### 3.1.1 Die for–Schleife

Die for-Schleife iteriert über die Komponenten eines Zeilenvektors:

 $-->v=[1 -1 1 -1]$  $\left(-\right)$  -->y=0; for k=v, y=y+k, end

Die Anzahl der Iterationen ist durch die Anzahl der Komponenten des Zeilenvektors gegeben<sup>2</sup>, und in der i–ten Iteration ist der Wert von k gleich v(i). Damit die Scilabschleifen den Schleifen der folgenden Art ähneln:

<sup>&</sup>lt;sup>1</sup>siehe Abschnitt "Hinweise zur effizienten Programmierung in Scilab"

<sup>2</sup> Ist der Vektor eine leere Matrix, dann findet keine Iteration statt.

```
for i := i_{beg} to i_{end} step i_{step} do :
       Folge von Befehlen
end for
```
reicht es, i\_beg:i\_step:i\_end als Vektor zu benutzen, und wenn das Inkrement i\_step gleich 1 ist, kann es —wie bereits gesehen — weggelassen werden. Die vorige Schleife kann dann ganz einfach in der folgenden Form geschrieben werden:

 $\left(-\right)$  - $\left(\frac{1}{2}\right)$ ; for i=1:4,  $y = y + y(i)$ , end

Einige Bemerkungen:

• Eine Schleife kann auch uber eine Matrix iterieren. Die Anzahl der Iterationen ist gleich der Anzahl ¨ der Spalten der Matrix und die Schleifenvariable in der i–ten Iteration ist gleich der i-ten Spalte der Matrix. Hier ein Beispiel dazu:

 $-$ >A=rand(3,3);y=zeros(3,1); for k=A,  $y = y + k$ , end

• Die exakte Syntax sieht folgendermaßen aus:

```
for variable = Matrix, Folge der Befehle, end
```
wobei die Befehle durch Kommata voneinander getrennt sind (oder durch Semikolons, falls man nicht will, dass das Ergebnis der Zuweisungsbefehle am Bildschirm erscheint). In einem Skript (oder einer Funktion) ist der Zeilenende jedoch äquivalent zum Komma, was zu einer Darstellung in der folgenden Form führt:

```
for variable = Matrix
  Befehl 1
  Befehl 2
   ........
   Befehl n
end
```
Den einzelnen Anweisungen können jeweils Semikolons folgen (auch hier wieder, um die Anzeige am Bildschirm zu unterdrücken)<sup>3</sup>.

### 3.1.2 Die while–Schleife

Sie gestattet eine Folge von Befehlen zu wiederholen, solange eine Bedingung wahr ist, z.B.:

 $\leftarrow$   $\leftarrow$   $\leftarrow$ 

Es sei auf die folgenden Vergleichsoperatoren hingewiesen :

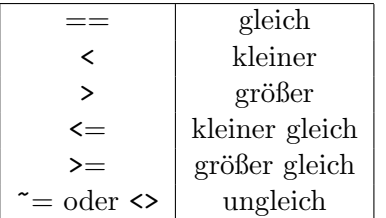

und darauf, dass Scilab logische bzw. boolsche Konstanten %t oder %T für wahr und %t oder %F für falsch besitzt. Man kann boolsche Matrizen und Vektoren definieren. Die logischen Operatoren sind:

<sup>3</sup>Dies gilt lediglich fur ein Skript, denn in einer Funktion wird das Resultat des Zuweisungsbefehls selbst dann nicht ¨ angezeigt, wenn dem Befehl kein Semikolon folgt; dieses Standardverhalten kann mit der Anweisung mode modifiziert werden.

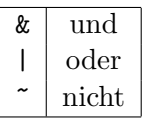

Die Syntax von while sieht folgendermaßen aus:

```
while Bedingung, Befehl_1, ... ,Befehl_N , end
```
oder auch (in einem Skript oder einer Funktion):

```
while Bedingung
   Befehl_1
   .............
   Befehl_N
```
end

wobei jeder Befehl\_k von einem Semikolon gefolgt sein kann; unter Bedingung versteht man einen Ausdruck, der einen boolschen Wert hat.

# 3.2 Bedingte Anweisungen

Auch hier gibt es zwei Arten: den "if then else" und den "select case".

# 3.2.1 Die "if then else"–Konstruktion

Zunächst ein Beispiel:

```
-->if x>0 then, y=-x,else,y=x,end // die Variable x muss definiert sein
```
Genauso wie in einem Skript oder einer Funktion, sind hier die Kommata zur Trennung nicht obligatorisch, wenn statt dessen ein Zeilenende steht. Wie in anderen Programmiersprachen kann der else–Teil weggelassen werden, wenn nichts geschehen soll in dem Fall, dass die Bedingung falsch ist. Schließlich können die Schlüsselwörter else und if miteinander verbunden werden, wenn der else–Teil mit einem anderen ,if then else' fortfährt, was dann zu folgender Darstellung führt:

```
if Bedingung_1 then
  Folge 1 der Befehle
elseif Bedingung_2 then
  Folge 2 der Befehle
.........................
elseif Bedingung_N then
  Folge N der Befehle
else
  Folge N+1 der Befehle
end
```
Genau wie bei der while–Schleife ist jede Bedingung ein Ausdruck, der einen boolschen Wert zurückgibt.

# 3.2.2 Die ,select case<sup>(</sup>–Konstruktion (\*)

Hier ein Beispiel (mit verschiedenen Werten der Variable num zu testen)<sup>4</sup>

 $-$ >num = 1, select num, case 1, y = 'Fall 1', case 2, y = 'Fall 2',... -->else,  $y = 'anderer Fall', end$ 

das sich in einem Skript oder in einer Funktion eher folgendermaßen schreibt:

 $4$ Die Variable y ist vom Typ Zeichenkette, vgl. nächster Abschnitt.

```
// man nimmt hier an, dass die Variable num wohldefiniert ist
select num
case 1 y = 'Fall 1'case 2 y = 'Fall 2'else y = 'anderer Fall'
end
```
Hier testet Scilab nacheinander die Gleichheit der Variable num mit den verschiedenen möglichen Fällen (1 oder 2), und sobald Gleichheit besteht, werden die (dem Fall) entsprechenden Befehle ausgefuhrt, und ¨ dann verlässt man die Konstruktion. Das optionale else ermöglicht, eine Folge von Befehlen in dem Fall durchzufuhren, dass alle vorangegangenen Tests gescheitert sind. Die Syntax dieser Konstruktion sieht ¨ folgendermaßen aus:

```
select variable_test
case Ausdruck_1
    Folge 1 von Befehlen
...........................
case Ausdruck_N
    Folge N von Befehlen
else
    Folge N+1 von Befehlen
end
```
wobei das, was Ausdruck\_i genannt wird, ein Ausdruck ist, der einen Wert zurückgibt, welcher mit dem Wert der Variable Variable\_Test verglichen wird (in den meisten Fällen sind diese Ausdrücke Konstanten oder Variablen). Tatsächlich ist diese Konstruktion zur folgenden if–Konstruktion äquivalent:

```
if variable_test = Ausdruck_1 then
   Folge 1 von Befehlen
........................
elseif variable test = Ausdruck N then
   Folge N von Befehlen
else
   Folge N+1 von Befehlen
end
```
# 3.3 Andere Datentypen

Bis jetzt haben wir folgende Datentypen betrachtet:

- 1. Matrizen (Vektoren und Skalare) aus reellen<sup>5</sup> oder komplexen Zahlen;
- 2. boolsche Ausdrücke (Matrizen, Vektoren und Skalare);

Es gibt noch andere Datentypen — darunter Zeichenketten und Listen.

# 3.3.1 Zeichenketten

Im Beispiel zur select–Konstruktionen ist die Variable y vom Typ Zeichenkette. In Scilab werden sie von Apostrophen oder (englischen) Anfuhrungszeichen umschlossen, und wenn eine Zeichenkette ein ¨ solches Zeichen enthält, müssen diese verdoppelt werden. Um der Variablen ist\_doch\_klar die folgende Zeichenkette zuzuweisen:

Scilab -- ist's nicht "cool" ?!

benutzt man:

<sup>5</sup> ganze Zahlen wurden als Gleitkommazahlen betrachtet

```
-->ist_doch_klar = "Scilab -- ist\grqq{} s nicht ""cool"" ?!"
oder:
```

```
-->ist_doch_klar = 'Scilab -- ist\grqq{} s nicht ""cool"" ?!'
```
Man kann auch aus Zeichenketten bestehende Matrizen definieren:

```
-->Ms = ['a" "bc" "def"]Ms =!a bc def !
-->size(Ms) // um die Dimensionen zu erhalten
ans =
! 1. 3. !
-->length(Ms)
ans =! 1. 2. 3. !
```
Beachten Sie, dass sich length nicht genauso verhält wie bei einer Zahlenmatrix: im Fall einer aus Zeichenketten bestehenden Matrix M gibt length(M) eine Matrix desselben Formats, jedoch mit ganzen Zahlen zurück; die Koeffizienten an der Position  $(i, j)$  geben die Anzahl der Zeichen der Zeichenkette an der Position  $(i, j)$  an.

Für das Zusammenfügen von Zeichenketten wird einfach der Operator + verwendet:

```
-5s1 = 'abc'; s2 = 'def'; s = s1 + s2s =abcdef
```
und Teilzeichenketten werden mit Hilfe der Funktion part erzeugt:

```
\rightarrowpart(s,3)ans =
 c
->part(s,3:4)
ans =
 cd
```
Das zweite Argument der Funktion part ist also ein Indexvektor (oder einfach eine ganze Zahl), der die Nummern der Zeichen, welche extrahiert werden sollen, angibt.

# 3.3.2 Listen (\*)

Eine Liste ist einfach eine Aufz¨ahlung von Scilab–Objekten (Matrizen oder Skalare, die aus rellen oder komplexen Zahlen oder Zeichenketten bestehen, boolsche Ausdrücke, Listen, Funktionen, ...). Es gibt zwei Arten von Listen: die "einfachen" und die "typisierten". Es folgt ein Beispiel für eine einfache Liste:  $\overline{\phantom{a}}$ 

```
-->L=list(rand(2,2),["Wäre ich doch schon" " mit dieser Übersetzung fertig"],[%t;%f])
L =L(1)! 0.2113249 0.0002211 !
! 0.7560439 0.3303271 !
      L(2)
```
!Wäre ich doch schon mit dieser Übersetzung fertig !

L(3)

! T ! ! F !

Es wurde gerade eine Liste definiert, deren erstes Element eine 2 × 2–Matrix, das zweite Element ein aus Zeichenketten bestehender Vektor und das dritte ein boolscher Vektor ist. Im Folgenden werden einige Basisoperationen für Listen vorgestellt:

```
-->M = L(1) // Extrahieren des ersten Eintrags
M =! 0.2113249 0.0002211 !
! 0.7560439 0.3303271 !
-5L(1)(2,2) = 100; // Änderung des ersten Eintrags
--L(1)ans =
! 0.2113249 0.0002211 !
! 0.7560439 100. !
-\frac{1}{2}(2)(4) = " am liebsten noch vor Beginn der Vorlesungszeit!"; // Änderung des
                                                             // zweiten Eintrags
--L(2)ans =
!Wäre ich doch schon mit dieser Übersetzung fertig am liebsten noch vor Beginn
der Vorlesungszeit! !
--L(4)="um einen vierten Eintrag hinzuzufügen"
L =L(1)! 0.2113249 0.0002211 !
! 0.7560439 100. !
      L(2)!Wäre ich doch schon mit dieser Übersetzung fertig am liebsten, noch vor Beginn
der Vorlesungszeit! !
      L(3)
! T !
! F !
      L(4)um einen vierten Eintrag hinzuzufügen
-->size(L) // Aus wievielen Elementen besteht die Liste?
 ans =
```
4.

```
-->length(L) // s.o.
ans =
   4.
-\frac{1}{2} = null() // Löschen des zweiten Eintrags
L =L(1)
! 0.2113249 0.0002211 !
! 0.7560439 100. !
     L(2)! T !
! F !
      L(3)um einen vierten Eintrag hinzuzufügen
-->Lbis=list(1,1:3) // eine andere Liste wird definiert
Lbis =
     Lbis(1)
   1.
    Lbis(2)
! 1. 2. 3. !
--\Sigma(3) = Lbis // das dritte Element von L ist jetzt auch eine Liste
L =L(1)
! 0.2113249 0.0002211 !
! 0.7560439 100. !
     L(2)! T !
! F !
      L(3)
      L(3)(1)1.
      L(3)(2)
! 1. 2. 3. !
```
Wenden wir uns den "typisierten" Listen zu. Bei diesen Listen ist das erste Element eine Zeichenkette, die den Typnamen dieser Liste angibt (dies erlaubt es, einen neuen Datentyp und fur diesen Typ entspre- ¨ chende Operatoren zu definieren), die folgenden Elemente können irgendwelche Scilab-Objekte sein. Im Grunde kann dieses erste Element auch ein Vektor aus Zeichenketten sein; dessen erstes Element liefert den Typnamen der Liste und die anderen können dazu dienen, die verschiedenen Elemente der Liste zu referenzieren (anstatt ihrer Nummern in der Liste). Ein Beispiel dazu: man will einen Polyeder (dessen Seitenflächen alle dieselbe Anzahl von Kanten haben) darstellen. Zu diesem Zweck speichert man die Koordinaten aller Ecken in einer Matrix (vom Format (3, Eckenanzahl)) ab, die durch die Zeichenkette Koord referenziert wird. Dann beschreibt man durch eine Matrix (vom Format (Seitenanzahl, Anzahl Ecken pro Seite und die Ecken jeder Seitenfläche)): für jede Seite werden die Nummern der Ecken, welche diese bilden, in der Reihenfolge angegeben, so dass die Normale gemäß der Rechte–Hand–Regel nach außen weist.

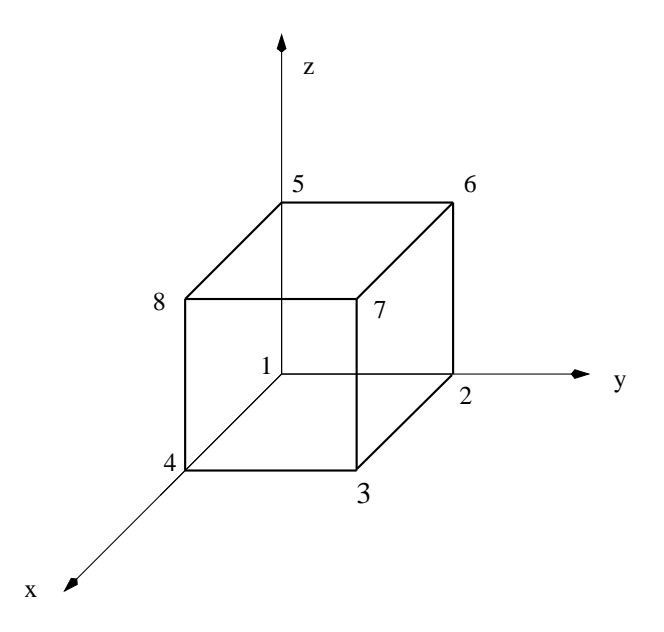

Abbildung 3.1: Nummerierung der Ecken eines Wurfels ¨

Dieser Listeneintrag wird durch die Zeichenkette Seite referenziert. Für einen Würfel (vgl. Abbildung 3.1) könnte das so aussehen:

```
P=[ 0 0 1 1 0 0 1 1;... // die Koordinaten der Ecken
     0 1 1 0 0 1 1 0;...
     0 0 0 0 1 1 1 1];
Ecken = \begin{bmatrix} 1 & 5 & 3 & 2 & 1 & 1; \dots \\ 1 & 1 & 3 & 2 & 1 & 1 \end{bmatrix} Eckpunkte der Seiten
            287654;...3 7 8 7 6 8;...
            4 6 4 3 2 5];
```
Nun muss nur noch eine typisierte Liste gebildet werden, die die ganzen Informationen über den Würfel enthält:

```
-->Wuerfel = tlist(["Polyeder","Koordinaten","Seite"],P,Ecken)
Wuerfel
      Wuerfel(1)
```
!Polyeder Koordinaten Seite !

Wuerfel(2)

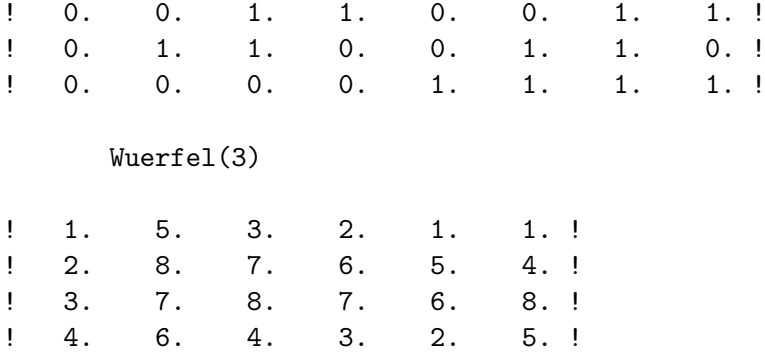

Anstatt die erzeugenden Elemente durch Nummern anzugeben, kann man die entsprechende Zeichenkette benutzen, Beispiel:

```
-->Wuerfel.Koordinaten(:,2)
ans =
! 0. !
! 1. !
! 0. !
-->Wuerfel.Seite(:,1)
ans =
! 1. !
! 2. !
! 3. !
! 4. !
```
Abgesehen von dieser Besonderheit wird mit typisierten Listen so wie mit anderen umgegangen. Ihr Vorteil besteht darin, dass man die Operatoren +, -, /,  $*$ , usw. für eine tlist vorgegebenen Typs definieren (d.h. überladen) kann (vgl. eine zukünftige Version dieser Dokumentation oder noch besser: die Online–Dokumentation auf der Scilab–Homepage).

## 3.3.3 Einige Ausdrucke mit boolschen Vektoren und Matrizen (\*) ¨

Der boolsche Typ eignet sich für Matrixmanipulationen, von denen einige von einer praktischen Kurzschreibweise profitieren. Wenn man reelle Matrizen gleicher Größe mittels eines der Vergleichsoperatoren  $(\langle, \rangle, \langle, \rangle, \langle=, \rangle)$  miteinander vergleicht, erhält man eine boolsche Matrix gleichen Formats; der Vergleich findet elementweise statt, zum Beispiel:

```
--\lambda = \text{rand}(2,3)A =! 0.2113249 0.0002211 0.6653811 !
! 0.7560439 0.3303271 0.6283918 !
--\!\!>B = \text{rand}(2,3)B =! 0.8497452 0.8782165 0.5608486 !
! 0.6857310 0.0683740 0.6623569 !
--<b>A</b> < Bans =
! T T F !
! F F T !
```
Ist aber eine der beiden Matrizen ein Skalar, dann ist  $A \leq s$  eine Kurzform für  $A \leq s \ast$ one $(A)$ :

 $-->A < 0.5$ ans = ! T T F ! ! F T F !

Die boolschen Operatoren lassen sich auch auf diesen Matrixtyp, stets im elementweisen Sinne, anwenden:

```
->b1 = [%t %f %t]
b1 =! T F T !
->b2 = [%f %f %t]
b2 =! F F T !
-->b1 & b2
ans =
! F F T !
-->b1 | b2
ans =
! T F T !
-->b1ans =
! F T F !
```
Außerdem gibt es sehr praktische Funktionen, die das Vektorisieren von Tests ermöglichen:

1. bool2s transformiert eine boolsche Matrix in eine Matrix gleichen Formats, wobei der logische Wert von %T zu 1 und der von %F zu 0 transformiert wird:

```
-->bool2s(b1)
ans =! 1. 0. 1. !
```
2. Die Funktion find gestattet es, die Indizes der Koeffizienten eines boolschen Vektors (oder Matrix) mit dem Wert %T zu finden:

```
->v = \text{rand}(1,5)v =! 0.5664249 0.4826472 0.3321719 0.5935095 0.5015342 !
-->find(v < 0.5) // v < 0.5 liefert einen boolschen Vektor
ans =
! 2. 3. !
```
Eine Anwendung dieser Funktionen wird weiter unten (vgl. Hinweise zur effizienten Programmierung in Scilab) gezeigt. Zu guter Letzt bestehen die Funktionen and und or jeweils aus dem logischen Produkt (und) und der logischen Addition (oder) aller Elemente einer boolschen Matrix. Man erhält also einen boolschen Skalar. Diese beiden Funktionen lassen ein optionales Argument zu, um die Operation auf den Zeilen oder Spalten vorzunehmen.

#### 3.3.4 Boole'sche Ausdrücke in Tests (if und while)

In einem Test ist es auch gestattet einen Ausdruck zu verwenden, der einen Vektor (oder eine Matrix) mit boole'schen Einträgen ergibt. In diesem Falle entscheidet das logische Produkt aller Komponenten des Vektors, ob der Test true oder false ergibt. Will man z.B. nur dann etwas ausführen, wenn alle Komponenten eines Vektors x strikt positiv sind, so schreibt man

```
if x > 0 then
  ......
end
```
Außerdem verwendet Scilab die gleiche Kurzauswertung von boole'schen Ausdrucken wie z.B. die ¨ Programmiersprache C :

- 1. Bei einem Ausdruck  $a \mid b$  wird b nicht ausgewertet, wenn  $a^6$  true ergibt.
- 2. Bei dem Ausdruck  $a \& b$  wird  $b$  nicht ausgewertet, wenn  $a^6$  false ergibt.

Aber man beachte, das dies nur für einen Test innerhalb von if bzw. while gilt (dies wurde in Scilab 3.1 eingeführt)

Hier ein Beispiel :

```
while j > 0 & elem < v(j)v(j+1) = v(j)j = j-1end
```
In dieser Schleife tritt bei j = 0 kein Fehler auf, da in diesem Falle der Ausdruck elem < v(j) nicht ausgewertet wird.

# 3.4 Funktionen

Die ubliche Methode, eine Funktion in Scilab zu definieren, besteht darin, sie in eine Datei zu schreiben, ¨ die ubrigens mehrere Funktionen enthalten kann (sie werden dann beispielsweise thematisch oder nach ¨ Art der Anwendung sortiert). Jede Funktion muss mit dem folgenden Befehl beginnen:

```
function [y1,y2,y3,...,yn]=Funktionsname(x1,....,xm)
```
wobei die xi Eingabeargumente, die yj Ausgabeargumente sind. Darauf folgen die Anweisungen, die zur Funktion gehören und die (letztendlich) aus den Eingabeargumenten die Ausgabeargumente berechnen. Eine Funktion endet mit dem Schlüsselwort endfunction. Bem.: Es hat sich eingebürgert, den Namen von Dateien, die Funktionen enthalten, mit dem Suffix .sci zu versehen.

#### 3.4.1 Eine erstes Funktionsbeispiel : die Fakultät in Scilab

```
function y = fact1(n)// die Fakultät: n muss eine natürliche Zahl sein
  y = \text{prod}(1:n)endfunction
```
Angenommen, man hätte diese Funktion in die Datei facts.sci<sup>7</sup> hineingeschrieben. Damit Scilab sie erkennen kann, muss die Datei mit folgendem Befehl geladen werden:

exec("facts.sci") // oder getf("facts.sci") oder kürzer getf facts.sci

 $^6$ oder das logische Produkt aller Komponenten, wenn a ein Vektor ist

<sup>&</sup>lt;sup>7</sup>gemäß Konvention haben Dateien, die Funktionen enthalten, die Endung .sci (und Skripte die Endung .sce)

was genauso wie bei einem Skript mit Hilfe des Menus File operations geschehen kann. Wenn Sie den integrierten Editor scipad verwenden, können Sie einfach auf den Knopf Load into scilab des Menus Execute klicken oder kürzer die Tastenkombination Ctrl-1 benutzen.

Man kann diese Funktion dann in der Kommandozeile verwenden (aber auch in einem Skript oder einer anderen Funktion):

```
--\gg m = fact1(5)
m =120.
-->n1=2; n2 =3; fact1(n2)
ans =
   6.
-->fact1(n1*n2)
ans =
    720.
```
Bevor weitere Beispiele vorgestellt werden, bedarf es einiger Präzisierungen des Vokabulars. Beim Schreiben einer Funktion heißen das Ausgabeargument y und das Eingabeargument x formale Argumente. Wenn diese Funktion hinter dem Prompt, in einem Skript oder einer anderen Funktion benutzt wird,

 $arg_s = fact1(arg_e)$ 

heißen die Argumente effektive Argumente. In der ersten Anwendung ist das effektive Eingabeargument eine Konstante (5), in der zweiten eine Variable (n2) und in der dritten ein Ausdruck (n1\*n2). Die Korrespondenz zwischen effektiven und formalen Argumenten (was man Parameterübergabe nennt) kann auf unterschiedliche Art und Weise vollzogen werden (vgl. nächsten Abschnitt zur Präzisierung der Parameterübergabe in Scilab).

# 3.4.2 Zweites Beispiel : die Lösung einer quadratischen Gleichung

```
function [x1, x2] = Quad_Gleichung(a, b, c)
   // berechne die Wurzeln von a x^2 + b x + c = 0// a, b et c können reell oder komplex sein, a muss ungleich 0 sein
   delta = b^2 - 4*a*c
   x1 = (-b - sqrt(detta))/(2*a)x2 = (-b + sqrt(detta))/(2*a)endfunction
```
Hier drei Versuche mit dieser Funktion:

```
\left[-\right] \left[\text{r1}, \text{r2}\right] = Quad_Gleichung(1,2,1)
r2 =- 1.
r1 =- 1.
-\frac{1}{2}[r1, r2] = Quad_Gleichung(1,0,1)
r2 =
    i
r1 =- i
-->Quad_Gleichung(1,0,1) // Aufruf ohne Zuweisung
 ans =
  - i
```
Man beachte, dass in dem dritten Aufruf nur eine Wurzel (die erste) zurückgegeben wurde. Das ist normal, da man den Wert des Funktionsaufrufes nicht einer Variablen zugewiesen hat, im Gegensatz zu zwei Rückgabewerten bei den ersten beiden Aufrufen. In diesem Falle benutzt Scilab standardmäßig die Variable ans, um (nur das erste) Ergebnis des Funktionsaufrufes zu speichern (der zweite geht verloren).

## 3.4.3 Drittes Beispiel : der Horner Algorithmus

Es handelt sich um die Auswertung des Polynoms an der Stelle t, das in der Newtonbasis dargestellt ist (Bem.: mit  $x_i = 0$  erhält man die kanonische Basis):

$$
p(t) = c_1 + c_2(t - x_1) + c_3(t - x_1)(t - x_2) + \ldots + c_n(t - x_1) \ldots (t - x_{n-1}).
$$

Indem man die gemeinsamen Faktoren ausnutzt und von rechts nach links rechnet (hier mit  $n = 4$ ):

$$
p(t) = c_1 + (t - x_1)(c_2 + (t - x_2)(c_3 + (t - x_3)(c_4))),
$$

erhält man den Horner-Algorithmus:

(1)  $p := c_4$ 

(2)  $p := c_3 + (t - x_3)p$ 

- (3)  $p := c_2 + (t x_2)p$
- (4)  $p := c_1 + (t x_1)p$ .

Durch Verallgemeinerung auf beliebiges  $n$  und den Einsatz einer Schleife, erhält man in Scilab:

```
function p=myhorner(t,x,c)
```

```
// Auswerten des Polynoms c(1) + c(2)*(t-x(1)) + c(3)*(t-x(1))*(t-x(2)) + c(3)// \ldots + c(n) * (t-x(1)) * \ldots * (t-x(n-1))// mit dem Horner-Algorithmus
 n=length(c)
 p=c(n)for k=n-1:-1:1
    p=c(k)+(t-x(k))*pend
endfunction
```
Sind die Vektoren coef und xx und die reelle Zahl tt in der Aufrufumgebung der Funktion wohldefiniert (hat der Vector coef m Komponenten, dann muss xx mindestens  $m-1$  Komponenten haben, wenn es keine Probleme geben soll. . . ), dann weist die Anweisung

val = myhorner(tt, xx, coef)

der Variable val den Wert

$$
coef_1 + coef_2(tt - xx_1) + \cdots + coef_m \prod_{i=1}^{m-1} (tt - xx_i)
$$

bis auf nummerische Rundungsfehler zu. Zur Erinnerung: Der Befehl length gibt das Produkt aus den zwei Dimensionen einer (Zahlen–)Matrix zurück, und folglich im Fall eines (Zeilen– bzw. Spalten)Vektors seine Komponentenzahl. Dieser Befehl (und der Befehl size, der die Zeilen– und Spaltenanzahl zurückgibt) erlaubt es, dass man die Dimension der Datenstrukturen (Matrizen, Listen, ...) nicht als Argumente einer Funktion zu übergeben braucht.

#### 3.4.4 Viertes Beispiel : Sortieren durch Einfügen

Hier eine Möglichkeit, den Sortieralgorithmus mittels Einfügen in Scilab zu kodieren :

```
function x = list_insection_score(x)n = length(x)for i = 2:ntemp = x(i)j = i-1while j > 0 & temp < x(j)x(j+1) = x(j)j = j-1end
      x(j+1) = tempend
endfunction
```
Beachten Sie aber, dass diese 4 Funktionen nur als einfache Beispiele für Ihre ersten Funktionen in Scilab darstellen; insbesondere kann der Horneralgorithmus durch Vektorisierung (siehe Ubungen) ¨ schneller gemacht werden; auch sollte man diese Sortierfunktion nicht verwenden — benutzen Sie die eingebauten Funktionen sort bzw. gsort

#### 3.4.5 Parameterübergabe  $(*)$

Parameter werden in Scilab per Referenz übergeben; werden diese jedoch in der Funktion verändert, so wird zuvor eine Kopie erstellt (die Eingabeparameter können also nicht modifiziert werden). Man kann dies benutzen, um gewisse die Abarbeitung gewisser Funktionen zu beschleunigen. Das folgende konstruierte Beispiel zeigt deutlich die Kosten der Parameterubergabe bei Parametern mit großem ¨ Speicherbedarf:

```
function [w] = \text{toto}(v, k)w = 2*v(k)endfunction
function [w] = \text{titi}(v, k)v(k) = 2*v(k)w = v(k)endfunction
// Testskript
m = 200000;nb_rep = 2000;
x = \text{rand}(m, 1);
timer(); for i=1:nb_rep; y = toto(x,300); end; tl=timer()/nb_reptimer(); for i=1:nb_rep; y = titi(x,300); end; t2=timer()/nb_rep
```
Auf meiner Maschine ergibt sich:

 $t1 = 0.00002$  $t2 = 0.00380$ 

Am Ende eines Funktionsaufrufes werden alle lokalen Variablen zerstört. Ein anderer Punkt: In einer Funktion haben Sie (nur lesenden) Zugriff auf alle Variablen von höheren Niveaus, d.h. alle Variablen, die vor dem Aufruf dieser Funktion außerhalb aller Funktionen oder in einer Funktion der Aufrufskette bisher angelegt worden sind. Man könnte also lesend globale Variablen benutzen, obwohl dies nicht empfehlenswert ist. Wenn Sie dagegen eine globale Variable verändern, wird eine neue interne Variable (in der Funktion) erzeugt; die Variable mit gleichem Namen vom höheren Niveau wird nie verändert.

#### 3.4.6 Debuggen einer Funktion

Um eine Funktion zu debuggen, kann man als erstes die Funktion disp(v1,v2, ...) benutzen, die es ermöglicht, den Wert der Variablen v1, v2, ... in umgekehrter Reihenfolge zu visualisieren (aus diesem Grund wurde die Zeichenkette 'c = ' in der Anweisung disp(c, 'c = ') aus dem vorigen Beispiel an die zweite Stelle gesetzt). Im zweiten Schritt können Sie eine oder mehrere pause–Anweisungen an strategische Stellen der Funktion stellen. Wenn Scilab auf diese Anweisung trifft, hält die Ausführung des Programms an, und Sie können den Wert aller bereits definierten Variablen aus dem Scilab–Fenster heraus (der Scilab–Prompt  $-\rightarrow$  wandelt sich in  $-1\rightarrow$  um) überprüfen. Wenn Ihre Betrachtungen abgeschlossen sind, setzt das Kommando resume die unterbrochene Ausführung der Anweisung fort (evtl. bis zur nächsten pause).

Da es mühsam ist, in allen zu debuggenden Funktionen pause Anweisungen einzufügen, gibt es eine M¨oglichkeit, Haltepunkte (englisch breakpoint) mit der Anweisung

#### setbpt(Funktions\_Name [, Zeilennummer ])

anzugeben, bei der man den Namen (als Zeichenkette) der Funktion und ggf. in dieser eine Zeilennummer (voreingestellt ist 1) angibt, wo die Funktion angehalten werden soll. Wenn Scilab bei der Ausfuhrung ¨ auf einen solchen Haltepunkt trifft, so gibt es die Zeilennummer aus und verhält sich genauso, als ob dort eine pause Anweisung *hinter* dieser Zeile gestanden hätte. Nachdem man sich gewisse Variablen hat anzeigen lassen, kann man mit resume die Ausführung der Funktion fortsetzen. Ein solcher Haltepunkt kann explizit wieder mit:

delbpt(Funktions\_Name [, Zeilennummer ])

entfernt werden. Gibt man keine Zeilennummer an, so werden alle Haltepunkte in dieser Funktion gelöscht. Mittels dispbpt() kann man sich alle Haltepunkte anzeigen lassen. Dies soll anhand der Funktion Quad Gleichung von fruher demonstriert werden. ¨

```
function [x1, x2] = Quad_Gleichung(a, b, c)
  // berechne die Wurzeln von a x^2 + b x + c = 0// a, b et c können reell oder komplex sein, a muss ungleich 0 sein
  delta = b^2 - 4*a*c
  x1 = (-b - sqrt(detta))/(2*a)x2 = (-b + sqrt(detta))/(2*a)endfunction
```
Wir nehmen an, dass diese Funktion in Scilab geladen ist (mittels getf oder exec):

```
-->setbpt("Quad_Gleichung") // ein erster Haltepunkt
\left[-\right] = Quad_Gleichung(1,2,7) // Aufruf => Haltepunkt
Stop after row 1 in function Quad Gleichung:
-1->a // einige Variable werden überprüft
a =
   1.
-1->bb =2.
-1->dispbpt() // Anzeige der Haltepunkte
breakpoints of function :Quad_Gleichung
         1
-1->setbpt("Quad_Gleichung",5) // Hinzufügen eines weiteren Haltepunkte in Zeile 5
-1->x1 // x1 ist noch nicht definiert !
x1
  !--error 4
undefined variable : x1
```

```
-1->resume // Fortsetzung bis zum nächsten Haltepunkt
Stop after row 5 in function Quad Gleichung :
-1->x1 // jetzt kann man x1 anzeigen lassen
x1 =- 1. - 2.4494897i-1->x2 // x2 noch nicht definiert (erst in Zeile 6 dieser Funktion)
x2
  !--error 4
undefined variable : x2
-1->dispbpt() // Anzeige der beiden Haltepunkte
breakpoints of function :Quad_Gleichung
        1
        5
-1->resume // man fährt fort und verlässt damit die Funktion
r2 =- 1. + 2.4494897i
r1 =- 1. - 2.4494897i
-->delbpt("Quad_Gleichung") // Entfernen aller Haltepunkte
```
Beachten Sie, dass sich diese Aktionen mit scipad graphisch bewerkstelligen lassen (siehe den Menupunkt Debug und darin show watch. Damit können Sie Variablen angeben, dessen Werte sie beobachten wollen. Weiterhin lassen sich mit dem Menupunkt configure execution die Paramter beim Eintritt in eine Funktion angeben.)

### 3.4.7 Der Befehl break

Er erlaubt es, eine for- oder while–Schleife abzubrechen, indem die Kontrolle an die Anweisung übergeben wird, die dem end folgt, welches das Ende der Schleife markiert<sup>8</sup>. Er kann dazu dienen, andere Schleifentypen zu simulieren, solche mit einer Abbruchbedingung am Ende (wie etwa repeat ... until in Pascal) und solche mit einer Abbruchbedingung in der Mitte (arg...) oder dazu, Ausnahmefälle zu behandeln, die den normalen Ablauf der for– oder while–Schleife (z.B. ein Pivotelement fast Null im Gaußalgorithmus) nicht erlauben. Angenommen, man will eine Schleife mit der Abbruchbedingung am Ende simulieren:

repeat Folge von Befehlen until Bedingung

wobei Bedingung ein Ausdruck ist, der einen boolschen Wert zurückgibt (man verlässt die Schleife, wenn die Abbruchbedingung wahr ist). Man kann also in Scilab schreiben:

```
while %t // Anfang der Schleife
  Folge von Befehlen
  if Bedingung then, break, end
end
```
Es gibt auch Fälle, in denen das Benutzen von break zu einer natürlichen, lesbaren und kompakten Lösung führt. Dazu ein Beispiel: man will in einem aus Zeichnketten bestehenden Vektor nach Indizes des ersten Wortes suchen, welches mit dem Buchstaben l anfängt. Dafür wird eine Funktion geschrieben (die 0 zuruckgibt, wenn keine der Zeichenketten mit dem betreffenden Buchstaben beginnt). Das Benutzen ¨ der while–Schleife (ohne also break zu verwenden) kann zur folgenden Lösung führen:

<sup>&</sup>lt;sup>8</sup>wenn die Schleife in einer anderen verschachtelt ist, erlaubt break lediglich die innere Schleife zu verlassen

```
function ind = Suche2(v,1)n = max(size(v))i = 1gefunden = \frac{6}{6}fwhile \tilde{\zeta} gefunden & (i \zeta = n)
     gefunden = part(v(i), 1) == 1i = i + 1end
  if gefunden then
     ind = i-1else
     ind = 0end
endfunction
```
Greift man auf break zurück, erhält man folgende natürliche Lösung (die aber wenig konform mit den harten Regeln der reinen strukturierten Programmierung ist):

```
function ind = Such( v, 1)n = max(size(v))ind = 0for i=1:n
    if part(v(i), 1) == 1 then
      ind = ibreak
    end
 end
endfunction
```
Zur Erinnerung: Man sollte die Funktion size benutzen, auch wenn die Funktion length auf einen Vektor<sup>9</sup> zugeschnitten zu sein scheint; das kommt daher, dass length anders reagiert, wenn die Einträge der Matrix oder des Vektors Zeichenketten sind (length gibt eine Matrix gleicher Grösse zurück, wobei jeder Eintrag die Anzahl der Zeichen der entsprechenden Zeichenkette angibt).

### 3.4.8 Einige nützliche Grundbefehle für Funktionen

Abgesehen von length und size, die ermöglichen, die Dimensionen der Datenstrukturen herauszufinden, sowie von pause, resume, disp zum Debuggen, können auch andere Funktionen wie error, warning, argn oder auch type und typeof nützlich sein.

#### Die Funktion error

Sie ermöglicht, den Ablauf einer Funktion abrupt zu unterbrechen und gleichzeitig eine Fehlermeldung anzuzeigen; die folgende Funktion berechnet die Fakultät n!, wobei darauf geachtet wird, dass  $n \in \mathbb{N}$  gilt:

```
function f = fact2(n)// Berechnung der Fakultät einer positiven ganzen Zahl
 if (n - floor(n) =0) | n<0 then
    error('Fehler in fact2: das Argument muss eine natürliche Zahl sein')
end
 f = \text{prod}(1:n)endfunction
```
und hier das Ergebnis für zwei Argumente:

<sup>&</sup>lt;sup>9</sup>Wenn man einen Code will, der unabhängig davon funktioniert, ob v ein Zeilen– oder Spaltenvektor ist, kann man nicht mehr size(v,'r') oder size(v,'l') benutzen, daher max(size(v)).

```
\leftarrow>fact2(3) ans =
    6.
->fact2(0.56)
 !--error 10000 Fehler in fact2: das Argument muss eine natürliche Zahl sein
at line 6 of function fact called by : fact(0.56)
```
## Die Funktion warning

Sie lässt eine Meldung am Bildschirm erscheinen, ohne den Ablauf der Funktion zu unterbrechen:

```
function f = fact3(n)// Berechnung der Fakultät einer positiven Zahl
if (n - floor(n) =0) | n<0 then
    n = floor(abs(n))
    warning('das Argument ist keine natürliche Zahl: es wird '+sprintf("%d",n)+"!"
    berechnet')
end
f = \text{prod}(1:n)endfunction
was zum Beispiel liefert:
->fact3(-4.6)
WARNING:das Argument ist keine natürliche Zahl: es wird 4! berechnet
ans =24.
```
Wie bei der Funktion error ist auch das einzige Argument der Funktion warning eine Zeichenkette. Hier wurde eine Verkettung von drei Zeichenketten benutzt, wobei eine der Zeichenketten mit Hilfe der Funktion sprintf erhalten wurde, welche die Umwandlung von Zahlen in Zeichenketten gemäß einem bestimmten Format gestattet.

# Die Funktionen type und typeof

Diese erlauben den Typ einer Variablen v zu erkennen. type (v) gibt eine ganze Zahl zurück, während es sich bei typeof(v) um eine Zeichenkette handelt. Es folgt eine Tabelle, die alle bereits bekannten Datentypen zusammenfasst:

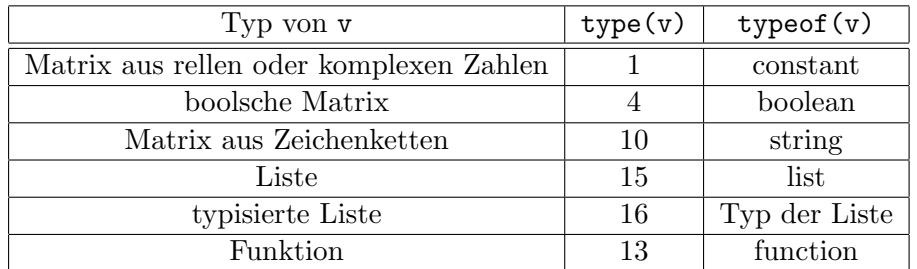

Ein Anwendungsbeispiel: will man seine Fakultäts–Funktion im Falle eines Aufrufs mit einem ungeeigneten Eingabeargument absichern, so kann man z.B. zo vorgehen:

```
function f = fact4(n)// eine (gegen Fehleingaben) ein bisschen abgeschirmtere Fakultäts-Funktion
if type(n) \tilde{=} 1 then
   error("Fehler in fact4 : das Argument hat den falschen Typ\dots")
```

```
end
 [nr,nc]=size(n)if (nr \tilde{-} = 1) | (nc \tilde{-} = 1) then
   error("Fehler in fact4 : das Argument darf keine Matrix sein\dots")
 end
 if (n - floor(n) =0) | n<0 then
    n = floor(abs(n))
    warning('Das Argument ist keine natürliche Zahl: es wird '+sprintf("%d",n)
             +"! berechnet")
 end
 f = \text{prod}(1:n)endfunction
```
#### Die Funktion argn und optionale Parameter

argn gestattet es, die Anzahl der aktuellen Eingabe– und Ausgabeargumente einer Funktion bei deren Aufruf zu bestimmen. Man benutzt sie in der Form: :

 $[1hs.rhs] = \text{argn}()$ 

lhs (für left hand side) liefert die Anzahl der aktuellen Ausgabeargumente, und rhs (für right hand side) liefert die Anzahl der aktuellen Eingabeargumente.

Sie erlaubt es, im Wesentlichen eine Funktion mit optionalen Eingabe– und Ausgabeargumenten zu schreiben (die Funktionen type oder typeof können auch hier hilfreich sein). Ein Anwendungsbeispiel wird weiter unten gegeben (Eine Funktion ist eine Scilabvariable).

Um auf einfache Weise Funktionen mit optionalen Parametern zu schreiben, besitzt Scilab eine nützliche Funktionalität, um die Zuordnung von formalen und effektiven Argumenten zu bestimmen. In dem folgenden Beispiel hat die Funktion einen klassischen und zwei optionale Parameter:

```
function [y] = \text{argopt}(x, \text{coeff}_\text{mult}, \text{coeff}_\text{add})// zur Illustration der Zuordnung von formalen und effektiven Argumenten
   [lhs, rhs] = \arg n()if rhs < 11 | rhs > 3 then
      error("falsche Anzahl von Parametern")
   end
   if "exists("coef_mult","local") then
      coeff_mult = 1end
   if "exists("coef_add","local") then
      coef\_add = 0end
   y = coef_mult*x + coef_add
endfunction
```
Mit Hilfe der Funktion  $\tt exists$  testet man, ob die Parameter  $\texttt{coeff\_mult}$  und  $\texttt{coeff\_add}$  definiert  $\sin\!{10}$ . Falls nicht, so kann man diese Parameter mit Voreinstellungen versehen. Der Vorteil der Syntax forma $ler_{\textit{Parameter}} = effektiver_{\textit{Parameter}}$  liegt darin, dass nun die Reihenfolge der Angabe dieser Parameter keine Rolle mehr spielt. Ein Beispiel:

```
-->y1 = argopt(5)y1 =5.
-\rightarrow y2 = argopt(5, coef_add=10)
```
 $10$ Der zusätzliche Parameter schränkt den Test auf in der Funktion definierte Namen ein; dies ist wichtig, falls es in einer Funktion der Aufrufkette eine Variable gleichen Namens gibt.

```
y2 =15.
-\rightarrow y3 = \text{argopt}(5, \text{coeff}_mult=2, \text{coeff}_a d d=6)y3 =
    16.
-->y4 = argopt(5, coef_add=6, coef_mult=2) // y4 sollte gleich y3 sein
y4 =16.
```
# 3.5 Diverse Ergänzungen

## 3.5.1 Länge eines Bezeichners

Scilab berucksichtigt nur die 24 ersten Buchstaben eines jeden Bezeichners: ¨

```
->a234567890123456789012345 = 1
a23456789012345678901234 =
   1.
-->a234567890123456789012346 = 2
a23456789012345678901234 =
   2.
```
Man kann zwar mehr Buchstaben verwenden, aber nur die 24 ersten sind von Bedeutung.

### 3.5.2 Priorität der Operatoren

Sie ist recht natürlich (aus diesem Grund erscheinen diese Regeln womöglich nicht in der Online–Hilfe...). Wie üblich haben die nummerischen Operatoren<sup>11</sup> ( + - \* .\* / ./ \ ^ .^ ') eine höhere Priorität als die Vergleichsoperatoren (< <= > > = =  $\sim$  =). Die untere Übersicht fasst die nummerischen Operatoren nach absteigender Priorität geordnet zusammen:

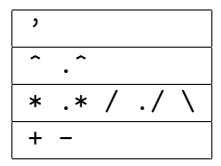

Im Fall boolscher Operatoren hat "nicht" (~) Vorrang vor dem "und" und dieses Vorrang vor dem "oder" (|). Erinnert man sich nicht mehr an die Priorität, dann setzt man runde Klammern, was übrigens beim Lesen eines Ausdrucks, der aus mehreren Termen besteht, helfen kann (mit Leerzeichen dazwischen)...Für weitere Details siehe "Scilab Bag Of Tricks". Einige Bemerkungen:

1. Wie in den meisten Sprachen, ist das unäre - nur am Anfang eines Ausdrucks zugelassen, d.h. dass die Ausdrücke des folgenden Typs (wobei *op* für einen beliebigen nummerischen Operator steht):

Operand op - Operand

nicht erlaubt sind. Man muss also Klammern benutzen:

Operand op (- Operand)

2. Für einen Ausdruck der Art

Operand op1 Operand op2 Operand op3 Operand

in dem die Operatoren dieselbe Priorität haben, geschieht die Auswertung i.A. von links nach rechts:

 $11$ es gibt noch weitere, die nicht in dieser Liste aufgeführt sind

((Operand op1 Operand) op2 Operand) op3 Operand

Die Ausnahme bildet der Potenzoperator:

 $a^b^c$  wird von rechts nach links ausgewertet:  $a^c(b^c)$ 

auf die Art und Weise also, wie sie der mathematischen Konvention entspricht:  $a^{b^c}$ .

#### 3.5.3 Rekursivität

Eine Funktion kann sich selbst aufrufen. Im Folgenden werden zwei elementare Beispiele vorgestellt (das zweite demonstriert eine schlechte Anwendung der Rekursivität):

```
function f=fact(n)
   // Fakultät in der rekursiven Variante
   if n \leq 1 then
      f = 1else
      f = n*factor(n-1)end
endfunction
function f=fib(n)
   // Berechnung des n-ten Gliedes der Fibonnaci-Folge :
   // fib(0) = 1, fib(1) = 1, fib(n+2) = fib(n+1) + fib(n)
   if n \leq 1 then
      f = 1else
      f = fib(n-1) + fib(n-2)end
endfunction
```
#### 3.5.4 Eine Funktion ist eine Scilabvariable

Eine Funktion, die in der Scilabsprache programmiert ist<sup>12</sup>, ist eine Variable vom Typ <sub>i</sub>, Funktion<sup>4</sup>, und sie kann insbesondere als Argument einer anderen Funktion übergeben werden. An dieser Stelle ein kleines Beispiel dazu<sup>13</sup>: Öffnen Sie eine Datei, um die folgenden zwei Funktionen zu schreiben:

```
function y = f(x)y = sin(x) \cdot * exp(-abs(x))endfunction
function Zeichne_Funktion(a, b, funktion, n)
  // n ist ein optionales Argument; im Fall, dass es fehlt, wird n=61 gesetzt
  [1hs, rhs] = argn()if rhs == 3 then
     n = 61end
  x = 1inspace(a, b, n)y = funktion(x)
 plot(x,y)endfunction
```
Dann geben Sie diese Funktionen in der Umgebung ein und probieren schließlich folgendes aus:

<sup>&</sup>lt;sup>12</sup>siehe den Abschnitt "Scilab–Grundbefehle und –Funktionen" im Kapitel "Fallstricke"

 $^{13}\rm{das}$  bis auf seinen pädagogischen Wert nutzlos ist: vgl.  $\tt{fplot2d}$ 

-->Zeichne\_Funktion(-2\*%pi,2\*%pi,f) -->Zeichne\_Funktion(-2\*%pi,2\*%pi,f,21)

Eine interessante Möglichkeit, die Scilab bietet, besteht darin, dass man eine Funktion mit Hilfe des Kommandos deff direkt in der Umgebung (ohne sie in eine Datei schreiben und dann mit getf laden zu müssen) mit folgendermaßen Syntax definieren kann:

deff('[y1,y2,...]=Name\_der\_Funktion(x1,x2,....)', text)

wobei text ein aus Zeichenketten bestehender Spaltenvektor ist, der die aufeinanderfolgenden Anweisungen einer Funktion darstellt. Man hätte beispielsweise Folgendes verwenden können:

deff('y=f(x)','y =  $sin(x)$ .\*exp(-abs(x))')

um die erste der beiden obigen Funktionen zu definieren. Tatsächlich ist diese Möglichkeit in mehreren Fällen interessant:

1. in einem Skript, das eine einfache Funktion benutzt, die ziemlich oft modifiziert werden muss; in diesem Fall kann man die Funktion mit deff in dem Skript definieren, was das Hantieren mit einer anderen Datei vermeidet, in der man sonst in gewohnter Weise die Funktion definieren würde; **man** kann seit Version 2.6 jedoch in einem Skript mehrere Funktionen definieren, was viel praktischer ist, als mit der Funktion deff. In einem Skript kann man nun schreiben:

```
// Definition der in diesem Skript benutzten Funktionen
function
   ....
endfunction
function
   ....
endfunction
// Ende des Skripts
```
2. Die wirklich interessante Möglichkeit besteht darin, dass man einen Teil des Codes in dynamischer Weise definieren kann: Man erstellt eine Funktion mit Hilfe verschiedener Elemente, die aus vorherigen Berechnungen und/oder einer Eingabe von Daten (mittels einer Datei oder interaktiv (vgl. Dialogfenster)) hervorgegangen sind. In diesem Sinn siehe auch die Funktionen evstr und execstr ein bisschen weiter unten.

### 3.5.5 Dialogfenster

Im Beispiel zum Skript aus dem Kapitel 2 haben wir die Funktion input gesehen, die erlaubt, einen Parameter über das Scilabfenster interaktiv einzugeben. Zum anderen ermöglicht die Funktion disp die Anzeige von Variablen am Bildschirm (stets im Scilabfenster). Tatsächlich gibt es eine Reihe von Funktionen, die das Anzeigen von Dialogfenstern, Menus und der Dateienauswahl gestatten: x\_choices, x\_choose, x\_dialog, x\_matrix, x\_mdialog, x\_message und xgetfile. Siehe Help zu Details zu diesen Funktionen (die Hilfe zu einer Funktion enthält immer mindestens ein Beispiel).

### 3.5.6 Umwandlung einer Zeichenkette in einen Scilabausdruck

Es ist oft nützlich, einen Scilabausdruck, der in Form einer Zeichenkette gegeben ist, auswerten zu können. Zum Beispiel gibt die Mehrzahl der vorigen Funktionen Zeichenketten zurück, was sich gleichermaßen als praktisch erweist, um Zahlen zurückzugeben, weil man auch Scilabausdrücke verwenden kann (z.B.  $sqrt(3)/2$ ,  $2*\%pi$ , ...). Der Befehl, der diese Umwandlung zulässt, heißt evstr, beispielsweise:

```
-->c = "sqrt(3)/2"c =sqrt(3)/2
\left(-\right)d = evstr(c)d =0.8660254
```
In der Zeichenkette können Sie bereits definierte Scilabvariablen benutzen:

```
\leftarrow > a = 1;
->b=evstr("2 + a")b =3.
```
und diese Funktion ist auch auf eine Matrix aus Zeichenketten anwendbar<sup>14</sup>:

```
-->evstr(["a" "2" ])
ans =
! 1. 2. !
->evstr([" a + [1 2]" "[4 , 5]"])
ans =
! 2. 3. 4. 5. !
-->evstr(["""a""" """b"""]) // Umwandlung einer Zeichenkette in eine Zeichenkette
ans =!a b !
```
Es gibt auch eine Funktion execstr, die gestattet, einen in Form einer Zeichenkette gegebenen Scilabbefehl auszuführen:

```
\rightarrow -\rightarrowexecstr("A=rand(2,2)")
--<math>\rightarrow</math>AA =! 0.2113249 0.0002211 !
! 0.7560439 0.3303271 !
```
# 3.6 Ein– und Ausgabe in Dateien oder das Scilab Fenster

Scilab besitzt zwei Ein–/Ausgabesysteme (FORTRAN–ähnlich oder C–ähnlich). Man sollte unbedingt vermeiden, beide Systeme bei der Ein–/Ausgabe auf ein und dieselbe Datei zu mischen.

# 3.6.1 FORTRAN–ähnliche Ein– und Ausgabe

Im zweiten Kapitel haben wir gesehen, wie man eine reelle Matrix mit Hilfe einer einzigen Anweisung read bzw. write aus einer Datei lesen bzw. schreiben kann. Genauso ist es möglich, einen aus Zeichenketten bestehenden Spaltenvektor zu schreiben und zu lesen:

<sup>14</sup>und auch auf eine Liste; sehen Sie unter Help nach

```
-->v = ["Scilab is free";"Octave is free";"Matlab is ?"];
-->write("toto.dat",v,"(A)") // sehen Sie sich den Inhalt der Datei toto.dat an
-\rightarrow_W = \text{read}(" \text{toto.dat", -1, 1, " (A)")}W =!Scilab is free !
! !
!Octave is free !
! . . . . . . . . . . . . . . 1
!Matlab is ? !
```
Was die Schreibweise betrifft, so fügt man write einfach ein drittes Argument hinzu, was dem Fortran– Format entspricht: es besteht aus einer Zeichenkette, die einen (oder mehrere) Ausgabebezeichner (getrennt durch Kommata, falls es mehrere gibt) enthält, der von runden Klammern eingeschlossen ist: A besagt, dass man eine Zeichenkette schreiben will. Bezüglich des Lesens ist zu berücksichtigen, dass die zweiten und dritten Argumente jeweils der Anzahl der Zeilen (-1 um bis ans Ende der Datei zu gelangen) und Spalten (hier 1) entsprechen. Für reelle Matrizen können sie übrigens ebenso ein Format hinzufügen (eher beim Schreiben), um präzise die Art und Weise kontrollieren zu können, in der die Daten geschrieben werden.

Im Großen und Ganzen sind die Möglichkeiten von Scilab in diesem Bereich exakt dieselben wie diejenigen von Fortran 77; Sie können also ein Buch über diese Sprache lesen, falls Sie mehr erfahren möchten<sup>15</sup>. Im Folgenden werden einige Beispiele gegeben, die einzig und allein Textdateien im sequentiellen Zugriff benutzen.

#### Eine Datei öffnen

Dies erreicht man mit der Anweisung file, deren (vereinfachte) Syntax so lautet:

```
[unit, [err]]=file('open', file-name, [status])
```
wobei

- file-name eine Zeichenkette ist, die den Namen der Datei enthält (der eventuell der Pfad vorangestellt ist, welcher zu dieser Datei fuhrt, falls sie sich nicht in dem Verzeichnis befindet, auf welches ¨ Scilab weist, dieses Verzeichnis lässt sich mit dem Befehl chdir wechseln;
- status eine der folgenden Zeichenketten ist:
	- "new", um eine neue Datei zu öffnen (falls diese bereits existiert, wird eine Fehlermeldung ausgelöst);
	- "old", um eine existierende Datei zu ¨offnen (falls diese nicht existiert, wird ebenfalls ein Fehler gemeldet);
	- "unknow", um eine neue Datei zu erzeugen, falls noch keine existiert; andernfalls wird die entsprechende Datei geöffnet;

Im Falle, dass status nicht angegeben ist, benutzt Scilab "new" (dies ist der Grund, dass das Schreiben in eine Datei mittels einer einzigen Anweisung write versagt, falls die Datei bereits existiert).

• unit eine ganze Zahl ist, die es ermöglicht, die Datei im weiteren Verlauf bei Lese-/Schreibvorgängen zu identifizieren (mehrere Dateien können gleichzeitig geöffnet sein).

 $15$ Sie könen kostenlos das Buch von Clive Page auf dem ftp–Server ftp.star.le.ac.uk erhalten: es befindet sich im Verzeichnis /pub/fortran in der Datei prof77.ps.gz

• Ein Fehler beim Öffnen einer Datei kann erkannt werden, wenn das Argument err vorhanden ist; andernfalls behandelt Scilab den Fehler als fatal. Eine fehlerfreie Ausfuhrung entspricht dem Wert ¨ 0; wenn also dieser Wert ungleich 0 ist, gibt die Anweisung error(err) eine Fehlermeldung zurück, die uns mehr über den Fehler erfahren lässt: häufig erhält man  $err=240$ , was bedeutet:

-->error(240) !--error 240 File error(240) already exists or directory write access denied

Will man interaktiv eine Datei auswählen, benutze man xgetfile, was ein Navigieren durch den Verzeichnisbaum ermöglicht.

## Schreiben und Lesen in einer geöffneten Datei

Angenommen, man hätte mit Erfolg eine Datei geöffnet: auf diese bezieht man sich mit der ganzen Zahl unit, welche durch file zurückgegeben wurde. Existiert die Datei bereits, findet das Lesen und Schreiben normalerweise am Anfang der Datei statt. Will man jedoch ans Ende der Datei schreiben, muss man zuvor mit dem Befehl file("last", unit) dorthin positionieren; falls Sie aus irgendeinem Grund wieder zum Anfang der Datei gelangen wollen, verwenden Sie file("rewind", unit).

Hier ein erstes Beispiel: man will eine Datei schreiben, die eine Liste von Kanten in der Ebene beschreibt, d.h. wenn man n Punkte  $P_i = (x_i, y_i)$  und m Kanten hat, kann jede Kante als ein Segment  $\overline{P_iP_j}$  beschrieben werden, indem man einfach die Nummer (aus der Tabelle der Punkte) des Anfangs– und Endpunktes angibt (hier  $i$  bzw.  $j$ ). Für diese Datei wählt man das folgende Format:

```
eine Textzeile
n
x_1 y_1.......
x_n y_n
m
i1 j1
.....
im jm
```
Die Textzeile enthält Anmerkungen. Danach gibt eine ganze Zahl Aufschluss über die Anzahl der Punkte. Als Nächstes werden die Koordinaten dieser Punkte angegeben. Die Zeile darauf informiert über die Anzahl der Kanten und wieder die nächste über die Endpunkte jeder Kante. Angenommen, unsere Textzeile wäre in der Variablen text, die Punkte in der Matrix P vom Format  $(n, 2)$  und schließlich die Endpunkte der Kanten in der Matrix Endpunkte vom Format  $(m, 2)$  enthalten, dann würde das Schreiben der Datei mittels folgender Anweisungen erfolgen:

```
write(unit,text) // Schreiben der Textzeile
write(unit,size(P,1)) // Schreiben der Punkteanzahl
write(unit,P) // Schreiben der Koordinaten der Punkte
write(unit,size(Endpunkte,1)) // Schreiben der Kantenanzahl
write(unit,Endpunkte) // Schreiben der Endpunkte
file("close",unit) // Schließen der Datei
```
und man erhielte dieses Resultat:

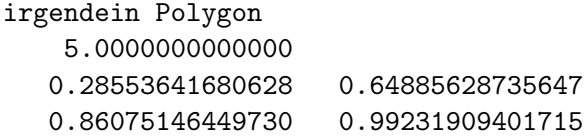

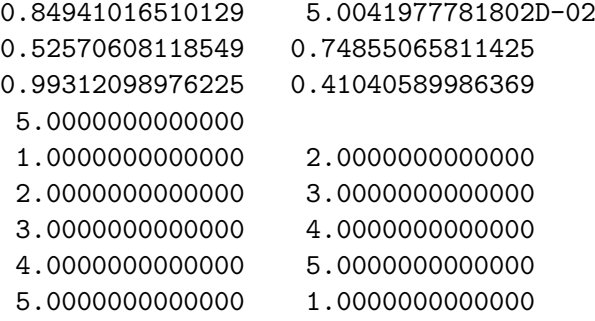

was nicht sehr ansehnlich ist, weil man das Ausgabeformat nicht präzisiert hat. Der Nachteil besteht darin, dass ganze Zahlen von Scilab als Gleitkommazahlen behandelt werden<sup>16</sup>, sie werden in einem Format geschrieben, das auf Gleitkommazahlen basiert. Außerdem wird einer Zeichenkette ein Leerzeichen vorangestellt (das in der Zeichenkette text nicht enthalten ist). Um ein besseres Ergebnis zu erhalten, muss man diese Fortran–Formate hinzufügen:

- für eine ganze Zahl verwendet man Ix, wobei x eine strikt positive ganze Zahl ist, die die Länge des Feldes angibt, in welches die Zahlen (rechtsbundig) als Zeichen geschrieben werden; ¨
- für Gleitkommazahlen ist Ex.y das passende Format, wobei x die Gesamtlänge des Feldes und y die Länge der Mantisse bezeichnet; die Ausgabe nimmt dann folgende Form an: [Vorzeichen]0.MantisseE[Vorzeichen]Exponent. Fur Gleitkommazahlen doppelter Genauigkeit ¨ liefert die Umrechnung ins Dezimalsystem ungefähr 16 signifikante Stellen, der Exponent liegt (ungefähr) zwischen -300 und +300, was eine Gesamtlänge von 24 Zeichen ergibt. Man kann also das Format E24.16 benutzen (je nach der Größe einer Zahl und der gewünschten Darstellung können andere Formate besser geeignet sein);
- um das Leerzeichen vor der Zeichenkette zu vermeiden, kann man das Format A benutzen.

Wenden wir uns nun nocheinmal dem vorigen Beispiel zu; man erhält eine "ansehnlichere" Ausgabe, wenn das Obengenannte berucksichtigt wird (unter der Annahme, dass es weniger als 999 Punkte und Kanten ¨ gibt):

```
write(unit,text,"(A)") // Schreiben der Textzeile
write(unit,size(P,1),"(I3)") // Schreiben der Punktanzahl
write(unit,P,"(2(X,E24.16))") // Schreiben der Koordinaten der Punkte
write(unit,size(Endpunkte,1),"(I3)") // Schreiben der Kantenanzahl
write(unit,Endpunkte,"(2(X,I3))") // Schreiben der Endpunkte
file("close",unit) // Schließen der Datei
```
(das Format X erzeugt ein Leerzeichen; außerdem wird ein Wiederholungfaktor verwendet: 2(X,E24.16) bedeutet, dass man in die gleiche Zeile zwei Felder hintereinander schreiben will, die ein Leerzeichen gefolgt von einer aus 24 Zeichen bestehenden Gleitkommazahl enthalten), was Folgendes ergibt:

```
irgendein Polygon
 5
  0.2855364168062806E+00 0.6488562873564661E+00
  0.8607514644972980E+00 0.9923190940171480E+00
  0.8494101651012897E+00 0.5004197778180242E-01
  0.5257060811854899E+00 0.7485506581142545E+00
  0.9931209897622466E+00 0.4104058998636901E+00
 5
  1 2
  2 3
```
<sup>16</sup>Ab der Version 2.5 gibt es jedoch die integer–Typen int8, int16 und int32; siehe Help.

Um dieselbe Datei zu lesen, kann man die folgende Sequenz benutzen:

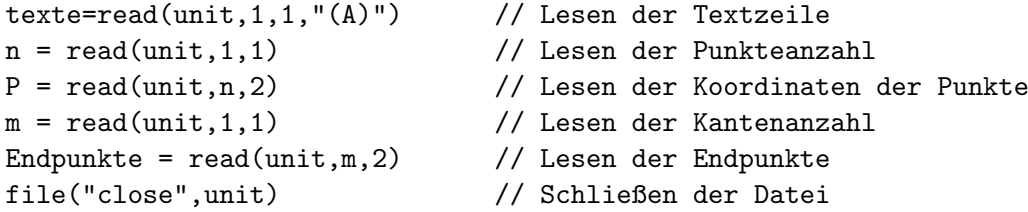

Wenn Sie diese paar Beispiele aufmerksam verfolgt haben, werden Sie festgestellt haben, dass das Schließen einer Datei mit Hilfe der Anweisung file("close",unit) erfolgt.

Zu guter Letzt können Sie im Scilabfenster lesen und schreiben, indem Sie jeweils unit = %io(1) und unit =  $%io(2)$  verwenden. Bezüglich des Schreibens kann man also eine sorgfältigere Darstellung als mit der Funktion disp erhalten (siehe ein Beispiel im Kapitel "Fallstricke" Abschnitt "Scilab–Grundbefehle und –Funktionen" (Aufrufskript der MonteCarlo–Funktion)).

#### $3.6.2$  C–ähnliche Ein– und Ausgabe

Zum Öffnen oder Schließen von Dateien benutzt man mopen und mclose, die grundlegenden Funktionen sind:

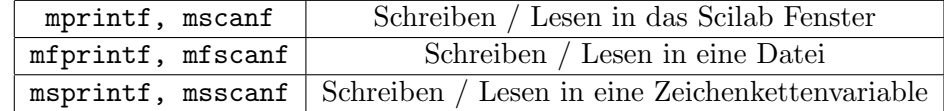

Im Folgenden erkläre ich nur die Funktion mprintf. Das folgende Skript erläutert die wichtigsten Fälle:

```
n = 17;
m = -23;a = 0.2;
b = 1.23e-02;c = a + % i * b;s = "Kuckuck";
mprintf("\n\r n = %d, m = %d", n, m); // %d für ganze Zahlen
mprintf("\n\r a = %g", a); \frac{1}{2} // %g für reelle Zahlen
mprintf("\n\r a = %e", a); \frac{1}{2} // %e für reelle Zahlen (Exponentialnotation)
mprintf("\ln a = %24.16e", a); // Angabe der Dezimalstellen
mprintf("\n\r c = %g + i %g", real(c), imag(c)); // Ausgabe komplexer Zahl<br>mprintf("\n\r s = %s", s); // %s für eine Zeichenkette
                                           // %s für eine Zeichenkette
```
Wenn Sie dieses Skript mit einem "; " am Ende der Anweisung exec ausführen (also  $\binom{n}{k}$ exec("demo mprintf.sce");, wenn Ihr Skript so heißt), so erhalten Sie folgende Ausgabe:

```
n = 17, m = -23a = 0.2a = 2.000000e-01a = 2.0000000000000001e-01c = 0.2 + i 0.0123s = Kuckuck
```
Ein paar Erklärungen:

• das \n\r erzeugt ein Zeilenende (unter Unix reicht \n) : benutzen Sie dies nicht, wenn Sie keinen Zeilenvorschub haben wollen!

- %  $x \sin\theta$  Formatierungsanweisungen, d.h. sie geben an, wie die zugehörige Variable (Ausdruck) ausgegeben wird:
	- 1. %d für ganze Zahlen
	- 2. %e für reelle Zahlen im Exponentialformat. Die Ausgabe hat die Form:  $[-]c_0.c_1 \ldots c_6 \in \pm d_1d_2[d_3],$ d.h. mit einem Minuszeichen (falls der Wert negativ ist), einer Ziffer vor dem Dezimalpunkt, 6 Ziffern danach, der Buchstabe e, das Vorzeichen des Exponenten und schließlich 2 (notfalls 3) Stellen des Exponenten. Um mehr Stellen auszugeben, gibt man zwei durch einen Punkt getrennte Zahlen an; die erste gibt die Gesamtlänge der Ausgabe an, die zweite die der Anzahl der Ziffern nach dem Dezimalpunkt.
	- 3.  $\chi$ g Wählt eine Ausgabe mit oder ohne Exponentialdarstellung, je nachdem, was kürzer ist.
	- 4. %5.3f gibt den Wert in Festkommadarstellung mit 5 Stellen insgesamt und 3 Stellen nach dem Dezimalpunkt aus.
	- 5. %s benutzt man bei der Ausgabe von Zeichenketten.
- zu jeder Formatanweisungen sollte genau eine Ausgabewert (Variable, Ausdruck oder Konstante) folgen, z.B. wenn Sie 4 Werte ausgeben wollen, so sollte auch 4 Formate angegeben werden:

mprintf(" %d1 ..... %d4 ", expr1, expr2, expr3, expr4);

Frage: Die Ausgabe von 0.2 mit dem Format %24.16e erscheint merkwurdig. Antwort: das liegt darin, ¨ dass 0.2 nicht exakt in der Binärdarstellung des Rechners dargestellt werden kann; bei der Umwandlung in das Dezimalsystem (nur zur Ausgabe) wird dann u.U. der Rundungsfehler sichtbar.

# 3.7 Hinweise zur effizienten Programmierung in Scilab

Es folgen nun Beispiele mit einigen Tricks, die man kennen sollte. Man versucht eine Vandermonde–Matrix zu berechnen:

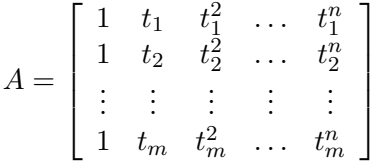

Hier ein erster ziemlich einfacher Code:

```
function A=vandm1(t,n)
 // Berechnung der Vandermonde-Matrix A=[a(i,j)] 1<= i <= m
 // 1 \leq i \leq n+1// wobei a(i,j) = ti^{(j-1)}// t muss ein Spaltenvektor mit n Komponenten sein
 m = size(t, 'r')for i = 1:mfor i = 1:n+1A(i, j) = t(i)^{(-j-1)}end
 end
endfunction
```
Da man grundsätzlich die Größe von Matrizen und anderen Objekte in Scilab nicht deklariert, ist es nicht erforderlich, das Endformat unserer Matrix A:  $(m, n + 1)$  zu nennen. Da sich die Matrix nach und nach im Laufe der Rechnung vergrößert, muss Scilab mit diesem Problem umgehen können (für  $i = 1$  ist A ein Zeilenvektor mit j Komponenten; für  $i > 1$  ist A eine  $i \times (n + 1)$ –Matrix; man hat also insgesamt  $n + m - 1$  Änderungen der Dimensionen von A. Wenn man dagegen eine Pseudodeklaration der Matrix (durch die Funktion zeros(m,n+1)) verwendet:

```
function A=vandm2(t,n)// wie bei vandm1 jedoch mit einer Pseudodeklaration für A
  m=size(t,'r')<br>A = zeros(m.n+1)
                         // Pseudodeklaration
  for i = 1:mfor i = 1:n+1A(i, j) = t(i)^{(j-1)}end
  end
endfunction
```
gibt es dieses Problem nicht mehr, und man gewinnt deutlich:

```
\left(-\right) = linspace(0,1,1000)';
--\timestimer(); A = \text{vandm1}(t,200); timer()
 ans =6.04
--\timestimer(); A = \text{vandm2}(t,200); timer()
 ans =
     1.26
```
Man kann versuchen, diesen Code ein wenig zu optimieren, indem A mit ones $(m,n+1)$  initialisiert wird (man vermeidet die Berechnung der ersten Spalte), indem man nur Multiplikationen gemäß  $a_{ij} = a_{ij-1} \times t_i$ ausgefuhrt (was die Berechnung der Potenz vermeidet), oder sogar durch Vertauschung der beiden Schlei- ¨ fen, was aber nicht viel bringt. Eine gute Methode, A zu konstruieren, besteht darin, eine Vektoranweisung dafür zu verwenden:

```
function A=vandm3(t.n)
 // gute Methode: Verwende die Matrixschreibweise
 m = size(t, 'r')A=ones(m,n+1)for i=1:n
     A(:,i+1)=t.\hat{i}end
endfunction
function A=vandm4(t,n)// wie bei vandm3, mit einer kleinen Optimierung
 m = size(t, 'r')A = ones(m, n+1)for i=1:n
     A(:,i+1)=A(:,i).*t
 end
endfunction
```
und man macht die Funktion so signifikant schneller:

```
--\timestimer(); A = \text{vandm3}(t,200); timer()
 ans =
    0.05
--\timestimer(); A = \text{vandm4}(t,200); timer()
 ans =
    0.02
```
Nun ein zweites Beispiel: es handelt sich um die Auswertung einer Hut–Funktion (vgl. Abbildung

(3.2) in mehreren Punkten (diese Werte seien in einem (reellen) Vektor bzw. einer Matrix gespeichert):

$$
\phi(t) = \begin{cases} 0 & \text{für } t \le a \\ \frac{t-a}{b-a} & \text{für } a \le t \le b \\ \frac{c-t}{c-b} & \text{für } b \le t \le c \\ 0 & \text{für } t \ge c \end{cases}
$$

Da diese Funktion stückweise definiert ist, benötigt ihre Auswertung in einem Punkt in der Regel mehrere

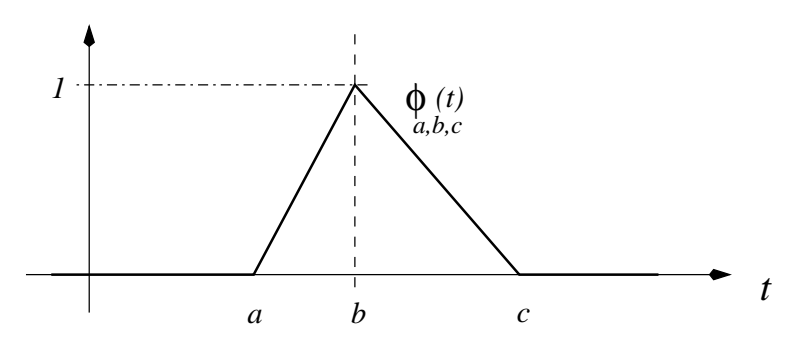

Abbildung 3.2: Die Hut–Funktion

Tests. Soll diese Arbeit in vielen Punkten vorgenommen werden, mussen diese Tests vektorisiert werden, ¨ um zu vermeiden, dass der Interpreter diese Aufgabe ubernimmt. Hier ein erster Versuch: ¨

```
function y=phi1(t,a,b,c)// wertet die Hut--Funktion (mit Parametern a, b und c) auf dem Vektor
     // (sogar der Matrix) t elementweise aus.
     // a,b und c müssen a < b < c erfüllen
     [n,m] = size(t)y = zeros(t)for j=1:m, for i=1:n
        if t(i,j) > a then
           if t(i,j) < b then
              y(i, j) = (t(i, j) - a)/(b - a)elseif t(i, j) < c then
              y(i, j) = (c - t(i, j))/(c - b)end
        end
     end, end
   endfunction
liefert das Ergebnis:
\text{---}>a = -0.2; b=0; c=0.15;
 -->t = rand(200000.1)-0.5;
-\rightarrowtimer(); y1 = phi1(t,a,b,c); timer()
 ans =
    2.46
während die folgenden Codes<sup>17</sup>:
   function y=phi2(t,a,b,c)// wertet die Hut--Funktion (mit Parametern a, b und c) auf dem Vektor
     // (sogar der Matrix) t elementweise aus.
     // a,b und c müssen a < b < c erfüllen
```
Ist\_in\_a\_b = bool2s(  $(a < t)$  &  $(t \le b)$ )

 $17$ in denen es die Funktion bool2s ermöglicht, eine boolsche in eine reelle Matrix (true ergibt 1 und false 0) umzuwandeln

```
Ist_in_b_c = bool2s( (b < t) & (t < c))
     y = Ist_in_a_b .* (t - a)/(b - a) + Ist_in_b_c .* (c - t)/(c - b)endfunction
   function y=phi3(t,a,b,c)// wie bei phi2 mit einer kleinen Optimierung
     t_{\text{le}} = ( t \le b )
     Ist_in_a_b = bool2s( (a < t) & t_le_b )
     \texttt{lst\_in\_b\_c = bool2s( "t\_le\_b & (t < c) )}y = Ist_in_a_b .* (t - a)/(b - a) + Ist_in_b_c .* (c - t)/(c - b)endfunction
   schneller sind:
--\timestimer(); y2 = phi2(t, a, b, c); timer()
 ans =0.12
-\rightarrowtimer(); y3 = phi3(t, a, b, c); timer()
 ans =0.12
-->timer(); y4 = phi4(t,a,b,c); timer() // Definition weiter unten
 ans =0.1
```
Bemerkungen:

- die kleine Optimierung für phi2 ergibt keine Verbesserung (im Gegensatz zu einer früheren Version von Scilab auf einer anderen Maschine)
- Die Funktion phi4 benutzt die Funktion find, was viel natürlicher und einfacher ist: auf einen boolschen Vektor b angewandt, gibt sie einen Vektor zurück, der Indizes i enthält, für die gilt: b(i)=%t (bzw. eine leere Matrix, wenn alle Komponenten den Wert %f haben). Beispiel:

```
-->x = \text{rand}(1,6)x =! 0.8497452 0.6857310 0.8782165 0.0683740 0.5608486 0.6623569 !
-->ind = find( 0.3 < x & x < 0.7 )
ind =
! 2. 5. 6. !
```
Auf eine boolsche Matrix A angewandt, erhalten Sie dieselbe Liste, wobei zu berucksichtigen ist, dass ¨ die Matrix ein "langer" Vektor ist, in dem die Elemente von A spaltenweise angeordnet sind. Es ist jedoch möglich, mittels eines zweiten Ausgabearguments Vektoren von Zeilen– und Spaltenindizes zu erhalten:

```
-\rightarrow A = \text{rand}(2, 2)A =! 0.7263507 0.5442573 !
! 0.1985144 0.2320748 !
\left[-\right] = \left[ir,ic\right] = \left[ind(A<0.5)\right]ic = \pm 1. 2. !
 ir = 2. 2. 1
```
Nun die Funktion phi4, die find verwendet:

```
function y=phi( t, a, b, c)// hier ist die Funktion find sehr hilfreich
  t_{\text{le}} b = (t \le b)ist_in_a_b = find( a < t \& t_le_b)ist_in_b_c = find('t_le_b & t < c)y = zeros(t)y(ist_in_a_b) = (t(ist_in_a_b) - a)/(b - a)y(ist_in_b_c) = (c - t(ist_in_b_c)) / (c - b)endfunction
```
Fazit: Falls Ihre Berechnungen zu langsam werden, versuchen Sie sie zu vektorisieren. Ist dieses Vektorisieren nicht möglich oder unzureichend, bleibt nichts anderes übrig, als die entscheidenden Abschnitte in C oder in Fortran 77 zu schreiben.

# $3.8$  Übungen

1. Schreiben Sie eine Funktion, um ein lineares Gleichungssystem zu lösen, wobei die Matrix eine obere Dreiecksmatrix ist. Man benutze die Anweisung size, die die beiden Dimensionen einer Matrix zurückgibt:

 $\left[-\right]$  - $\left[n,m\right]$  = size(A)

In einem ersten Schritt programmiere man den klassischen Algorithmus unter Benutzung von zwei Schleifen, dann versuche man, die innere Schleife durch eine Matrixanweisung zu ersetzen. Um Ihre Funktion zu testen, können Sie eine Matrix aus Zufallszahlen erzeugen und davon nur den oberen Dreiecksteil mit der Anweisung triu verwenden:

 $\leftarrow$  >A=triu(rand(4,4))

2. Die Lösung des Systems gewöhnlicher Diferrentialgleichungen erster Ordnung

$$
\frac{dx}{dt}(t) = Ax(t), \quad x(0) = x_0 \in \mathbb{R}^n, \quad x(t) \in \mathbb{R}^n, \quad A \in \mathcal{M}_{nn}(\mathbb{R})
$$

kann man mithilfe der Matrix–Exponentialfunktion erhalten:

$$
x(t) = e^{At}x_0
$$

Obwohl Scilab über eine Funktion verfügt, die die Matrix–Exponentialfunktion berechnet (expm), bleibt ohne Zweifel noch etwas zu tun. Man möchte die Lösung für  $t \in [0, T]$  wissen. Dafür kann man diese zu einer ausreichend großen Zahl von im Intervall [0, T] gleichverteilten Zeitpunkten,  $t_k = k\delta t$ ,  $\delta t = T/n$ , berechnen und die Eigenschaften der Exponentialfunktion ausnutzen, um die Rechnung zu erleichtern:

$$
x(t_k) = e^{Ak\delta t}x_0 = e^{k(A\delta t)}x_0 = (e^{A\delta t})^k x_0 = e^{A\delta t}x(t_{k-1})
$$

Es reicht also einzig und allein, die Exponentialfunktion der Matrix  $A\delta t$  zu berechnen und dann n Matrix–Vektor–Multiplikationen auszuführen, um  $x(t_1), x(t_2), \ldots, x(t_n)$  zu erhalten. Schreiben Sie ein Skript, um die Differentialgleichung (eine gedämpfte Schwingung)

$$
x'' + \alpha x' + kx = 0
$$
, z.B. mit  $\alpha = 0.1, k = 1, x(0) = x'(0) = 1$ 

zu lösen, die offenbar in Form eines Systems von zwei Gleichungen erster Ordnung geschrieben werden kann. Zum Schluss visualisiere man x als Funktion der Zeit, anschließend die Trajektorie im Phasenraum. Man kann mit dem Befehl xset("window",window-number) von einem Graphikfenster zum nächsten wechseln. Zum Beispiel:

--> // Ende der Berechnungen

- --> xset('window',0) // wählt das Graphikfenster 0
- --> Anweisungen für den ersten Graphen (der in Fenster 0 angezeigt wird)
- --> xset('window',1) // wählt das Graphikfenster 1
- --> Anweisungen für den zweiten Graphen (der in Fenster 1 angezeigt wird)
- 3. Schreiben Sie eine Funktion [i,info]=intervall\_von(t,x), welche das Intervall i mit  $x_i \leq t \leq$  $x_{i+1}$  mit Hilfe der Binärsuche bestimmt (die Einträge des Vektors x seien so, dass  $x_i < x_{i+1}$  gilt). Falls  $t \notin [x_1, x_n]$ , so soll die boolesche Variable info gleich %f (und %t im umgekehrten Fall) sein.
- 4. Schreiben Sie die Funktion myhorner um für den Fall, dass das Argument t eine Matrix ist (die Funktion soll eine Matrix p derselben Größe wie t zurückliefern, wobei jeder Koeffizient  $(i, j)$  der Auswertung des Polynoms in  $t(i,j)$  entspricht).

5. Schreiben Sie eine Funktion y = signal\_fourier(t,T,cs), die den Anfang einer Fourierreihe zurückgibt unter Benutzung der Funktionen

$$
f_1(t,T) = 1
$$
,  $f_2(t,T) = \sin(\frac{2\pi t}{T}t)$ ,  $f_3(t,T) = \cos(\frac{2\pi t}{T})$ ,  $f_4(t,T) = \sin(\frac{4\pi t}{T})$ ,  $f_5(t,T) = \cos(\frac{4\pi t}{T})$ , ...

anstelle der Exponentialfunktion. T ist ein Parameter (die Periode), und das Signal wird (außer durch seine Periode) durch den Vektor cs charakterisiert; seine Komponenten sind in der Basis  $f_1, f_2, f_3, \cdots$  zu verstehen. Man beschaffe sich die Anzahl der zu verwendenden Funktionen mithilfe der Funktion length, die man auf cs anwendet. Es ist ratsam eine Hilfsfunktion y=f(t,T,k) zu verwenden, um  $f_k(t, T)$  zu berechnen. Abschließend soll das alles auf einen Vektor (oder eine Matrix) von Zeitpunkten t so angewendet werden können, dass man ein solches Signal einfach visualisieren kann:

 $\leftarrow$  > T = 1 // eine Periode...  $\leftarrow$  > t = linspace(0,T,101) // die Zeitpunkte ...  $\left[-\right]$  cs =  $\left[0.1 \ 1 \ 0.2 \ 0 \ 0 \ 0.1\right]$  // ein Signal mit einem konstanten, --> // einem T-periodischen, keinem 2T-periodischen aber --> // einem 4T-periodischen Anteil --> y = signal\_fourier(t,T,cs); // Berechnung des Signals --> plot(t,y) // und eine Zeichnung...

6. Hier eine Funktion, um das Vektorprodukt zweier Vektoren zu berechnen:

```
function v=prod_vect(v1,v2)
  // Vektorprodukt v = v1 / \sqrt{v2}v(1) = v1(2) * v2(3) - v1(3) * v2(2)v(2) = v1(3) * v2(1) - v1(1) * v2(3)v(3) = v1(1) * v2(2) - v1(2) * v2(1)endfunction
```
Vektorisieren Sie diesen Code derart, dass in einer Funktion function v=prod\_vect\_v(v1,v2) die Vektorprodukte  $v^i = v_1^i \wedge v_2^i$  berechnet werden, wobei  $v^i$ ,  $v_1^i$  und  $v_2^i$  die  $i$ -te Spalte von  $3 \times n$ -Matrizen bezeichnet, welche diese Vektoren enthält.

- 7. Treffen sie sich? : Herr A und Fräulein B haben ausgemacht, sich zwischen 17 und 18 Uhr zu treffen. Beide treffen rein zufällig zwischen 17 und 18 Uhr ein — mit einer gleichverteilten Wahrscheinlichkeit und stochastisch unabhängig. Fräulein B wartet 5 Minuten, bevor sie wieder geht, Herr A wartet 10 Minuten.
	- (a) Wie groß ist die Wahrscheinlichkeit, dass sie sich treffen? (Antw. 67/288)
	- (b) Bestimmen Sie diese Wahrscheinlichkeit approximativ mit Hilfe einer Simulation: schreiben Sie eine Funktionen  $p = rvd(m)$ , die die empirische Wahrscheinlichkeit bei m Realisationen berechnet.
	- (c) Experimentieren Sie mit Ihrer Funktion mit immer größeren Werten von  $m$ .

# Kapitel 4

# Graphik

Auf diesem Gebiet besitzt Scilab zahlreiche Möglichkeiten, die von den einfachen Grundbefehlen<sup>1</sup> bis hin zu komplexen Funktionen reichen, welche mit einer einzigen Anweisung alle Arten von Graphiken zu zeichnen vermögen. Im Folgenden wird nur ein kleiner Teil dieser Möglichkeiten erläutert.

# 4.1 Allgemeines zur neuen Graphik

Man muss wissen, dass Scilab seit Version 3.0 einen neuen Graphikmodus besitzt, der von dem alten Graphikmodus<sup>2</sup> abweicht. In diesem Kapitel versuchen wir die Benutzung des neuen Graphikmodus zu erlernen. Nebenbei bringt dieser neue Modus etwas Kompatibilität mit der Graphik von MATLAB, indem die zwei Funktionen plot und surf emuliert werden. Diejenigen, die die Matlab–Graphikfunktionen kennen, könnten sich für

#### http://www.dma.utc.fr/~mottelet/scilab/

interessieren. In diesem Falle sollten Sie ausschließlich mit den Anweisungen in diesem Paket arbeiten; der Rest dieses Kapitels ist dann für Sie nicht sehr nützlich.

# 4.1.1 Grundlagen

Der neue Graphik–Modus beruht auf einer hierarchischen Struktur von Objekten<sup>3</sup>, die sich von der Graphik–Figur oder Graphik–Fenster (figure) ableiten. In einer Figur kann es mehrere Objekte vom Typ Koordinatensystem geben(, die also Söhne ihrer Figur sind). Ein Koordinatensystem enthält seinerseits Basisobjekte wie Polygonzüge, Kollektionen von Dreiecken(Fec), Zeichenketten u.s.w. Im Allgemeinen fassen Funktionen wie plot oder plot2d die Basisobjekte zu Verbunden (compound) zusammen. (s. Abb. 4.1)

Auf jedes graphische Objekt kann mittels eines "handle" zugegriffen werden, um seine Eigenschaften zu ändern (z.B. die Farbe eines Polygonzuges, der Zeichensatz einer Zeichenkette, etc.). Weiterhin kann man damit auf seine Söhne<sup>4</sup> oder seinen Vater zugreifen.

Unter diesen Graphik–Objekten gibt es zwei, die nie gezeichnet werden, sondern als Voreinstellungen für eine Figur ( $gdf$  — get default figure und  $sdf$  — set default figure) bzw. ein Koordinatensystem ( $gda$  get default axes und sda — set default axes) dienen. Indem man diese ändert, kann man einen Graphik– Stil erzeugen, der automatisch auf alle folgenden Objekte dieses Typs angewandt wird, was viel einfacher ist, als jedes einzelne Objekt über sein "handle" zu modifizeren. Dieser Mechanismus ist sehr praktisch, ist, als jedes einzelne Objekt doer sein "nahdle" zu modifizeren. Dieser Meenamsmus ist sein praktisen, insbesondere wenn Ihnen die Standardwerte nicht gefallen. So ist z.B. die Größe des Zeichensatzes für eine Titelzeile (eine Eigenschaft eines Koordinatensystems) zu klein.

<sup>&</sup>lt;sup>1</sup> Beispiele: Zeichnen von Rechtecken, Polygonen (gefüllt oder ungefüllt), Herausfinden von Koordinaten des Maus–Zeigers

<sup>2</sup>Beachten Sie die Bemerkungen am Ende dieses Kapitels

 $^3$ siehe help graphics\_entities

<sup>&</sup>lt;sup>4</sup>für zusammengesetzte Objekte wie Figuren, Koordinatensysteme oder Verbunde

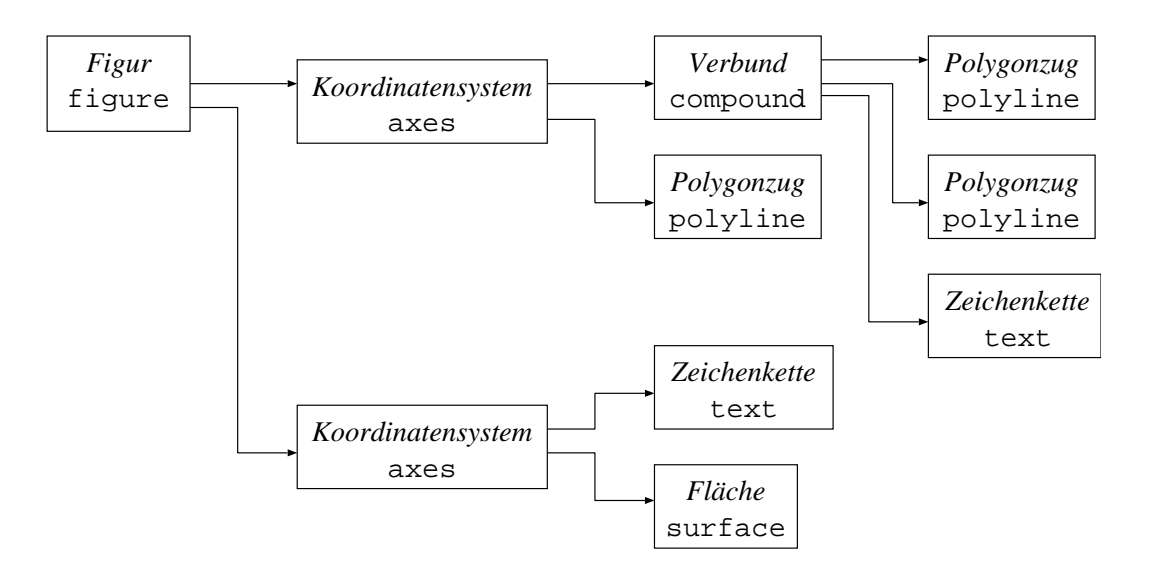

Abbildung 4.1: Die neue Graphik aus Objekten

# 4.1.2 Graphik–Fenster

Wie im alten Graphikmodus ist es einfach, mit mehreren Graphik–Fenstern gleichzeitig zu arbeiten. Unter diesen gibt es immer genau ein "aktives" Fenster, auf das alle Graphikbefehle wirken. Zwischen den verschiedenen Graphik–Fenstern kann man mit den folgenden Befehlen hin– und herschalten.

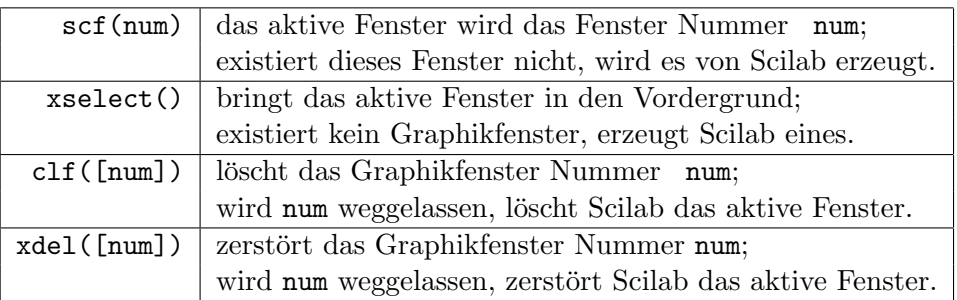

Einige Kommentare

- scf(num) gibt das "handle" des Fensters zurück; man kann  $\mathbf{h} \mathbf{f} = \mathbf{Scf}(\mathbf{n} \mathbf{u})$  schreiben  $hf = gcf()$  gibt das handle des aktuellen Fensters zurück.
- Die Syntax xdel([num]) stammt aus dem alten Graphik-Modus<sup>5</sup>; um den gleichen Effekt in der neuen Syntax zu erzielen, benutzt man delete(hf), wobei hf das handle des zu löschenden Fensters ist.
- Wenn ein Graphikbefehl plot, plot2d, plot3d ... ausgeführt wird, obwohl noch kein Graphikfenster aktiviert wurde, erzeugt Scilab das Fenster mit der Nummer 0.

# 4.2 Der Befehl plot

Dieser Befehl, der die Funktion gleichen Namens aus Matlab emulieren will, lässt sich sehr einfach benutzen :

```
x=linspace(-1,1,61)'; // die Abszissen (als Spaltenvektor)
y = x.^2; // die Ordinaten (ebenfalls als Spaltenvektor)
plot(x,y) // --> braucht Spaltenvektoren!
```
<sup>5</sup>Sie funktioniert aber auch im neuen Graphik–Modus (seit Version 3.1.1)
Fügen wir nun eine andere Kurve hinzu:

```
ybis = 1 - x.^2;plot(x,ybis)
xtitle("Kurven") // erzeugt einen Titel
```
Die nächste Kurve passt nicht mehr in diesen Maßstab<sup>6</sup>:

 $yter = 2*y;$ plot(x,yter)

Man stellt fest, dass Scilab die Skalierung an die dritte Kurve anpasst und die ersten beiden jetzt in diesem neuen Maßstab neu zeichnet.

Es ist jedoch möglich, dass alle drei Kurven gleichzeitig gezeichnet werden, wobei man die zu benutzenden Farben angeben kann :

```
clf() // für's Löschen
plot(x,y,"b",x,ybis,"r",x,yter,"g")
xtitle("Kurven","x","y") // Titel und die Beschriftung der beiden Achsen
legend("x^2","1-x^2","2x^2") // Legende für die Zeichnung
```
und Sie werden etwas erhalten, was der Abbildung 4.2 ähnelt.

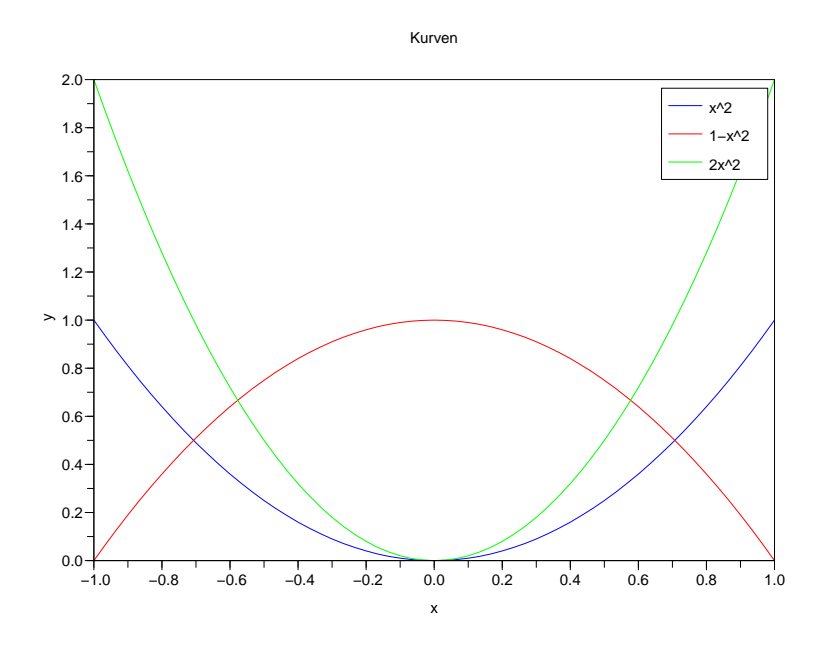

Abbildung 4.2: Die Funktionen  $x^2$ ,  $1 - x^2$  und  $2x^2$ 

Um also gleichzeitig mehrere Kurven zu zeichnen, benutzt man daher die Form

 $plot(x1,y1[,style1]$ , $x2,y2[,style2], ...$ 

wobei style eine Zeichenkette ist, die die Farbe bestimmt. Durch Hinzufügen weiterer Zeichen kann den Linientyp angeben (durchgezogen, gestrichelt) oder auch Markierungssymbole an den Punkten  $(x_i, y_i)$ zeichnen. Versuchen Sie einmal das folgende Beispiel :

```
clf() // zum Löschen
plot(x, y, "b--", x, ybis, "ro", x, yter, "gx")
```
Die folgende Liste zeigt mögliche Angaben für den style auf:

 $6$ Der Maßstab beinhaltet die Längen des angezeigten Rechteckes und ggf. weitere Eigenschaften.

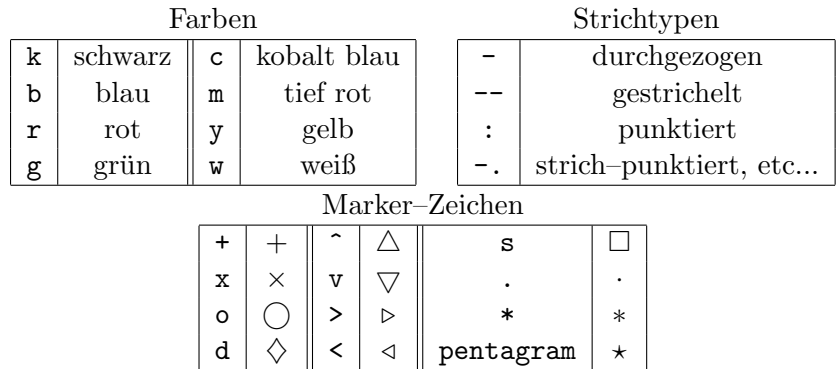

Bemerkungen :

- man kann eine Linie mit Symbolen zeichnen, indem man Farbe, Strichtyp und Marker angibt, z.B. ergibt "b--o" eine blaue, strichlierte Linien mit kleinen Kreisen als Marker.
- Andere Farben kann man erreichen, indem man die Eigenschaft foreground des Polygonzug–Objektes (mittels seines handles) ändert.

## 4.3 Änderung von Eigenschaften der Graphik

Wir werden nun sehen, wie man gewisse Parameter einstellen kann, die nicht im Befehl plot möglich sind. Dazu muss man sich zunächst das handle des Koordinatensystems (axes) besorgen, das man mit ha =  $\text{gca}()$  (gca für get current axes) erhält. Beachten Sie, dass alle im Folgenden angegebenen Einstellungen sich auch mit dem Graphikeditor einstellen lassen, den man mit dem Menupunkt edit eines jeden Graphikfensters aktivieren kann. Dennoch ist es in den meisten Fällen günstiger, die Einstellungen im Scilab Code vorzunehmen; der Graphik–Editor ist jedoch praktisch, um die verschiedenen Möglichkeiten auszuprobieren.

1. Auswahl des sichtbaren Bereiches (Rechteckes) In der Übung 6 aus Kapitel 2 sollte das Gesetz der großen Zahl illustriert werden; eine mögliche Lösung ist :

```
m = 1000;x = \text{rand}(1, m);xm = \text{cumsum}(x)./(1:m);
clf();
plot(1:m,xm,"b")
```
aber die so erzielte Graphik ist nicht zufriedenstellend, da das Intervall der Ordinaten im Intervall  $[0, 1]$  liegen sollte. Um das zu erreichen, muss man der Eigenschaft *data bounds* des zugehörigen Koordinatensystems den sichtbaren Bereich (Rechteck) in Form einer Matrix geben :

```
\left[ \begin{array}{cc} x_{min} & y_{min} \ x_{max} & y_{max} \end{array} \right]m = 1000;x = \text{rand}(1,m);
xm = \text{cumsum}(x). / (1:m);
clf():
plot(1:m,xm,"b")
a = gca(); // handle des aktuellen Koordinatensystems
a.data_bounds = [1,0;\text{m},1]; // Angabe des Maßstabes
```
2. Erzwingen eines isometrischen Maßstabes : Für geometrische Figuren ist es meist vorteilhaft, wenn beide Achsen im gleichen Maßstab gezeichnet werden. Dies erreicht man, indem man die Eigenschaft isoview<sup>7</sup> des Koordinatensystems auf "on" setzt. Hier ein Beispiel (s. Abb. 4.3) :

```
t = 1inspace(0,2*%pi,60)';
x1 = 2 * cos(t); y1 = sin(t); // ein Ellipse
x2 = cos(t); y2 = y1; // ein Kreis
x3 = \text{linspace}(-2, 2, 60)'; y3 = \text{erf}(x3); // die Fehlerfunktion
clf();
drawlater()
 plot(x1, y1,"b", x2, y2, "r", x3, y3, "m")
 a = \text{gca}();
  a.isoview = "on"; // isometrischer Maßstab
 legend("Ellipse","Kreis","Fehlerfunktion")
 xtitle("Weitere Kurven ...","x","y")
drawnow()
```
Hier wurden zwei neue Anweisungen drawlater() und drawnow() verwendet. Sie sind nicht unbedingt nötig, jedoch verhindern sie, dass Scilab die einzelnen Kurven jeweils neu zeichnen muss, während die Graphik erstellt wird. Ohne diese Anweisungen würde die Graphik zunächst beim Befehl plot, dann bei der Änderung des Maßstabes und dann noch zweimal bei der Angabe der Legende und des Titels jeweils neu erstellt werden. Im Falle unseres Beispieles wäre dies noch nicht so schlimm, bei vielen zu zeichnenden Objekten ist dies jedoch sehr störend.

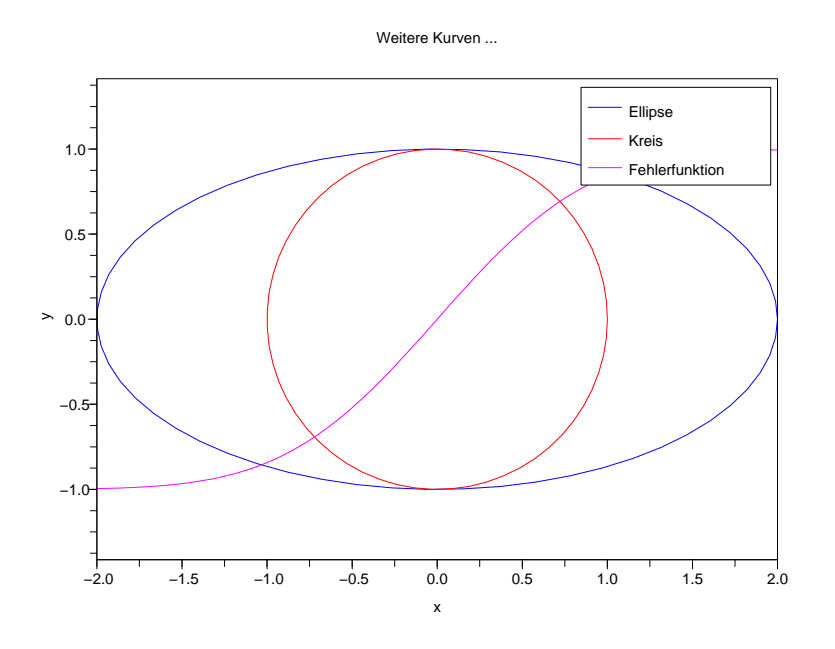

Abbildung 4.3: Ellipse, Kreis und Fehlerfunktion

3. Verwendung eines logarithmischen Maßstabes : Dazu muss man die Eigenschaft log flags des Koordinatensystems setzen. Diese gibt man in Form von zwei Zeichen — jeweils "n" (non log) bzw. "l" (log) — an; das erste Zeichen bezieht sich auf die x–Achse, das zweite auf die y–Achse. Hier ein Beispiel (s. Abb. 4.4) :

 $x = \text{logspace}(0, 4, 200)$ ;

 $7$  welche standard<br>mäßig auf  $" {\tt off}"$  steht

```
y = 1 ./x;
clf()
drawlater()
subplot(1,2,1)
   plot(x, y, "b"); a1 = gca(); a1.log_f1ags="ln";
   xtitle("log_flags=""ln""")
subplot(1,2,2)plot(x, y, "b"); a2=gca(); a2.log_flags="ll";
   xtitle("log_flags=""ll""")
drawnow()
```
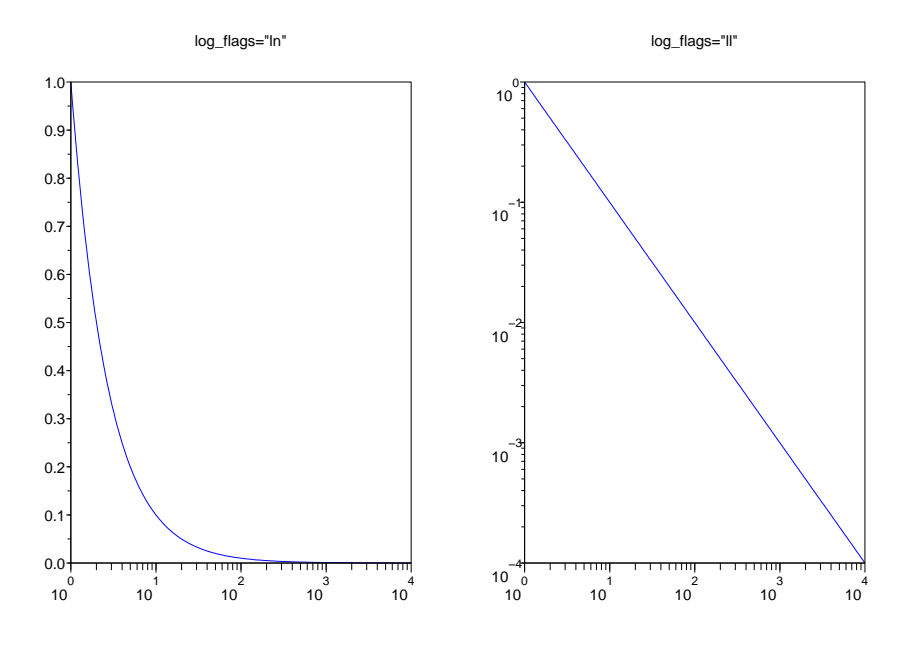

Abbildung 4.4: Die Maßstäbe semilog et loglog

Dieses Beispiel demonstriert auch die Möglichkeit, zwei Graphiken in einem Fenster darzustellen, was man mit der Anweisung subplot $(m, n, num)$  erreicht. Hierbei wird das Graphik–Fenster in m gleiche Teile in vertikaler Richtung und  $n$  gleiche Teile in horizontaler Richtung unterteilt. Der dritte Parameter num aktiviert eines der  $m \times n$  Teilfenster, wobei von links nach rechts, dann von oben nach unten durchnummeriert wird; das Teilfenster in der Position  $(i, j)$  hat also die Nummer  $n \times (i-1) + j$ ). Es hindert uns nichts daran, nach und nach (mit Hilfe von subplot) das Gitter (von Teilfenstern) zu modifizieren, z.B. mit (s. Abb. 4.5)

```
clf()
subplot(1,2,1)
   titlepage("links")
subplot(3,2,2)titlepage(["rechts";"oben"])
subplot(3,2,4)
   titlepage(["rechts";"in der Mitte"])
subplot(3,2,6)titlepage(["rechts";"unten"])
xselect()
```
Man schneidet das Fenster in vertikaler Richtung (links/rechts), das rechte Teilfenster wird dann nochmals horizontal in 3 Teile zerlegt. Man muss subplot als eine Anweisung verstehen, die einen Teil des Graphik–Fensters auswählt.

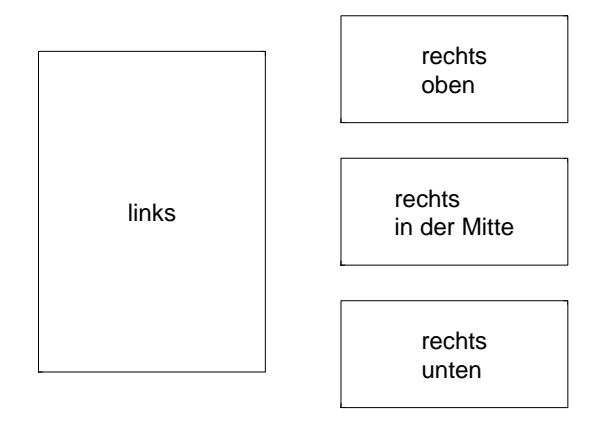

Abbildung 4.5: Teilfenster mit subplot

4. Modifikation der Lage der Achsen : Dies erreicht man mit den Eigenschaften x location und y\_location des zugehörigen Koordinatensystems :

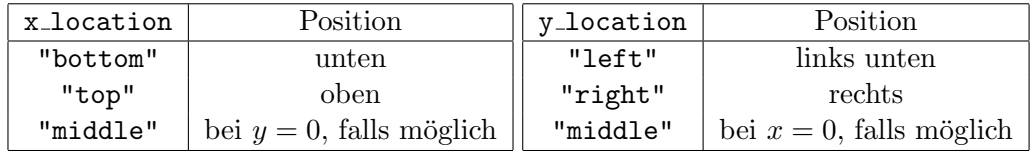

Hier ein Beispiel (s. Abb. 4.6) :

```
x = 1inspace(-14,14,300)';
y = sinc(x);
clf()
plot(x, y, "b");
a = \text{gca});a.x\_location = "middle"; a.y\_location = "middle";a.title.text = "Die sinc Funktion";
```
Dieses Beispiel zeigt auch eine andere Möglichkeit, den Titel anzugeben. Das Objekt Koordinatensystem besitzt eine große Zahl von Eigenschaften, die man mit help axes properties sehen kann.

5. Modifikation der Eigenschaften einer Kurve : Dazu muss man sich zunächst einmal das zugehörige handle besorgen, was nicht immer ganz einfach ist. Eine Anweisung wie plot "verpackt" seine Kurven in einem neuen Objekt (Verbund), und zwar in der umgekehrten Reihenfolge, wie sie erzeugt wurden. Die Kurven<sup>8</sup> sind daher Söhne dies Verbund–Objektes. Aber genauso wie es ein aktuelles Fenster<sup>9</sup> und ein aktuelles Koordinatensystem<sup>10</sup> gibt, gibt es auch ein aktuelles Objekt<sup>11</sup>, das direkt nach einem plot Befehl auf den eben erwähnten Verbund verweist. Dies demonstriert das folgende Beispiel :

<sup>8</sup>das sind Objekte vom Typ Polygonzug

 $^{9} \! \, {\rm dessen}$ handle man mit ${\tt f=gcf}$  () erhält

 $10$ dessen handle man mit  $a = gca()$  erhält

 $11$ dessen handle man mit e=gce() (get current entity) erhält

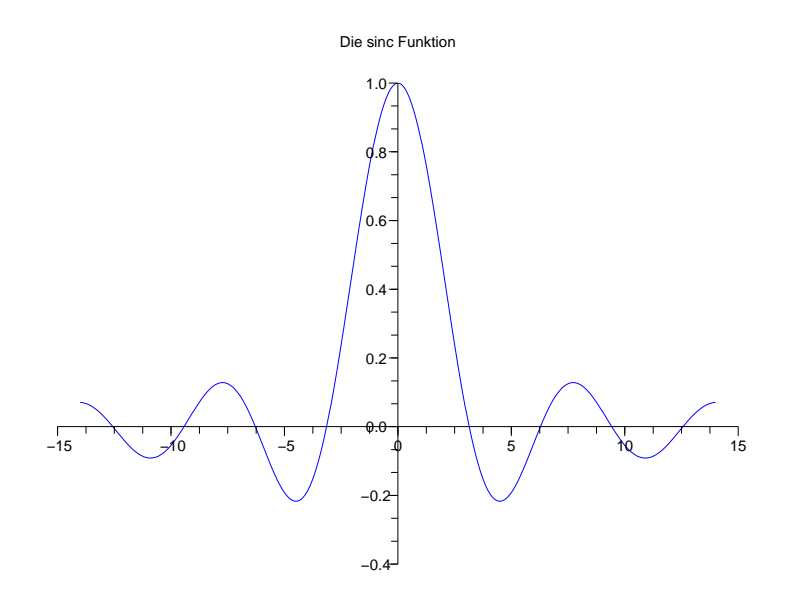

Abbildung 4.6: Positionierung der Achsen bei  $y = 0$  und  $x = 0$ 

```
x = 1inspace(0,15,200)';
y = besselj(1:4,x);
c1f()drawlater()
plot(x,y(:,1),"b", x, y(:,2),"r", x,y(:,3),"g", x,y(:,4),"c")
e = gce(); // handle des Verbundes der 4 Kurven
e.children(1).thickness = 3; // Änderung der Strichstärke der
                              // 4. Kurve (Farbe cyan)
e.children(2).foreground =19; // Änderung der Farbe der
                              // 3. Kurve (ehemals grün)
e.children(3).line_style = 2; // Änderung des Strichtyps der
                              // 2. Kurve (rot)
legend('J''+string(1:4));xtitle("Einige Besselfunktionen")
xgrid(12)
drawnow()
```
Damit erhalten wir die Abbildung 4.7. Hier noch einige Erläuterungen:

- Jedes Kind (children(1), children(2), ...) ist ein Objekt vom Typ *Polygonzug*. Eine Übersicht uber die Eigenschaften eines solchen Polygonzuges erhalten Sie mittels ¨ help polyline properties.
- Jede Farbe hat eine Nummer, die sich aus der aktuellen "Farbtafel" (siehe weiter unten) ergibt.<br>
Farbtaffel in der Litte Ende in der Litte Ende in der Litte Ende in der Litte Ende in der Litte Ende in der Li Bei der voreingestellten Farbtafel entspricht die Nummer 19 der Farbe braun.
- Der Strichtyp line style mit der Nummer 1 entspricht einer durchgezogenen Linie, die höheren Nummern stehen für strichlierte/strich–punktierte Strichtypen
- Die Funktion xgrid erzeugt ein Gitter; ihr obligatorisches Argument bestimmt die Farbe des **Gitters**

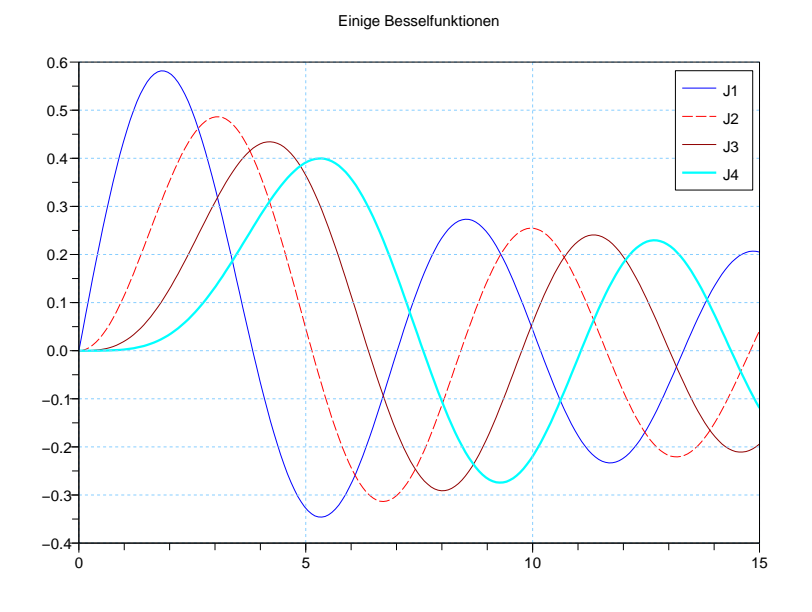

Abbildung 4.7: Besselfunktionen

## 4.4 Die Anweisung plot2d

Diese Anweisung ist etwas schwieriger zu benutzen als plot, aber sie erlaubt die Angabe gewisser Parameter (z.B. die Angabe des Maßstabes), ohne dass man sich vorher das handle des Koordinatensystems besorgen muss. Die allgemeine Syntax lautet :

plot2d(Mx,My <,opt\_arg>\*)

wobei :

- Mx bzw. My die Matrizen der Abszissen bzw. Ordinaten sind. Die k − te Kurve wird durch die  $k$  − te Spalte<sup>12</sup> der Matrix Mx bzw. My spezifiert. Haben jedoch alle Kurven einen identischen Satz von Abszissen — man will z.B. die Datenpaare x,y1, x,y2, x,y3 zeichnen —, so braucht man den Spaltenvektor der Abszissen nur einmal anzugeben: plot2d(x,[y1,y2,y3],...) (hierin sind x,y1,y2,y3 Spaltenvektoren.)
- $\leq$ , opt\_arg>\* bezeichnet eine unbestimmte Zahl von optionalen Parametern opt\_arg der Form<sup>13</sup> :

 $Schlüsselwort = Wert$ 

Dabei spielt die Anordnung dieser optionalen Parametern keine Rolle.

Wir wollen mit den wichtigsten Parametern experimentieren, um die weiter oben mit Hilfe von plot erstellten Graphiken zu reproduzieren. Zuvor jedoch einige Bemerkungen :

- Die Forderung, die Koordinaten für mehrere Kurven in Form von Matrizen anzugeben, macht es unmöglich, Kurven mit verschieden langen Koordinatenlisten mit einem einzigen Aufruf von plot2d zu zeichnen.
- Die Angabe des Strichtyps ist schwieriger als beim Befehl plot.

<sup>12</sup>genauso wie beim Befehl plot muss man darauf achten, dass man Abszissen bzw. Ordinaten wirklich in Form von Spalten angibt; dazu verwendet man z.B.  $x = \text{linspace}(\mathsf{a}, \mathsf{b}, \mathsf{n})'$  oder  $x = (\mathsf{a} : \text{dx:b})'$ 

<sup>&</sup>lt;sup>13</sup>eigentlich formaler\_Parameter=effektiver\_Wert

- Auf der anderen Seite ermöglicht die Angabe eines Maßstabes einen kürzeren Befehl<sup>14</sup> als bei plot; desweiteren wird plot2d schneller als plot ausgeführt.
- 1. Wahl der Farbe und der Marker : man gibt style=vec an, wobei vec pro Kurve eine Komponente hat. Ist  $vec(i)$  eine positive ganze Zahl, so erhält man eine durchgezogene Line in der i–ten Farbe. Ist dagegen  $vec(i)$  eine ganze Zahl  $\leq 0$ , so wird ein Marker in der aktuellen Farbe des Koordinatensystems verwendet.

```
clf()
x =linspace(-1, 1, 61)';
y = x.^2;ybis = 1 - x.^2;vter = 2*v;
plot2d(x, [y, ybis, yter], style=[2 5 3])xtitle("Kurven...","x","y")
legend("x^2","1-x^2","2x^2")
```
Hier einige Farben der voreingestellten Farbkarte :

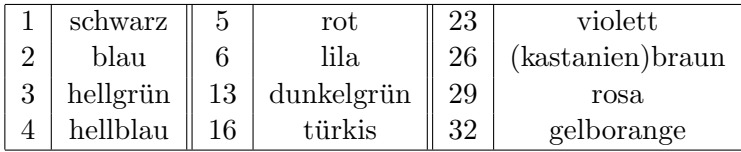

Um sich diese Zahlen nicht merken zu müssen, gibt es die Funktion color, die als Argument entweder eine Zeichenkette ("blue","yellow","red", etc<sup>15</sup>, oder 3 ganze Zahlen (zw. 0 und 255) nimmt, die den RGB (rot–gelb-blau) Wert der Farge angeben. Die Funktion gibt die Nummer dieser Farbe in der aktuellen Farbkarte an (war diese Farbe vorher noch nicht vorhanden, so erweitert color die Farbtafel.).

2. Angabe des Maßstabes : Zur Angabe des zu zeichnenden Ausschnittes benutzt man die Form rect=val, aber jetzt ist vec ein Vektor mit den folgenden Komponenten  $[x_{min}, y_{min}, x_{max}, y_{max}]$ (kein Semikolon zwischen  $y_{min}$  und  $x_{max}$ ). Damit setzt man die Eigenschaft *data-bounds* des Koordinatensystems.

```
m = 1000;x = \text{rand}(1, m);xm = \text{cumsum}(x)./(1:m);
clf();
plot2d((1:m)',xm',style=color("blue"),rect=[1,0,m,1])
```
Eine isometrische Skalierung erzielt man durch Angabe von frameflag=4; der Maßstab ergibt sich dann aus den Minima und Maxima der Daten.

```
t = 1inspace(0,2*%pi,60)';
x1 = 2 * cos(t); y1 = sin(t); // eine Ellipse
x2 = cos(t); y2 = y1; // ein Kreis
x3 = \text{linspace}(-2, 2, 60)'; y3 = \text{erf}(x3); // die Fehlerfunktion
clf();
plot2d([x1 x2 x3],[y1 y2 y3],style=[2 5 6], frameflag=4)
legend("Ellipse","Kreis","Fehlerfunktion")
xtitle("Weitere Kurven ...","x","y")
```
 $14$ siehe die folgenden Beispiele. Aber häufig sind die Parameter bei plot2d schwieriger — man konsultiere die Hilfeseite von plot2d

<sup>&</sup>lt;sup>15</sup>Die Hilfeseite zu color\_list zeigt Ihnen die bekannten Farbnamen an

Es folgt eine Tabelle der möglichen Werte des Parameters frameflag (, der in gewissen Fällen gleichzeitig mit dem Parameter rect auftritt.)

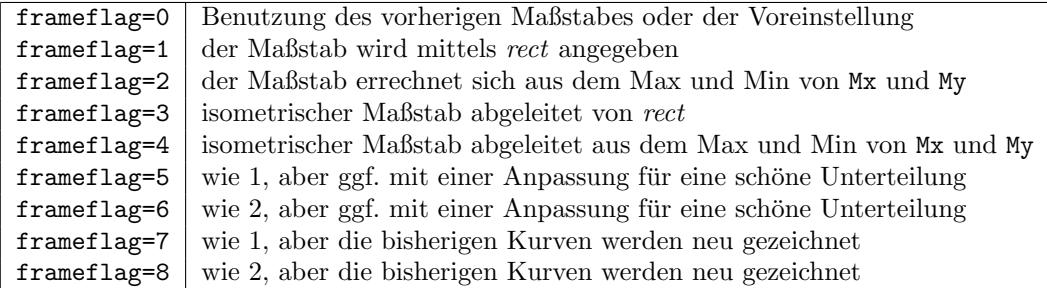

3. Die Platzierung der Achsen erreicht man mit der Option axesflag=val :

```
x = 1inspace(-14,14,300)';
y = sinc(x);clf()plot2d(x, y, style=2, axesflag=5)
xtitle("Die sinc Funktion")
```
Und hier alle Werte von  $axes flag$  im Überblick:

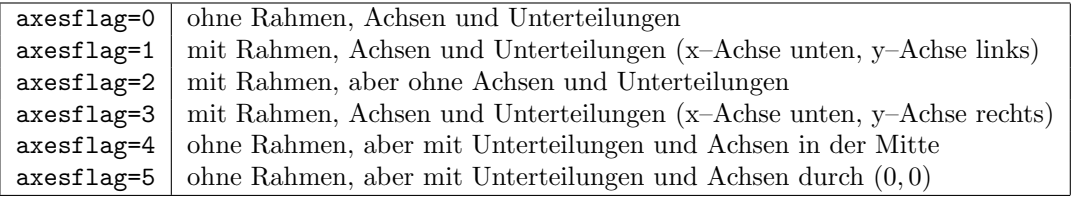

4. Benutzung eines logarithmischen Maßstabes : man benutzt die Option logflag=str, wobei str eine Zeichenketten aus genau 2 Zeichen ist, die (nur) die Werte "n" (nicht logarithmisch) und "l" (logarithmisch) haben k¨onnen; dabei bezieht sich das erste Zeichen auf die x–Achse, das zweite auf die y–Achse, z.B.:

```
x = \text{logspace}(0, 4, 200)';
y = 1 ./x;
clf()
subplot(1,2,1)
   plot2d(x, y, style=2, logflag= "ln")
   xtitle("logflag=""ln""")
subplot(1,2,2)plot2d(x, y, style=2, logflag= "ll")
   xtitle("logflag=""ll""")
```
5. das Schlüsselwort strf existiert aus Kompatibilität mit älteren Versionen von Scilab. Es ersetzt frameflag und axesflag und enthält einen Schalter (Flag), der anzeigt, ob eine Legende benutzt wird oder nicht. Der Wert von *strf* ist eine Zeichenketten "xyz" von genau 3 Zeichen mit:

 $x = 0$  (keine Legende) oder 1 (mit Legende in Kombination mit leg=Wert)

y ein Wert zwischen 0 und 9, welcher dem Wert von frameflag entspricht

z ein Wert zwischen 0 und 5, welcher dem Wert von axesflag entspricht

Man muss dieses Schlüsselwort kennen, da viele Graphikfuntionen noch nicht die Schlüsselworte frameflag und axesflag zulassen. Es ist außerdem ganz praktisch, wenn man zu einer schon aufgebauten Graphik noch etwas hinzufügen will, ohne den Maßstab zu ändern, oder einen (neuen) Rahmen zu zeichnen; man schreibt kurz strf="000" anstelle von frameflag=0, axesflag=0 .

#### 4.5 Varianten von plot2d: plot2d2, plot2d3

Man benutzt sie genauso wie plot2d, mit der gleichen Syntax und denselben Optionen.

1. **plot2d2** zeichnet eine Treppenfunktion. Anstatt die Punkte  $(x_i, y_i)$  und  $(x_{i+1}, y_{i+1})$  durch eine Strecke zu verbinden, zeichnet plot2d2 eine horizontale Strecke zwischen  $(x_i, y_i)$  und  $(x_{i+1}, y_i)$  und dann eine vertikale Strecke zwischen  $(x_{i+1}, y_i)$  und  $(x_{i+1}, y_{i+1})$ , z.B. (siehe Abb.  $(4.8)$ ):

```
n = 10;
x = (0:n);
y = x;clf()
plot2d2(x,y, style=2, frameflag=5, rect=[0,-1,n+1,n+1])xtitle("plot2d2")
```
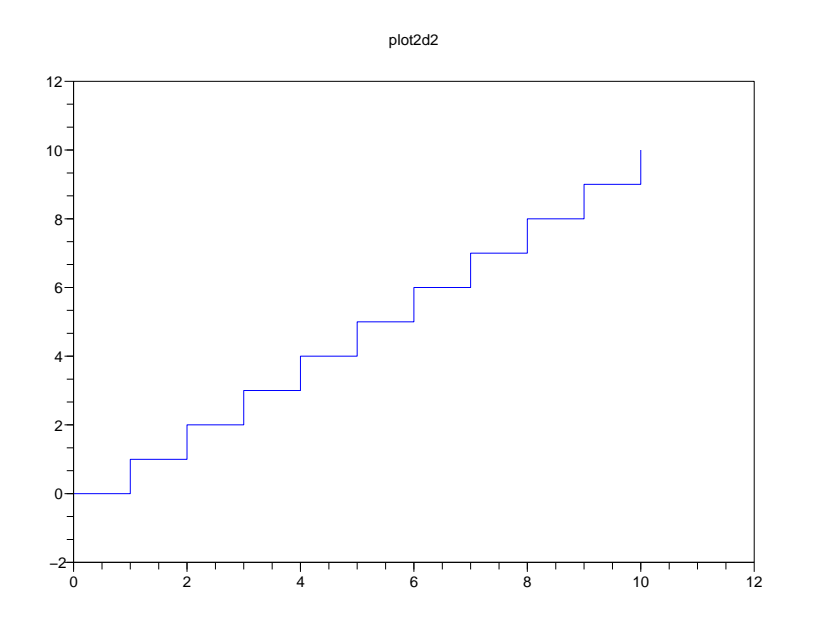

Abbildung 4.8: Illustration von plot2d2

2. plot2d3 erstellt ein Balkendiagramm: für jeden Punkt  $(x_i, y_i)$  zeichnet plot2d3 eine vertikale Strecke zwischen  $(x_i, 0)$  und  $(x_i, y_i)$ ; ein Beispiel sei (siehe Abb.  $(4.9)$ ):

```
n = 6;x = (0:n);
y = binomial(0.5, n);
clf()
drawlater()
```

```
plot2d3(x,y, style=2, frameflag=5, rect=[-1,0,n+1,0.32])e = gce();
e.children(1).thickness = 4;
xtitle("Wahrscheinlichkeiten der Binomialverteilung B(6,1/2)")
drawnow()
```
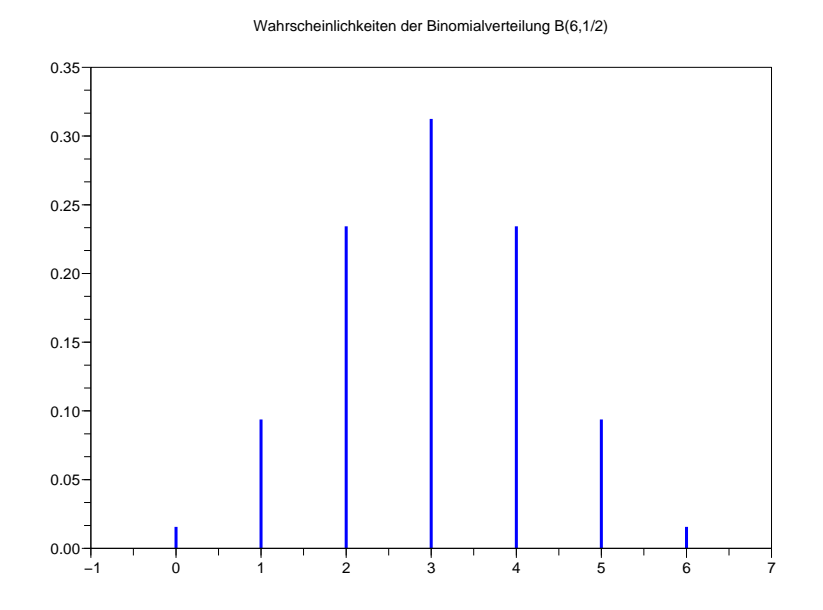

Abbildung 4.9: Illustration von plot2d3

## 4.6 Zeichnen von mehreren Kurven, die unterschiedlich viele Punkte haben

Im Gegensatz zu plot kann man mit plot2d und seinen Varianten nicht mehrere Kurven zeichnen, die nicht die gleiche Zahl von Punktepaaren haben. Man ist also gezwungen, mehrere Funktionsaufrufe zu verwenden. Seit Scilab Version 2.6 gibt es dabei keine bösen Überraschungen, da standardmäßig (frameflag=8) die vorher gezeichneten Kurven bei jedem weiteren Funktionsaufruf neu skaliert und gezeichnet werden. Wenn man jedoch die vollständige Kontrolle über die verwendete Skalierung haben will, muss man dies beim Aufruf der ersten Plot–Funktion festlegen und dann bei allen weiteren Aufrufen frameflag=0 benutzen<sup>16</sup>; hier ein Beispiel (siehe Abb.  $(4.10)$ ):

```
x1 = 1inspace(0,1,61)';
x2 = \text{linspace}(0,1,31)';
x3 = \text{linspace}(0.1, 0.9, 12)';
y1 = x1.*(1-x1).*cos(2*%pi*x1);y2 = x2.*(1-x2);y3 = x3.*(1-x3) + 0.1*(rand(x3)-0.5); // wie y2 mit einer Störung
ymin = min([y1 ; y2 ; y3]); ymax = max([y1 ; y2 ; y3]);
dy = (ymax - ymin) *0.05;rect = [0, ymin - dy, 1, ymax+dy]; // Zeichenbereich
clf() \frac{1}{2} // Löschen vorheriger Graphiken...
drawlater()
plot2d(x1, y1, style=5, frameflag=5, rect=rect)// erster Aufruf legt die Skalierung fest
plot2d(x2, y2, style=2, frameflag=0) // zweiter Aufruf und
plot2d(x3, y3, style=-1,frameflag=0) // dritter Aufruf: mit vorheriger Skalierung
xtitle("Kurven...","x","y")
```

```
^{16}\mathrm{Dies}ist die einzige Methode, wenn man eine isometrische Skalierung will.
```

```
legend("x(1-x)*cos(pi x)","x(1-x)","x(1-x) + Rauschen");
drawnow()
```
Bem.: Probieren Sie dieses Beispiel auch mit  $frameflag = 1$  anstelle von  $frameflag = 5$  aus!

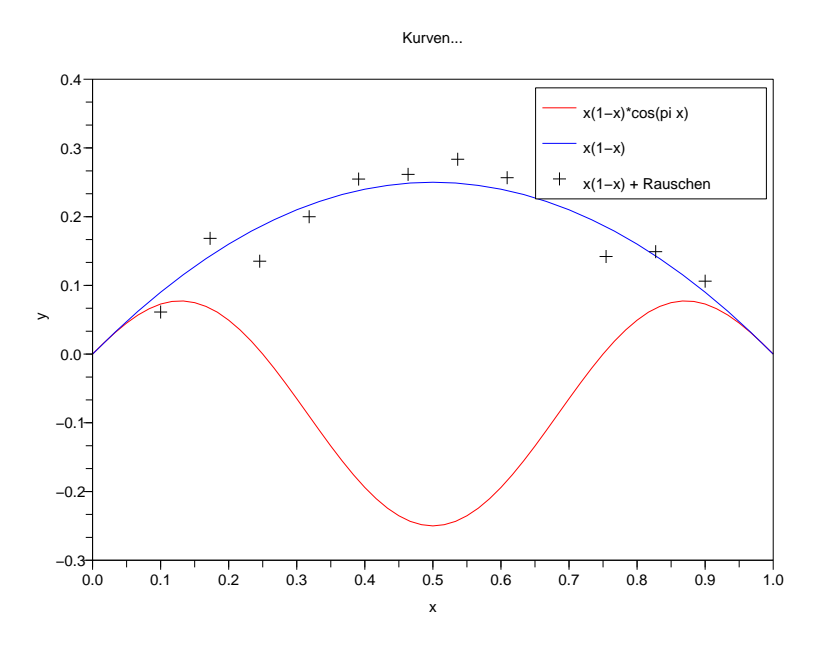

Abbildung 4.10: noch mehr Kurven. . .

#### 4.7 Varianten des voreingestellten Koordinatensystems

In der Einführung des neuen Graphiksystems wurde erwähnt, dass es (je) eine Voreinstellung für ein Fenster/Figur (figure) und das Koordinatensystem gibt; aber was kann man damit machen? Es enthält Voreinstellungen fur alle Eigenschaften der Figur bzw. des Koordinatensystems. Modifiziert man die ¨ Voreinstellung des Koordinatensystems, so werden alle im Folgenden erzeugten Achsen davon betroffen. Es ist also einfach möglich, seinen eigenen Graphikstil zu installieren. Bevor wir ein Beispiel angeben, geben wir eine Übersicht über die Zeichensätze/Typ sowie deren Größe an, die Scilab zur Verfügung stellt.

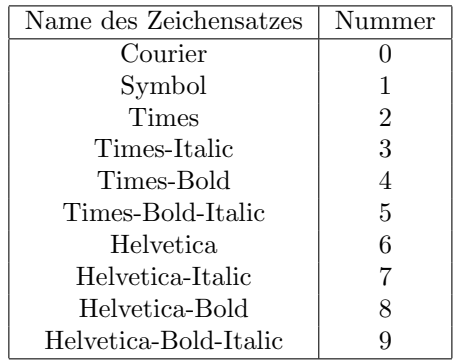

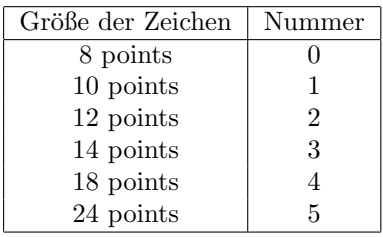

Zur Vereinfachung kann man selbst Namen für die obigen Codes definieren, und diese z.B. in der Voreinstellungsdatei .scilab zu deponieren, z.B.

```
%symbol = 1;
%times = 2;
%times_italic = 3;
%times_bold = 4;
%helvetica = 6;
```

```
%helvetica_italic = 7;
%helvetica_bold = 8;
%helvetica_bold_italique = 9;
%8pts = 0; %10pts = 1; %12pts = 2;
%14pts = 3; %18pts = 4; %24pts = 5;
```
Hier nun ein Beispiel, das die Voreinstellungen verändert :

```
function style1()
  sda() // Grundeinstellung des Koordinatensystems
  a = gda(); // das handle der Voreinstellung des Koordinatensystems
  a.title.font_size = %18pts;
  a.title.font_style = %helvetica_bold;
  a.x_label.font_size = %14pts;
  a.x_label.font_style = %helvetica_italic;
  a.y_1abel.font_size = %14pts;
  a.y_label.font_style = %helvetica_italic;
  a.z_label.font_size = %14pts;
  a.z_label.font_style = %helvetica_italic;
   a.font_size = %14pts;
endfunction
```
#### 4.8 Zeichnen eines Histogramms

Die adäquate Scilabfunktion heißt histplot, und ihre Syntax lautet:

histplot(n, X, <,opt\_arg>\*)

wobei

- n entweder eine ganze Zahl oder ein Zeilenvektor (mit  $n_i < n_{i+1}$ ) ist
	- 1. Wenn n ein Zeilenvektor ist, werden die Daten gemäß den  $k$  Klassen  $C_i = [n_i, n_{i+1}]$  aufgeteilt (der Vektor **n** hat also  $k + 1$  Komponenten)
	- 2. Wenn n eine ganze Zahl ist, werden die Daten in  $n$  äquidistante Klassen aufgeteilt:

$$
C_1 = [c_1, c_2], C_i = ]c_i, c_{i+1}], i = 2, ..., n, \text{ mit }\begin{cases} c_1 = min(X), c_{n+1} = max(X) \\ c_{i+1} = c_i + \Delta C \\ \Delta C = (c_{n+1} - c_1)/n \end{cases}
$$

- X der Datenvektor (Zeile oder Spalte) ist.
- $\leq$ , opt\_arg>\* Optionen genauso wie plot2d enthalten kann. Hat die neue Option normalization = Wert (boolesche Konstante, Variable oder Ausdruck) den Wert %T (Voreinstellung), so hat das Histogramm das Integral 1, sodass es eine Verteilungsdichte approximiert. Im anderen Fall (Wert=%F) entspricht die Höhe eines Balkens der Anzahl derjenigen Komponenten des Vektors X, die in dieses Intervall fallen; genauer berechnet sich die Höhe des Balkens zu dem Intervall  $C_i$  (mit der Zahl der Daten m und  $\Delta C_i = n_{i+1} - n_i$ :

$$
\begin{cases} \n\frac{\text{card } \{X_j \in C_i\}}{m\Delta C_i} & \text{falls normalization} = \text{X}\mathbf{T} \\
\text{card } \{X_j \in C_i\} & \text{falls normalization} = \text{X}\mathbf{F} \n\end{cases}
$$

Hier ein kleines Beispiel, immer noch mit der Normalverteilung (vgl. Abb. 4.11):

```
X = rand(100000, 1, "normal"); klassen = linspace(-5,5,21);
clf()
histplot(klassen,X)
// diesem überlagert man den Graph der Dichte der N(0,1)--Verteilung
x = \text{linspace}(-5, 5, 60); y = \exp(-x.^2/2)/sqrt(2*%pi);plot2d(x,y, style=2, frameflag=0, axesflag=0)
```
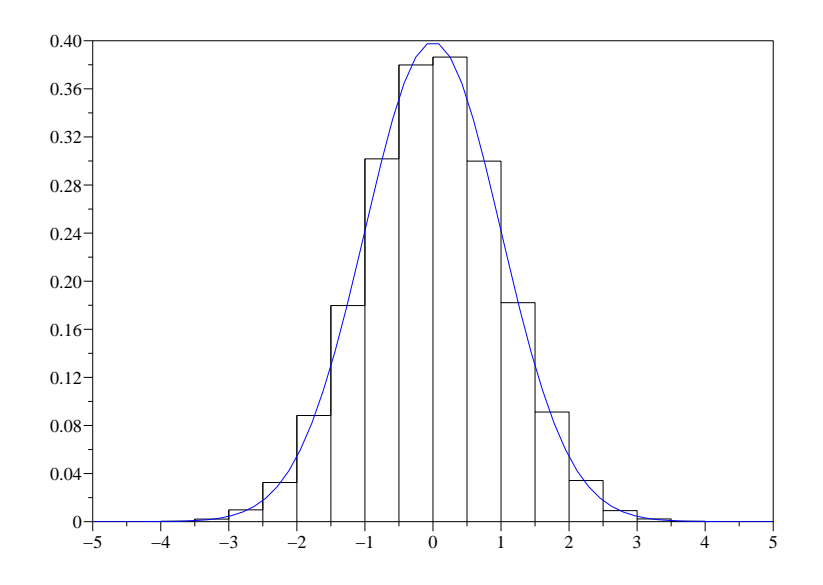

Abbildung 4.11: Histogramm einer Stichprobe von  $N(0, 1)$ –verteilten Zufallszahlen

## 4.9 Abspeichern von Graphiken in mehreren Formaten

Dies ist mit Hilfe des Menus File des Graphikfensters sehr einfach; der Menupunkt Export bietet ein weiteres Menu verschiedener Möglichkeiten zu (Varianten von) Postscript sowie das fig–Format, was Ihnen ermöglicht, Ihre Graphik mit dem Graphikprogramm xfig nachzubearbeiten. Ab der Version 2.5 können Sie auch gif–Dateien exportieren.

### 4.10 Einfache Animationen

Es ist leicht, kleine Animationen mit Scilab zu realisieren, wenn man Doppelpuffer (double buffer) benutzt; diese verhindern ein Flimmern, wenn man Teilbilder vor einem festen Hintergrund überlagert, um eine zeitliche Entwicklung darzustellen.

Bei Verwendung eines Doppelpuffers wird jedes Einzelbild der Animation zunächst im Speicher (genannt pixmap) erzeugt; ist das Einzelbild vollständig, so wird die "pixmap" zur Anzeige gebracht. Hier<br>in die "Table "Table "Table" ist der die "Table "Table "Table" ist die "Table "Table "Table "Table" ist der di eine kleine Zeichnung für eine einfache Animation in Scilab :

```
f = gcf(); // handle des aktuellen Fensters
f.pixmap = "on"; // Aktivieren des Doppelpuffer Modus
for i=1:bilder_zahl
  clf() // Löschen der vorherigen Graphikobjekte
   ....... // Erstellung des i--ten Teilbildes der Animation
  show_pixmap() // Anzeige der pixmap
end
f.pixmap = "off"; // Deaktivierung des Doppelpuffers (standard)
```
Häufig enthält die Animation auch einige Graphikelemente, die sich während der Animation nicht ändern: in diesem Falle

- vermeidet man den Befehl clf()
- besorgt man sich die handles der variablen Graphikelemente
- aktualisiert man bei jeder Iterationen die Daten (data) der Objekte
- und ruft schließlich show pixmap() auf.

Man erhält so also

```
f = gcf(); // handle des aktuellen Fensters
f.pixmap = "on"; // Aktivieren des Doppelpuffer Modus
........... // Erstellung der Ausgangszeichung; dabei speichert man die
e1 = ...... // handles der variablen Objekte
e2 = ...... // hier e1 und e2
show_pixmap() // Anzeige der pixmap der Ausgangszeichung
for i=2:bilder_zahl
  e1.data = ..... // Modifikation der Daten des Graphikobjektes e1
  e2.data = ..... // Modifikation der Daten des Graphikobjektes e2
  show_pixmap() // Anzeige der pixmap
end
f.pixmap = "off"; // Deaktivierung des Doppelpuffers (standard)
```
Als Beispiel lassen wir den Schwerpunkt eines Rechteckes (der Länge  $L$  und der Breite  $l$ ) auf einem Kreis mit Radius  $r$  um dem Mittelpunkt  $(0,0)$  rotieren, wobei sich das Rechteck zusätzlich noch um seine eigene Achse dreht. Folgende Details bedürfen noch einer Erklärung:

- Der Maßstab wird (nur) mit Hilfe des handle a des Koordinatensystems festgelegt : es wird ein isometrischer Maßstab angefordert und der zu zeichnende Ausschnitt wird auf [−1, 1] × [−1, 1] gesetzt.
- Um Ihnen einige Möglichkeiten zu zeigen, modifiziere ich einige Eigenschaften, darunter die Hintergrundfarbe (background) und das Koordinatensystem.
- Das Rechteck wird mittels xfpoly gezeichnet, dessen handle in ep gespeichert wird; damit kann man es leicht modifizieren:
	- die Strichstärke für die Kontour ep.thickness = 5
	- die Farbe der Kontour ep.foreground = ...
	- und die Farbe des Inneren des Rechtecks ep.background = ... ;

```
n = 4000;L = 0.6; 1 = 0.3; r = 0.7;Anz_Umdrehungen = 4;
t = 1inspace(0.Anz Umdrehungen*2*%pi.n)';
xg = r * cos(t); yg = r * sin(t);xy = [-L/2 \ L/2 \ L/2 \ -L/2; \ldots \ / \die 4 Randpunkte
      -1/2 -1/2 1/2 1/2];
xselect()
clf(); f = gcf();
f.pixmap = "on";
f.background = color("black");
f.foreground = color("white");;
a = \text{gca}();
a.isoview = "on"; a.data_bounds = [-1, -1; 1, 1];a.title.text = "Eine einfache Animation";
a.title.font_size = 4;
a.title.foreground = color("green");;
a.background = color("grey");
\text{xarc}(-0.7, 0.7, 1.4, 1.4, 0, 360*64); ea = gce();
ea.thickness = 4; ea.foreground = color("yellow");
xfpoly(xy(1,:)+1, xy(2,:)); ep = gce();ep.thickness = 5;
ep.foreground = color("blue");
ep.background = color("red");
show_pixmap();
```

```
for i=2:n
   theta = 3*t(i):
   xyr = [cos(theta) -sin(theta);...
           sin(theta) cos(theta)]*xy;
   ep.data = [\overline{xyr(1,:)}+xg(i);...
                xyr(2,:) + yg(i) ]';
   show_pixmap();
end
f.pixmap = "off";
```
Um mit Pixelmasken zu arbeiten, muss man die Eigenschaft pixel\_drawing\_mode des Fensters ändern (siehe dazu die Hilfeseite zu figure properties)

## 4.11 Flächen : noch nicht aktualisiert

plot3d ist die allgemeine Anweisung zum Zeichnen von Flächen<sup>17</sup>. Was die Darstellung Ihrer Fläche durch Facetten betrifft, erlauben diese beiden Anweisungen, jede einzelne Facette in einer anderen Farbe zu zeichnen. Seit der Scilab Version 2.6 ist es auch möglich, für dreieckige oder viereckige Facetten (nur) die Farbe der Ecken festzulegen, diese werden dann im Inneren der Facette interpoliert.

#### $4.11.1$  Einführung in plot3d

Ist Ihre Fläche durch eine Gleichung der Art  $z = f(x, y)$  gegeben, ist es besonders einfach, sie über einem rechteckigen Parametergebiet darzustellen. Im folgenden Beispiel stelle ich die Funktion  $f(x, y) =$  $cos(x)cos(y)$  für  $(x, y) \in [0, 2\pi] \times [0, 2\pi]$  dar:

```
x=linspace(0,2*%pi,31); // Diskretisierung in x (und dieselbe auch in y)
z = cos(x) * cos(x); // z = Werte: eine Matrix z(i, j) = f(x(i), y(j))plot3d(x,x,z) // das Bild
```
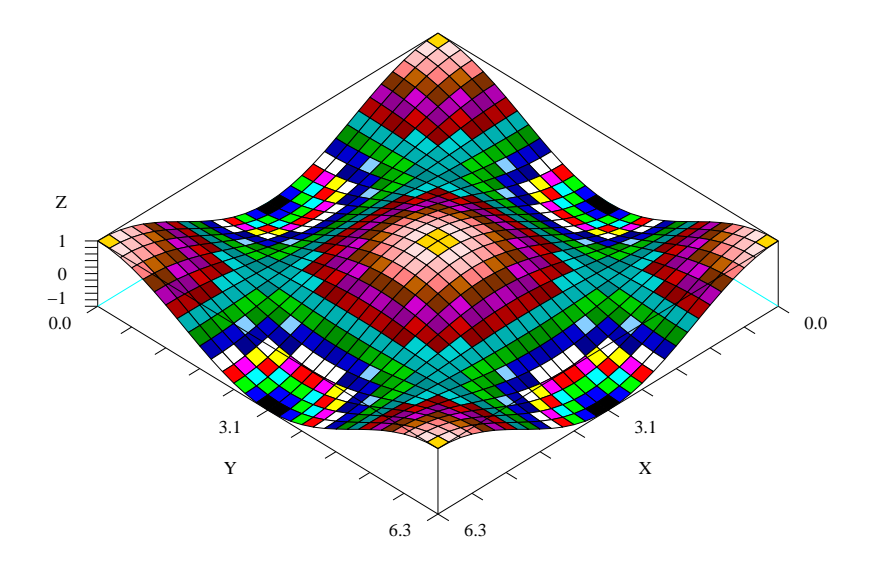

Abbildung 4.12: die Funktion  $z = cos(x)cos(y)$ 

 $17$ plot3d1 wird beinahe auf identische Art und Weise verwendet, und erlaubt, Farben entsprechend dem Wert der dritten Koordinate z zu verwenden.

Sie werden etwas erhalten, was der Abbildung  $4.12$  ähnelt<sup>18</sup>. Allgemein benutzt man:

 $plot3d(x,y,z <, opt_args*)$ plot3d1(x,y,z <,opt\_arg>\*)

Hierbei haben — wie bei plot2d — die Optionen die Form Schlüsselwort=Wert. In der einfachsten Form sind x und y zwei Zeilenvektoren (Dimension  $(1, nx)$  und  $(1, ny)$ ), welche den diskretisierten x– und y–Werten entsprechen; z ist eine  $nx \times ny$ –Matrix so, dass  $z_{i,j}$  die Höhe über dem Punkt  $(x_i, y_j)$  angibt.

Mögliche Optionen sind:

- 1. theta=val\_theta und alpha=val\_alpha sind zwei Winkel (in Grad), die die Blickrichtung in sphärischen Koordinaten festlegen (sei O der Mittelpunkt einer alles einschließenden Kugel und Oc die Blickrichtung der Kamera, dann ist  $\alpha = Winkel(Oz,Oc)$  und  $\theta = Winkel(Ox,Oc')$ , wobei  $Oc'$  die Projektion von Oc auf die Ebene Oxy ist.
- 2. leg=val leg spezifiziert die Beschriftung der Achsen, z.B. leg="x@y@z", wobei @ als Trennzeichen benutzt wird.
- 3. flag=val flag, wobei val flag ein Vektor mit drei Komponenten flag=[mode type box] ist:
	- (a) der Parameter mode darüber entscheidet, ob die verdeckten Flächen gezeichnet werden oder nicht:
		- i. mit mode > 0 werden die verdeckten Flächen entfernt<sup>19</sup>, das Parameternetz bleibt sichtbar.
		- ii. mit mode = 0 erhält man ein "Drahtnetzmodell" der Fläche.
		- iii. mit mode < 0 werden die verdeckten Flächen entfernt und es wird kein Parameternetz gezeichnet.

Die "positive" Seite einer Fläche (Definition weiter unten) wird in der Farbe mit der Nummer  $|mode|$  gezeichnet; die Farbe (Voreinstellung: 4) der gegenüberliegenden Seite kann man mittels xset("hidden3d",colorid) setzen.

(b) der Parameter type legt den Maßstab fest:

 $18$ außer, dass Farben mit plot3d1 verwendet wurden (für dieses Dokument wurden sie in unterschiedliche Graustufen umgewandelt), und dass die Blickrichtung etwas anders gewählt ist.

<sup>&</sup>lt;sup>19</sup>Dies wird z.Z. dadurch erreicht, dass die am weitesten vom Betrachter entfernten Facetten zuerst gezeichnet werden.

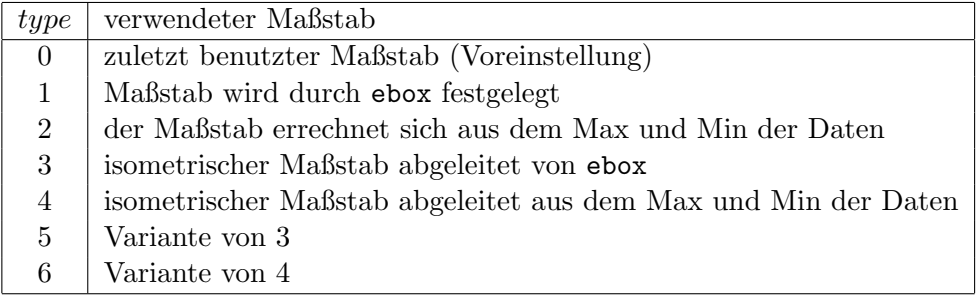

(c) der Parameter box kontrolliert die Umgebung rund um den Graphen:

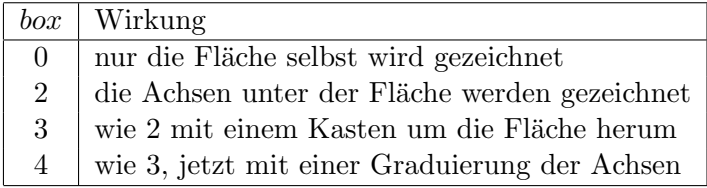

4. ebox=val\_ebox legt die Größe des umgebenden Kastens fest, val\_ebox ist ein Vektor mit 6 Komponenten  $[x_{min}, x_{max}, y_{min}, y_{max}, z_{min}, z_{max}].$ 

Hier ein kleines Skript, in dem fast alle Parameter von plot3d gebraucht werden. Es handelt sich um eine Animation, die Ihnen helfen soll, die Änderung der Blickrichtung mit den Parametern theta und alpha zu verstehen. Im Skript benutze ich flag=[2 4 4]; dies bewirkt:

- mode = 2 Die Fläche (positive Seite) wird in der Farbe Nr. 2 zusammen mit dem Parameternetz gezeichnet.
- type = 4 liefert eine isometrische Skalierung, die den Daten angepasst wird; dies ist wie type = 3 mit dem Parameter  $ebox$ , der sich aus den Minima und Maxima der Daten ergäbe.
- $box = 4$  Es wird eine umgebende Quader gezeichnet, und die Achsen tragen Graduierungen.

```
x =linspace(-\%pi, \%pi, 31);z=sin(x)'*sin(x):
n = 60:
theta = linspace(30,390,n); // einmal im Kreis
alpha = [linespace(60,0,n/2)] linspace(0,80,n/2)]; // erst nach oben
                                                  // dann nach unten
xselect()
xset("pixmap",1) // Aktivierung des Doppelpuffers
plot3d(x, x, z, theta(1), alpha(1), "x0y0z", [2 2 4])xtitle("Variation der Blickrichtung mit dem Parameter theta")
xset("wshow")
driver("X11")
// variiere theta
for i=1:n
  xset("wwpc") // löscht den aktuellen Puffer
   plot3d(x,x,z,theta=theta(i),alpha=alpha(1),leg="x@y@z",flag=[2 4 4])
  xtitle("Variation der Blickrichtung mit dem Parameter theta")
  xset("wshow")
end
// variiere alpha
for i=1:n
  xset("wwpc") // löscht den aktuellen Puffer
   plot3d(x,x,z,theta=theta(n),alpha=alpha(i),leg="x@y@z",flag=[2 4 4])
  xtitle("Variation der Blickrichtung mit dem Parameter alpha")
  xset("wshow")
end
xset("pixmap",0) // Rückkehr zum normalen Modus
driver("Rec") // Rückkehr zum Standardtreiber
```
#### 4.11.2 Farbgebung

Sie können die beiden vorigen Beispiele noch einmal ausprobieren, wobei Sie plot3d durch plot3d1 ersetzen, welches die Farben entsprechend dem z-Wert auswählt. Ihre Fläche wird einem Mosaik ähneln, weil die Standardfarbpalette nicht kontinuierlich ist. Eine Farbpalette wird durch eine Matrix C der Dimension (Anz\_Farben,3) gegeben; die i–te Zeile spezifiziert die Intensität (eine reelle Zahl zwischen 0 und 1) der Farbe Rot, Grün bzw. Blau. Mit der Anweisung xset ("colormap", C) aktiviert man diese Palette für das aktuelle Graphikfenster. Es gibt zwei Funktionen, hotcolormap und greycolormap, die (fast) kontinuierliche Farbpaletten liefern<sup>20</sup>. Kurze Bemerkung: Wird die Farbpalette verändert, nachdem ein Graph gezeichnet wurde, werden Sie die Anderungen nicht unmittelbar in Ihrer Zeichnung wiederfinden ¨ (was normal ist). Es reicht, zum Beispiel, die Größe des Graphikfensters zu verändern bzw. den Befehl xbasr(Nr\_Fenster) anzugeben, um das erneute Zeichnen zu veranlassen (unter Benutzung der neuen Farbpalette). Jetzt noch einmal das erste Beispiel

 $x = 1$ inspace $(0.2*)$ ni.31);  $z = cos(x)$ '\* $cos(x)$ ; C = hotcolormap(32); // die hotcolormap Palette mit 32 Abstufungen xset("colormap",C) xset("hidden3d",30) // Farbe Nummer 30 für die negativen Seite der Fläche clf() plot3d1(x,x,z, flag= $[1 4 4]$ ) // probieren Sie dies auch mit flag= $[-1 4 4]$  aus

Bemerkung: Bei plot3d1 wird nur das Vorzeichen des Parameters mode ausgewertet (bei mode  $\geq 0$ erscheint das Parameternetz, bei mode < 0 dagegen nicht).

#### 4.11.3 plot3d und plot3d1 mit Facetten

Um diese Funktionen in einem allgemeineren Kontext zu benutzen, müssen Sie Ihre Fläche durch Facetten beschreiben. Dies geschieht mit drei Matrizen xf, yf, zf mit der Dimension (anz\_Ecken\_pro\_Seite, anz\_Seiten), wobei  $xf(j,i),yf(j,i),zf(j,i)$  die Koordinaten der j–ten Ecke der i–ten Facette sind. Modulo dieser kleinen Änderung verhalten sich diese Funktionen wie vorher bzgl. der übrigen Argumente:

#### plot3d(xf,yf,zf <,opt\_arg>\*)

Beachten Sie, dass die Orientierung der Facetten anders ist, als man es sonst gewöhnt ist (siehe Abb. 4.13).

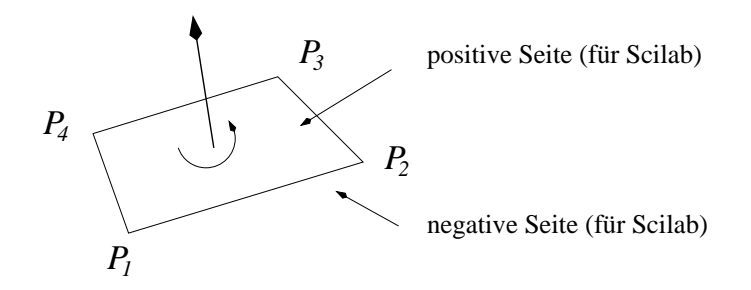

Abbildung 4.13: Orientierung von Facetten in Scilab

Man legt für jede Facette eine (eigene) Farbe fest, indem man als drittes Argument (statt  $zf$ ) eine Liste angibt: list(zf,colors), wobei colors ein Vektor der Dimension Anz\_Facetten und colors(i) die Nummer der Farbe (in der aktuellen Palette) der i–ten Facette ist.

Wir visualisieren nun die Seiten des Tetraeders (siehe Abb. 4.14), für den

$$
P_1 = \begin{bmatrix} 0 \\ 0 \\ 0 \end{bmatrix}, P_2 = \begin{bmatrix} 1 \\ 0 \\ 0 \end{bmatrix}, P_3 = \begin{bmatrix} 0 \\ 1 \\ 0 \end{bmatrix}, P_4 = \begin{bmatrix} 0 \\ 0 \\ 1 \end{bmatrix},
$$

 $20$ siehe auch den Abschnitt Contributions auf der Homepage von Scilab.

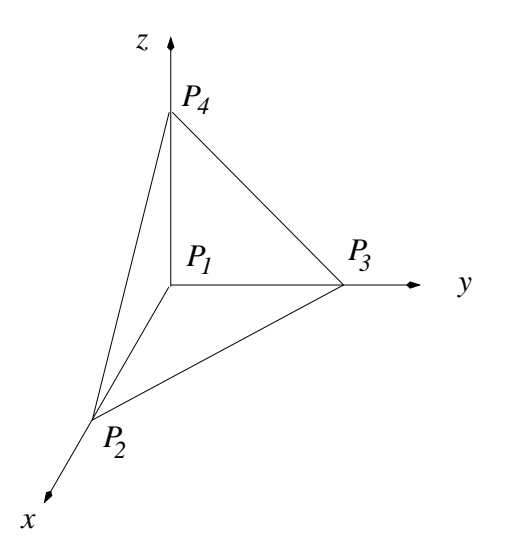

Abbildung 4.14: ein Tetraeder

gilt; weiter definieren wir die Seitenflächen so, dass die äußere Normale mit der positiven Orientierung von Scilab zusammenfällt:

$$
f_1 = (P_1, P_2, P_3), f_2 = (P_2, P_4, P_3), f_3 = (P_1, P_3, P_4), f_4 = (P_1, P_4, P_2)
$$

Damit erhält man:

// f1 f2 f3 f4

 $xf = [0 1 0 0;$ 1 0 0 0; 0 0 0 1];  $yf = [0 \ 0 \ 0 \ 0;$ 0 0 1 0; 1 1 0 0];  $zf = [0 0 0 0;$ 0 1 0 1; 0 0 1 0]; clf() plot3d(xf,yf,list(zf,2:5), flag=[1 4 4], leg="x@y@z",alpha=30, theta=230) xselect()

Mit diesen Parametern sollten Sie ein Bild wie Abb. 4.15 erhalten. Sie haben vielleicht bemerkt, dass plot3d eine einfache Orthogonal–Projektion statt einer realistischeren Zentral–Projektion verwendet. Man kann Facetten mit den folgenden beiden Funktionen erhalten:

- eval3dp und nf3d für Flächen in Parameterform:  $x = x(u, v), y = y(u, v), z = z(u, v)$  (siehe 4.11.4)
- genfac3d für Flächen, die durch  $z = f(x, y)$  gegeben sind (ein Beispiel geben wir weiter unten  $(4.11.5)$ .

Wenn Ihre Fläche (Polyeder) auf die Art und Weise gegeben ist, wie in unserem Würfelbeispiel zu typisierten Listen, so kann man sie nicht einfach mit plot3d visualisieren; dann kann man die folgende Funktion benutzen:

```
function [xf,yf,zf] = Poyeder_Facetten(P)
   // transformiere die Polyeder-Struktur des Bespiels
   // zu den typisierten Listen in eine Darstellung, die
   // für plot3d geeignet ist.
```
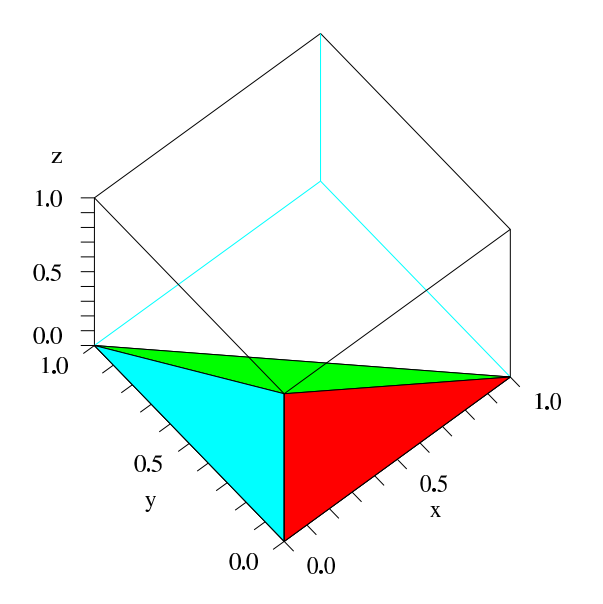

Abbildung 4.15: Tetraeder mit Scilab gezeichnet

```
[ne, nf] = size(P.Seite) // ne : Zahl der Ecken pro Facette
                            // nf : Zahl der Facetten
  xf=zeros(P.Seite); yf=zeros(P.Seite); zf=zeros(P.Seite)
  for j=1:ne
     num = P.face(ne+1-j,:) // Ändern der Orientierung
     xf(j,:) = P್otot(1, num)yf(j,:) = P.cord(2, num)zf(j,:) = P.cord(3, num)end
endfunction
```
Damit können wir das Objekt Wuerfel von früher wie folgt zeichnen:

[xf,yf,zf] = Poyeder\_Facetten(Wuerfel); plot3d(xf,yf,list(zf,2:7), flag=[1 4 0],theta=50,alpha=60)

## 4.11.4 Zeichnen einer durch  $x = f_1(u, v)$ ,  $y = f_2(u, v)$ ,  $z = f_3(u, v)$  definierten Fläche

Dazu nehme man eine Diskretisierung des Parameterbereiches und berechne die Facetten mit der Funktion eval3dp. Aus Effizienzgründen sollte Ihre Funktion, die die Parametrisierung der Fläche definiert, ", vektorien sein. Weim  $(u_1, u_2, \ldots, u_m)$  and  $(v_1, v_2, \ldots, v_n)$  are Diskretisierungen eines 1 aralitete eckes sind, so wird Ihre Funktion nur einmal mit zwei großen Vektoren der Länge  $m \times n$  gerufen: wektoriell" sein. Wenn  $(u_1, u_2, \ldots, u_m)$  und  $(v_1, v_2, \ldots, v_n)$  die Diskretisierungen eines Parameterrecht-

$$
U = (\underbrace{u_1, u_2, \dots, u_m}_{1}, \underbrace{u_1, u_2, \dots, u_m}_{2}, \dots, \underbrace{u_1, u_2, \dots, u_m}_{n})
$$

$$
V = (\underbrace{v_1, v_1, \dots, v_1}_{m \text{ fach } v_1}, \underbrace{v_2, v_2, \dots, v_2}_{2}, \dots, \dots, \underbrace{v_n, v_n, \dots, v_n}_{m \text{ fach } v_n})
$$

Daraus sollte Ihre Funktion 3 Vektoren  $X, Y$  und  $Z$  der Länge  $m \times n$  gemäß

$$
X_k = x(U_k, V_k), Y_k = y(U_k, V_k), Z_k = z(U_k, V_k)
$$

berechnen und zurückgeben — es folgen einige Beispiele $^{21}$ , die mit eval3dp benutzt werden können:

function  $[x,y,z] = \text{Torus}(\text{theta}, \text{phi})$ // klassische Parametrisierung des Torus mit den Radien R und r und der Achse Oz

 $^{21}{\rm Sie}$ können die Funktion erst ganz normal schreiben und dann $*$ bzw. / durch .\* bzw. ./ ersetzen.

```
R = 1; r = 0.2x = (R + r * cos(\phi h i)).*cos(theta)
  y = (R + r * cos(\phi h i)) \cdot * sin(\theta h)z = r * sin(\pi h i)endfunction
function [x,y,z] = Schraub_Torus(theta, phi)
  // Parametrisierung eines Schraub-Torus
  R = 1; r = 0.3x = (R + r * cos(\phi h i)).*cos(theta)
  y = (R + r * cos(\phi h i)).*sin(theta)
  z = r * sin(\pi) + 0.5 * thetaendfunction
function [x, y, z] = moebius(theta, rho)
  // Parametrisierung eines Möbius-Bandes
  R = 1;
  x = (R + rho.*sin(theta/2)).*cos(theta)y = (R + rho.*sin(theta/2)).*sin(theta)z =rho.*cos(theta/2)
endfunction
function [x,y,z] = verbeulter_Torus(theta, phi)
  // Parametrisierung eines Torus, dessen kleiner Radius mit theta variiert
  R = 1; r = 0.2*(1+ 0.4*sin(8*theta))x = (R + r.*cos(\phi hi)).*cos(\theta b)y = (R + r.*cos(\phi hi)).*sin(theta)z = r.*sin(\phi)endfunction
```
und hier ein Beispiel, das die letzte Fläche graphisch darstellt:

```
// Skript zum Zeichnen einer Fläche, die durch Parametergleichungen definiert ist
theta = linspace(0, 2*)<sup>n</sup>, 160);
phi = linspace(0, -2*%pi, 20);
[xf, yf, zf] = eval3dp(verbeulter_Torus, theta, phi); // Berechnung der Facetten
clf()
plot3d(xf,yf,zf)
xselect()
```
Sollten Sie Farben verwenden, sie aber nicht erhalten, so ist die Orientierung nicht richtig: es reicht dann, die Orientierung von einem der beiden Diskretisierungsvektoren des Parametergebietes umzukehren.

Die Funktion nf3d ist ähnlich zu eval3dp, aber, gegeben eine Diskretisierung von  $u$  und  $v$ , sollten Sie die Matrizen X, Y, Z so berechnen, dass

```
X_{i,j} = x(u_i, v_j)Y_{i,j} = y(u_i, v_j)Z_{i,j} = z(u_i, v_j)
```
gilt. Die Facetten erhalten Sie dann mit  $[xf, yf, zf] = nf3d(X, Y, Z)$ . Als Beispiel diene das Möbius– Band:

 $nt = 120$ :  $nr = 10$ :  $rho = 1$ inspace $(-0.5, 0.5, nr)$ ; theta =  $linspace(0,2*\%pi,nt);$ 

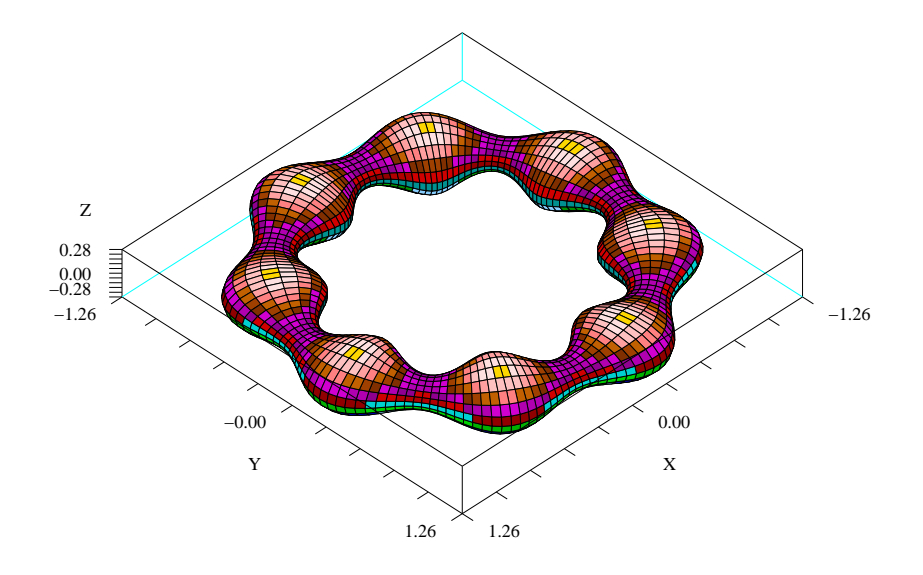

Abbildung 4.16: Ein verbeulter Torus

```
R = 1;X = (R + rho'*sin(theta/2)).*(ones(nr,1)*cos(theta));
Y = (R + rho'*sin(theta/2)).*(ones(nr,1)*sin(theta));Z =rho'*cos(theta/2);
[xf,yf,zf] = nf3d(X,Y,Z);clf()
plot3d(xf,yf,zf, flag=[2 4 6], alpha=60, theta=50)
xselect()
```
Bemerkung: Ich musste die Funktion ones benutzen, um die richtigen Matrizen zu erhalten, was die Funktion etwas schwieriger aussehen lässt; die Funktion eval3dp ist einfacher zu benutzen.

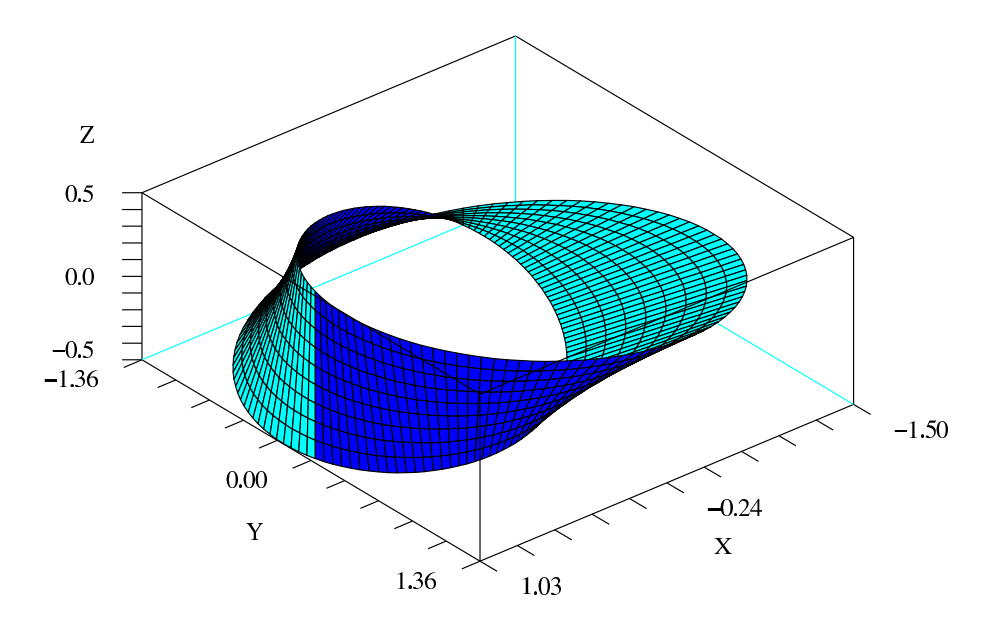

Abbildung 4.17: Moëbius-Band

#### 4.11.5 plot3d mit Interpolation der Farben

Seit Version 2.6 ist es möglich, jeder Ecke einer Facette eine Farbe zuzuordnen. Dazu reicht es, eine Matrix colors der gleichen Dimension anzugeben wie die Matrizen xf, yf, zf, die die Beschreibung der Facetten festlegen, d.h. colors(i,j) ist die Farbe der i–ten Ecke der j–ten Seite. Als drittes Argument von plot3d gibt man jetzt eine Liste an:

plot3d(xf,yf,list(zf,colors) <,opt\_arg>\*)

Nun ein erstes Beispiel, das mit plot3d eine Fläche ohne Parameternetz, aber mit

- einer Farbe pro Seite im linken Bild
- einer Farbe pro Ecke im rechten Bild

zeichnet. Zur Berechnung der Farbe benutze ich eine kleine Funktion, die eine lineare Zuordnung der Werte zu Farben der aktuellen Farbpalette vornimmt (ich benutze die Funktion dsearch, die es seit Version 2.7 gibt, aber es ginge auch ohne). Beachten Sie die Verwendung der Funktion genfac3d zur Berechnung der Facetten.

```
// Bespiel zu plot3d mit Interpolation der Farben
function [col] = Farb_Zuordnung(val)
   // ordne jeder Komponente von val einen Farbwert zu
   n1 = 1 // Nummer der 1. Farbe
   n2 = xget("lastpattern") // Nummer der letzten Farbe
   Anz_Farben = n2 - n1 + 1classes = linspace(min(val),max(val),Anz_Farben)
   col = dsearch(val, classes)
endfunction
x=linspace(0,2*%pi,31);
z = cos(x)'*cos(x);
[xf,yf,zf] = genfac3d(x,x,z);xset("colormap",graycolormap(64)) // Auswahl einer Graustufenpalette
zmeanf = mean(zf, "r");
zcolf = Farb_Zuordnung(zmeanf);
z \text{cols} = \text{Farb}_2Zuordnung(zf);
c1f()xset("font",6,2) // der Zeichensatz 6 (helvetica) ist nur in einer
                  // neueren Version von Scilab vorhanden
subplot(1,2,1)plot3d(xf,yf,list(zf,zcolf), flag=[-1 4 4])
   xtitle("Eine Farbe pro Seite")
subplot(1,2,2)plot3d(xf,yf,list(zf,zcols), flag=[-1 4 4])
   xtitle("Eine Farbe pro Ecke")
xselect()
```
## 4.12 Raumkurven : noch nicht aktualisiert

param3d dient als Basisanweisung, wenn man eine solche Kurve zeichnen will. Hier ist ein klassisches Beispiel für eine Helix:

```
t = 1inspace(0,4*%pi,100);
x = cos(t); y = sin(t); z = t;
param3d(x,y,z) // Löschen Sie evtl. das Graphikfenster mit clf()
```
Da dieser Befehl nur eine einzige Kurve anzeigen kann, werden wir uns nun auf param3d1 konzentrieren, das viel leistungsfähiger ist. Hier die entsprechende Syntax:

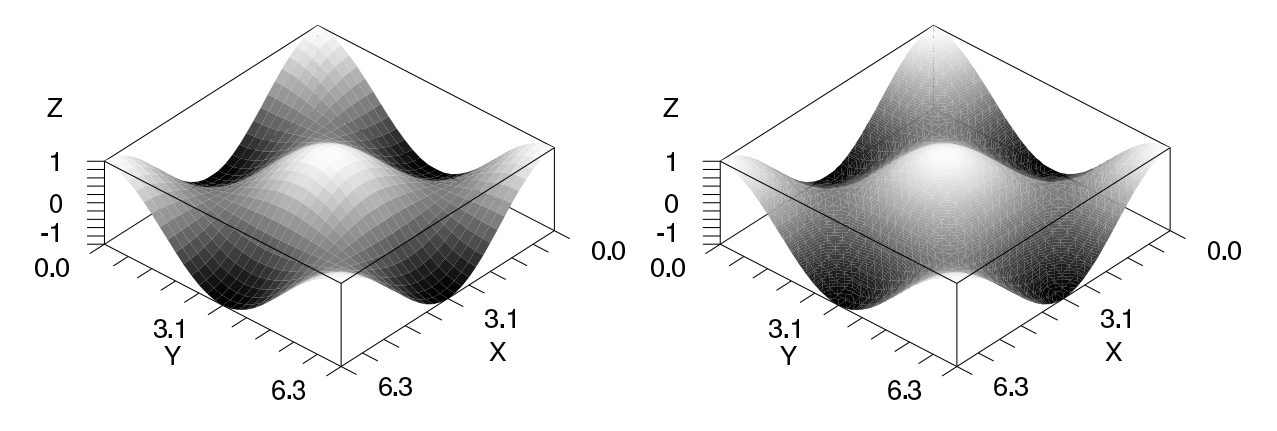

Abbildung 4.18: Mit und ohne Interpolation der Farben

```
param3d1(x,y,z <, opt_ary)param3d1(x,y,list(z,colors) <,opt_arg>*)
```
Die Matrizen x, y und z müssen vom gleichen Format (np,nc) sein, und die Anzahl der Kurven (nc) ist durch ihre Spaltenanzahl (wie für plot2d) gegeben. Die optionalen Parameter sind die gleichen wie die der Anweisung plot3d, mit Ausnahme der nicht vorhandenen Optionen flag und mode. Weiter ist colors ein Vektor, der den Stil der Ausgabe jeder Kurve angibt (genauso wie für plot2d), d.h. wenn colors $(i)$  eine positive ganze Zahl ist, wird die *i*–te Kurve mit der *i*–ten Farbe der aktuellen Farbpalette gezeichnet (bzw. mit unterschiedlichen Strichtypen auf einem Schwarzweißmedium), während man für einen Wert zwischen -9 und 0 eine Anzeige von (nicht verbundenen) Punkten erhält, die diese Kurven durch entsprechende Symbole darstellt. Hier ein Beispiel, das zur Abbildung 4.19 führt:

```
t = 1inspace(0,4*%pi,100)';
x1 = cos(t); y1 = sin(t); z1 = 0.1*t; // eine Helix
x2 = x1 + 0.1*(1-rand(x1));y2 = y1 + 0.1*(1-rand(y1));z2 = z1 + 0.1*(1-rand(z1));clf();
xset("font",2,3)
param3d1([x1 x2],[y1 y2],list([z1 z2], [1,-9]), flag=[4 4])
xset("font",4,4)
xtitle("Schraubenlinie mit Perlen")
```
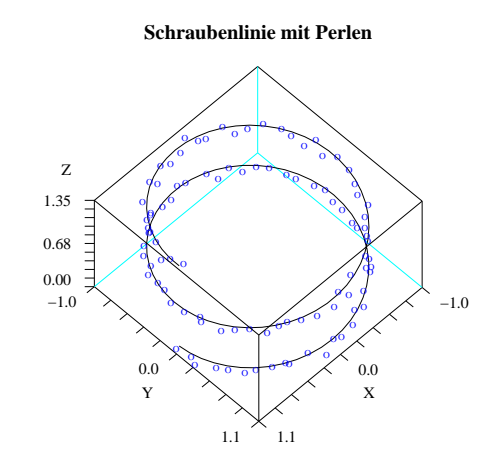

Abbildung 4.19: Kurve und Punkte im Raum

Wie bei plot2d ist man auch hier gezwungen, den Befehl mehrmals aufzurufen, wenn die zu zeichnenden Kurven nicht dieselbe Anzahl von Punkten haben. Im Folgenden wird ein Skript vorgestellt,

das zeigt, wie zwei Gruppen von Punkten mit verschiedenen Symbolen bzw. Farben gezeichnet werden können:

```
n = 50; // Anzahl der Punkte
P = rand(n,3); // Zufallszahlen// Daten des umschließenden Quaders
ebox = [0 1 0 1 0 1];
// Trennen der Punkte in zwei Gruppen, um zu zeigen, wie man verschiedene
// Symbole und Farben erhalten kann
m = 30;
P1 = P(1:m,:); P2 = P(m+1:n,:);clf()
// erste Gruppe von Punkten
xset("color",2) // blau mit der Standardfarbpalette
param3d1(P1(:,1),P1(:,2),list(P1(:,3), -9), alpha=60, theta=30,...leg="x@y@z", flag=[3 4], ebox=ebox)
         // flag=[3 4] : 3 -> isometrische Skalierung basierend auf ebox
         // 4 -> umgebender Quader und Graduierungen
                // für die 2. Gruppe
xset("color",5) // rot mit der Standardfarbpalette
param3d1(P2(:,1),P2(:,2),list(P2(:,3), -5), flag=[0 0])
         // -5 markiert mit einer kleinen Raute
          // [0 0] : Maßstab des vorherigen Aufrufes
xset("color",1) // Schwarz für Titel und Beschriftung
xtitle("Punkte...")
xselect()
```
## 4.13 Diverses : noch nicht aktualisiert

Es gibt noch mehr Graphik–Grundbefehle, darunter:

- 1. contour2d und contour, um Isolinien einer Funktion  $z = f(x, y)$  zu zeichnen, die auf einem Rechteck definiert ist;
- 2. grayplot und Sgrayplot, die gestatten, die Werte einer solchen Funktion durch Farben darzustellen;
- 3. fec entspricht den beiden vorherigen Anweisungen fur eine Funktion, die auf einer ebenen Trian- ¨ gulierung definiert ist;
- 4. champ zeichnet ein Vektorfeld in 2D.
- 5. und schließlich mehrere Graphikfunktion, wenn man statt diskreten Daten eine Funktion (geschrieben in Scilab) als Parameter übergeben will; deren Namen fangen alle mit dem Buchstaben f an: fplot2d, fcontour2d, fplot3d, fplot3d1, fchamp,. . . .

## 4.14 Einige Bemerkungen zur Graphik von Scilab

- Vor Version 3.0 war es möglich, verschiedene Optionen zu aktivieren wenn auch manchmal etwas kompliziert —, jedoch war es unmöglich, Eigenschaften der Graphik zu modifizieren, wenn sie erst einmal angezeigt worden war.
- Danach (schon seit einigen Jahren) wurde das Projekt (neue Graphik) gestartet, um die Schwächen der bisherigen Graphik zu beseitigen. Eine Beta–Version davon erschien schon in Version 2.7, die alte Version war jedoch noch der Standard. Da jedoch die neue Graphik wenig kompatibel zur alten ist, zudem voller Fehler war und kaum Online–Hilfe hatte, wurde sie anfangs nicht intensiv getestet.
- Mit dem Erscheinen von Scilab–3.0 wurde die neue Graphik zum Standard (glücklicherweise war die alte Graphik noch funktionsfähig), und trotz gewisser Fortschritte gab es noch immer viele Fehler und wenig Dokumentation.
- Mit Version 3.1.1 und dann 4.0 hat sich die Situation zwar verbessert, aber man kann immer noch nicht sagen, dass die neue Graphik sich auf einem Niveau befindet, das die Anwender erwarten (immer noch keine true color, und die 3D–Möglichkeiten sowie fließende Farbübergänge sind sehr eingeschränkt. Über Dinge, wie Beschleunigung durch optimale Nutzung der Hardware der Graphikkarte<sup>22</sup>, transparente Flächen, Antialiasing, u.s.w., möchte ich gar nicht erst sprechen.

 $^{22}$ In vielen Fällen scheint die neue Graphik grundlegende 2D–Graphik–Operationen nicht optimal zu nutzen; so benötigt z.B. die neue Graphik auf meiner Maschine 1 Sekunde (im Gegensatz zu 0.25 Sekunden mit der alten Graphik — also ein Faktor 4), um 40000 Vierecke mit dem Befehl xfpolys zu zeichnen.

## Kapitel 5

# Einige Anwendungen und Ergänzungen : noch nicht aktualisiert

Dieses Kapitel soll Ihnen zeigen, wie man bestimmte Probleme aus dem Bereich der Numerischen Analysis mit Scilab löst (eigentlich z.Z. nur Differentialgleichungen), und es bringt einige Ergänzungen, um einfache stochastische Simulationen zu ermöglichen.

## 5.1 Differentialgleichungen

Scilab stellt ein sehr leistungsfähiges Interface zum nummerischen $(d.h.$  approximativen) Lösen von Differentialgleichungen mit dem Grundbefehl ode bereit. Gegeben sei eine Differentialgleichung mit einer Anfangsbedingung:

$$
\begin{cases}\n u' = f(t, u) \\
 u(t_0) = u_0\n\end{cases}
$$

wobei  $u(t)$  ein Vektor aus  $\mathbb{R}^n$  ist, f eine Funktion der Gestalt  $\mathbb{R} \times \mathbb{R}^n \longrightarrow \mathbb{R}^n$ , und  $u_0 \in \mathbb{R}^n$ . Man nimmt an, dass die Bedingungen für Existenz und Eindeutigkeit der Lösung bis zu einem Zeitpunkt  $T$  erfüllt sind.

#### 5.1.1 Basisanwendung von ode

In seiner elementarsten Funktionsweise ist es sehr einfach zu benutzen: man muss eine rechte Seite f als Scilabfunktion mit folgender Syntax schreiben:

```
function f = MeineRechteSette(t, u)// hier der Programmcode, der die Komponenten von f als Funktion von
  // t und den Komponenten von u enthält
endfunction
```
 $Bem.:$  Auch wenn die Gleichung autonom ist, muss t dennoch als erstes Argument von MeineRechteSeite angegeben werden; z.B. fur die rechte Seite der Van–der–Pol–Gleichung: ¨

$$
y'' = c(1 - y^2)y' - y
$$

die man in ein System von zwei Differentialgleichungen erster Ordnung umformuliert, indem man  $u_1(t)$  $y(t)$  und  $u_2(t) = y'(t)$  setzt:

$$
\frac{d}{dt}\begin{bmatrix}u_1(t)\\u_2(t)\end{bmatrix} = \begin{bmatrix}u_2(t)\\c(1-u_1^2(t))u_2(t)-u_1(t)\end{bmatrix}
$$

```
function f = VanDerPol(t, u)// rechte Seite für die Van-der-Pol-Gleichung (c = 0.4)
 f(1) = u(2)f(2) = 0.4*(1 - u(1)^{2})*u(2) - u(1)endfunction
```
Um die Gleichung von  $t_0$  bis T mit Anfangswert  $u_0$  (ein Spaltenvektor) zu lösen (integrieren) und die Lösung zu den Zeitpunkten  $t(1) = t_0, t(2), ..., t(m) = T$  zu erhalten, ruft man ode folgendermaßen auf:

 $t =$  linspace( $t0, T, m$ );

 $U = ode(u0, t0, t, MeineRechteSeite)$ 

Man erhält also eine "Matrix" U vom Format  $(n, m)$ , so dass U(i,j) eine approximative Lösung von<br> $(1, 1)$  $u_i(t(j))$  (die i–te Komponente zum Zeitpunkt  $t(j)$ ) ist. Bem.: Die Anzahl der Komponenten, die man für t nimmt (die Zeitpunkte, für die man die Lösung erhält) hat nichts mit der Genauigkeit der Berechnung zu tun. Dies kann man mit anderen Parametern steuern (die Standardwerte haben). Außerdem verbergen sich hinter ode mehrere mögliche Algorithmen, die es erlauben, sich an verschiedene Situationen anzupassen. . . Um ein besonderes Verfahren auszuw¨ahlen, muss man beim Aufruf einen Parameter hinzufügen (vgl. Help). In der Regel (d.h. ohne eines dieser Verfahren explizit auszuwählen) wählt ode eine intelligente Strategie, bei der es zu Beginn ein Adams–Prädiktor–Korrektor–Verfahren verwendet, aber dann auch in der Lage ist, diesen Algorithmus gegen das Gear–Verfahren auszuwechseln, falls sich die Gleichung als steif<sup>1</sup> erweist. Hier ein vollständiges Beispiel der Van–der–Pol–Gleichung. Da in diesem Fall der Phasenraum eine Ebene ist, kann man bereits eine Vorstellung von der Dynamik entwickeln, indem man einfach das Vektorfeld in einem  $[x_{min}, x_{max}] \times [y_{min}, y_{max}]$ -Rechteck mit dem Graphikbefehl fchamp zeichnet, dessen Syntax folgendermaßen aussieht:

```
fchamp(MeineRechteSeite,t,x,y)
```
wobei MeineRechteSeite der Name einer Scilabfunktion ist, die die rechte Seite der Differentialgleichung darstellt, t der Zeitpunkt, für den das Feld gezeichnet werden soll (im oft üblichen Fall einer autonomen Gleichung setzt man einen Dummy–Wert, z.B. 0, ein) und x sowie y Zeilenvektoren mit nx bzw ny Komponenten sind, die die Punkte des Gitters angeben, in denen die Pfeile gezeichnet werden, die das Vektorfeld repräsentieren.

```
// 1.) Zeichnung des Vektorfeldes zur Van-der-Pol-Gleichung
n = 30;
delta = 5x = linspace(-delta,delta,n); // hier y = xclf()
fchamp(VanDerPol,0,x,x)
xselect()
// 2.) Lösung der Differentialgleichung
m = 500; T = 30;
t = linspace(0,T,m); // Zeitpunkte, für die man die Lösung erhält
u0 = [-2.5 \div 2.5]; // Anfangsbedingung
u = ode(u0, 0, t, VanDerPol);plot2d(u(1,:)', u(2,:)', 2, "000")
```
#### 5.1.2 Van der Pol noch einmal

In diesem Abschnitt wird man sich eine graphische Möglichkeit von Scilab zunutze machen, um soviele Trajektorien zu erhalten wie gewünscht, ohne das vorige Skript mit einem anderen  $u_0$ –Wert neu ausführen zu müssen. Außerdem wird für die Zeichnungen die isometrische Skalierung verwendet werden. Nach der Anzeige des Vektorfeldes wird jede Anfangbedingung mit einem Klick auf die linke Maustaste<sup>2</sup> festgelegt, nachdem der Mauszeiger auf die gewunschte Anfangsbedingung positioniert wurde. Diese graphische ¨ Möglichkeit wird von dem Grundbefehl xclick ermöglicht, dessen vereinfachte Syntax die folgende ist:

 $[c_i,c_x,c_y]=xclick();$ 

<sup>1</sup>Um es kurz zu machen: man sagt, dass eine Differentialgleichung steif ist, wenn sich diese mit den (mehr oder weniger) expliziten Methoden schwer integrieren lässt

 $^{2}$ wie in einem der Artikel über Scilab im "Linux Magazine" vorgeschlagen

Scilab erwartet also einen "Graphik–Event" vom Typ "Mausklick", und wenn dieser Event stattfindet, erhält man die Position des Mauszeigers (in der aktuellen Skalierung) mit c\_x und c\_y sowie die Nummer der Maustaste:

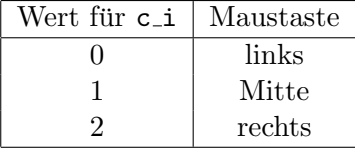

Im Skript fuhrt das Klicken der rechten Maustaste zum Verlassen der Event–Schleife. Schließlich nimmt ¨ man noch einige Verschönerugen derart vor, dass für jede Trajektorie die Farbe gewechselt wird (die Tabelle Farbe erlaubt es, geeignete Farben aus der Standardfarbpalette auszuwählen). Um eine isometrische Skalierung zu erhalten, ruft man fchamp mit einer Option wie bei plot2d (man muss strf=Wert\_strf benutzen, da die Parameter *frameflag* und *axesflag* nicht unterstützt werden<sup>3</sup>. Letzte Verschönerung: man zeichnet einen kleinen Kreis, um die Anfangsbedingung zu markieren. Um das gesamte Graphikfenster auszunutzen, benutzt man einen rechteckigen Phasenraum. Letzte Bemerkung: wenn das Vektorfeld erscheint, können Sie das Graphikfenster maximieren! Durch mehrmaliges Klicken erhält man die Abbildung 5.1. Alle Trajektorien konvergieren gegen eine periodische Bahn, was für diese Gleichung ein erwartetes theoretisches Verhalten darstellt.

```
// 1.) Zeichnung des Vektorfeldes zur Van-der-Pol-Gleichung
n = 30;
delta_x = 6delta_y = 4x = 1inspace(-delta_x,delta_x,n);
y = linspace(-delta_y,delta_y,n);
clf()
fchamp(VanDerPol,0,x,y, strf="041")
xselect()
// 2.) Lösung der Differentialgleichung
m = 500; T = 30;
t = 1inspace(0,T,m);
Farben = [21 2 3 4 5 6 19 28 32 9 13 22 18 21 12 30 27] // 17 Farben
num = -1while %t
  [c_i,c_x,c_y]=xclick();
  if c_i = 0 then
    plot2d(c_x, c_y, style=-9, strf="000") // ein o markiert die Anfangsbedingung
   u0 = [c_x;c_y];u = ode(u0, 0, t, VanDerPol);
   num = modulo(num+1,length(Farben));
   plot2d(u(1,:)',u(2,:)', style=Farben(num+1), strf= "000")elseif c_i == 2 then
    break
  end
end
```
#### 5.1.3 Weiteres zu ode

Im zweiten Beispiel wird der Grundbefehl ode mit einer rechten Seite verwendet, die einen zusätzlichen Parameter zulässt, und wir werden selbst die Toleranzen für die Zeitschrittsteuerung des Lösers festlegen. Hier ist unsere neue Differentialgleichung (die Brusselator–Gleichung):

$$
\begin{cases} \frac{du_1}{dt} = 2 - (6 + \epsilon)u_1 + u_1^2 x_2\\ \frac{du_2}{dt} = (5 + \epsilon)u_1 - u_1^2 u_2 \end{cases}
$$

<sup>3</sup> außer bei neueren Versionen von Scilab

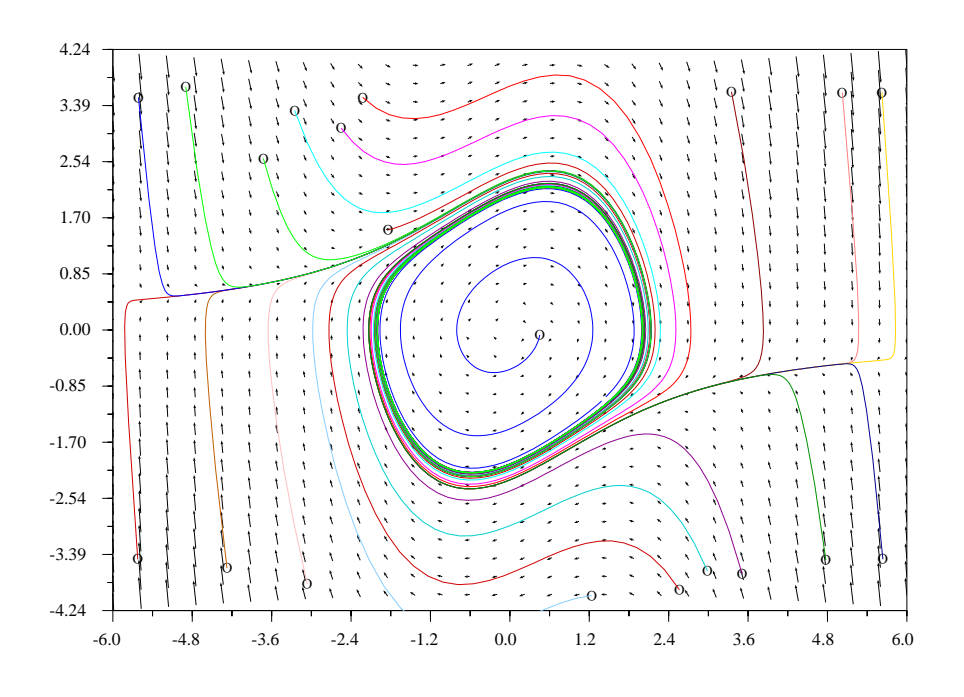

Abbildung 5.1: Einige Trajektorien im Phasenraum der Van–der–Pol–Gleichung

die einen einzigen kritischen Punkt  $P_{stat} = (2,(5+\epsilon)/2)$  besitzt. Wenn der Parameter  $\epsilon$  von einem strikt negativen in einen positiven Wert übergeht, wechselt dieser stationäre Punkt sein Verhalten (aus einem stabilen Zustand wird er instabil, für  $\epsilon = 0$  tritt ein Phänomen auf, das Hopf verzweigung heißt). Man interessiert sich für die Trajektorien zu den Anfangsbedingungen in der Nähe dieses Punktes. Hier die Funktion, die die rechte Seite berechnet:

```
function f = Brusselator(t, u,eps)//
  f(1) = 2 - (6+eps)*u(1) + u(1)^2*u(2)f(2) = (5+eps)*u(1) - u(1)^2*u(2)endfunction
```
Um den zusätzlichen Parameter übergeben zu können, ersetzt man beim Aufruf von ode den Namen der Funktion (hier Brusselator) durch eine Liste, die aus dem Namen der Funktion und dem oder den zusätzlichen Parametern besteht:

 $x = ode(x0, t0, t, list(MeineRechteSeite, par1, par2, ...)$ 

In diesem Fall:

 $x = ode(x0, t0, t, list(Brussulator,eps))$ 

und man verfährt genauso, um das Feld mit fchamp zu zeichnen.

Um die Toleranzen für den lokalen Fehler des Lösers festzulegen, fügt man die Parameter rtol und atol vor dem Namen der rechte–Seite–Funktion (oder der Liste, die durch diese und die zusätzlichen Parameter der Funktion gebildet wird) hinzu. In jedem Zeitschritt,  $t_{k-1} \to t_k = t_{k-1} + \Delta t_k$ , berechnet der Löser eine Schätzung des lokalen Fehlers  $e$  (d.h. des Fehlers in diesem Zeitschritt mit  $v(t_{k-1}) = U(t_{k-1})$ als Anfangsbedingung):

$$
e(t_k) \simeq U(t_k) - \left(\int_{t_{k-1}}^{t_k} f(t, v(t))dt + U(t_{k-1})\right)
$$

(der zweite Term ist die exakte Lösung, die von der nummerischen Lösung  $U(t_{k-1})$  ausgeht, die im vorigen Schritt erhalten wurde) und vergleicht diesen Fehler mit der Toleranz, die durch die beiden Parameter rtol und atol gebildet wird; sind dies zwei Vektoren der Länge  $n$ , so gilt

$$
tol_i = rtol_i * |U_i(t_k)| + atol_i, \ 1 \le i \le n
$$

und im Falle zweier Skalare

$$
tol_i = rtol * |U_i(t_k)| + atol, \ 1 \le i \le n
$$

Wenn  $|e_i(t_k)| \leq tol_i$  für jede Komponente gilt, wird der Schritt akzeptiert, und der Löser berechnet den neuen Zeitschritt derart, dass das Kriterium für den zukünftigen Fehler eine Chance hat, erfüllt zu werden. Im gegenteiligen Fall wird ab  $t_{k-1}$  mit einem etwas kleineren Zeitschritt neu gelöst (, sodass der nächste Test des lokalen Fehlers mit größerer Wahrscheinlichkeit erfüllt wird). Da der Löser Merhschrittverfahren verwendet, justiert er neben dem Zeitschritt auch die Ordnung des Verfahrens, um eine möglichst hohe Effizienz zu erreichen. Standardmäßig werden die Werte  $rtol = 10^{-5}$  und  $atol = 10^{-7}$  benutzt (außer wenn via type ein Runge–Kutta–Verfahren ausgewählt hat). Wichtiger Hinweis: Der Löser kann sehr wohl bei der Integration scheitern. . .

Hier ein mögliches Skript; die einzige zusätzliche Verschönerung besteht darin, den kritischen Punkt mit einem kleinen schwarzen Quadrat zu markieren, das man mit dem Graphik–Grundbefehl xfrect erhält:

```
// die Brusselator-Gleichung
eps = -4P_{\text{1}} \text{stat} = [2; (5+eps)/2];// Grenzen für die Zeichnung des Vektorfeldes
delta_x = 6; delta_y = 4;
x_{min} = P_{stat}(1) - delta_{x}; x_{max} = P_{stat}(1) + delta_{x};y_{min} = P_stat(2) - delta_y; y_{max} = P_stat(2) + delta_y;
n = 20;x = 1inspace(x_min, x_max, n);
y = 1inspace(y_{min}, y_{max}, n);
// 1.) Zeichnung des Vektorfeldes
clf()
fchamp(list(Brusselator,eps),0,x,y, strf="041")
xfrect(P_stat(1)-0.08,P_stat(2)+0.08,0.16,0.16) // Markierung des kritischen Punktes
xselect()
// 2.) Lösung der Differentialgleichung
m = 500; T = 5;
rtol = 1.d-09; atol = 1.d-10; // Toleranzen für den Löser
t = 1inspace(0,T,m);
Farben = [21 2 3 4 5 6 19 28 32 9 13 22 18 21 12 30 27]
num = -1while %t
  [c_i,c_x,c_y]=xclick;
  if c_i = 0 then
    plot2d(c_x, c_y, style=-9, strf="000") // ein o markiert die Anfangsbedingung
    u0 = [c_x;c_y];u = ode(u0, 0, t, rtol, atol, list(Brusselator,eps));
    num = modulo(num+1,length(Farben));
    plot2d(u(1,:)',u(2,:)', style=Farben(num+1), strf="000")
  elseif c_i == 2 then
    break
  end
end
```
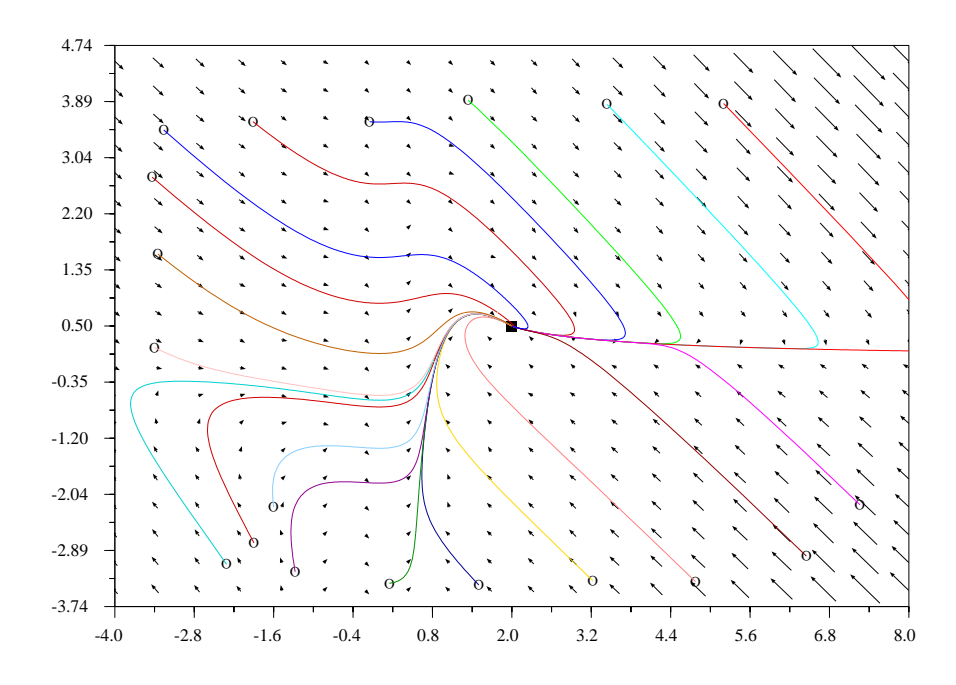

Abbildung 5.2: Einige Trajektorien im Phasenraum der Brusselator–Gleichung ( $\epsilon = -4$ )

### 5.2 Erzeugen von Zufallszahlen

#### 5.2.1 Die Funktion rand

Bis zu diesem Zeitpunkt diente sie im Wesentlichen dazu, Matrizen und Vektoren zu füllen... Diese Funktion verwendet den folgenden linearen Kongruenz-Generator<sup>4</sup>:

$$
X_{n+1} = f(X_n) = (aX_n + c) \mod m, \ n \ge 0, \ \text{mit} \begin{cases} m = 2^{31} \\ a = 843314861 \\ c = 453816693 \end{cases}
$$

Ihre Periode ist m (dies bedeutet, dass f eine zyklische Permutation auf [0, m−1] ist). Zu beachten ist, dass alle Zufallszahlengeneratoren auf Computern vollkommen deterministische Folgen erzeugen, welche (fur ¨ gute Generatoren) entsprechend einer bestimmten Anzahl von statistischen Tests (nur) zufällig aussehen. Um reelle Zahlen im Intervall  $[0,1]$  zu erhalten, dividiert man die erhaltenen ganzen Zahlen durch m (und erhält einen Generator für reelle Zahlen, die einer Gleichverteilung auf  $[0, 1]$  zu folgen scheinen). Der Anfangsterm einer Folge wird oft Keim (seed) genannt, und dieser ist standardmäßig  $X_0 = 0$ . Daher liefert der erste Aufruf von rand (der erste Koeffizient, falls man eine Matrix oder einen Vektor erhält) immer:

$$
u_1 = 453816693/2^{31} \approx 0.2113249
$$

Es ist jedoch möglich, jederzeit den Keim (seed) mit der folgenden Anweisung zu ändern:

rand("seed",Keim)

wobei Keim eine ganze Zahl im (abgeschlossenen) Intervall  $[0, m-1]$  ist. Oft benötigt man einen mehr oder weniger zufälligen Keim (seed) (um nicht jedesmal dieselben Zahlen zu bekommen), und eine Möglichkeit besteht darin, das Datum und die Uhrzeit zu verwenden und damit den Keim zu erzeugen. Scilab besitzt eine Funktion getdate, die einen Vektor mit neun ganzen Zahlen liefert (bezüglich der Details siehe Help), u.a. folgende:

<sup>4</sup> laut dem, was aus dem Sourcecode hervorgeht

- die zweite Zahl gibt den Monat (1-12) an,
- die sechste den Tag des Monats (1-31),
- die siebte die Stunde (0-23),
- die achte die Minuten (0-59),
- und die neunte die Sekunden (0-59).

Um einen Keim zu erhalten, kann man z.B. diese Zahlen addieren:

```
v = getdate()rand("seed", sum(v([2 6 7 8 9])))
```
Den aktuell benutzten Keim kann man mit

 $Keim = rand("seed")$ 

erfragen. Ausgehend von der Gleichverteilung auf [0, 1[ kann man auch andere Verteilungen erhalten; rand stellt ein Interface bereit, das erlaubt, eine Normalverteilung (mit dem Mittelwert 0 und der Varianz 1) zu erhalten. Um von der einen in die andere zu wechseln, verfährt man wie folgt:

rand("normal") // für die Normalverteilung rand("uniform") // um zur Gleichverteilung zurückzukehren

Voreingestellt ist eine Gleichverteilung, aber es ist klug, sich in jeder Simulation zu versichern, dass rand das liefert, was man erwartet, indem man eine der beiden Anweisungen benutzt. Man kann ubrigens die ¨ aktuelle Verteilung mit folgender Anweisung bestimmen:

verteilung=rand("info") // verteilung ist eine der beiden Zeichenketten "uniform" // oder "normal"

Es sei daran erinnert, dass rand auf unterschiedliche Art und Weise verwendet werden kann:

- 1. A = rand $(n,m)$  füllt die Matrix A der Größe  $(n,m)$  mit Zufallszahlen;
- 2. ist B eine bereits definierte  $n \times m$ –Matrix, dann erhält man mit  $A = rand(B)$  dasselbe (man braucht also vorher nicht die Dimensionen von B zu bestimmen);
- 3. schließlich liefert u = rand() eine einzelne Zufallszahl.

In den ersten beiden Fällen kann man ein zusätzliches Argument hinzufügen, um die Verteilung festzulegen:  $A = rand(n,m,verteilung)$ ,  $A = rand(B,vertellung)$ , wobei verteilung eine der beiden Zeichenketten "normal" oder "uniform" ist.

#### Einige kleine Anwendungen mit rand

Ausgehend von der Gleichverteilung ist es einfach, eine Zahlenmatrix der Größe  $(n, m)$  zu erhalten, gemäß

1. einer Gleichverteilung auf  $[a, b]$ :

 $X = a + (b-a)*rand(n,m)$ 

2. einer Gleichverteilung auf den ganzen Zahlen im Intervall  $[n_1, n_2]$ :

 $X =$  floor(n1 + (n2+1-n1)\*rand(n,m))

(man zieht reelle Zahlen aus dem reellen Intervall  $[n_1, n_2 + 1]$  gemäß einer Gleichverteilung und nimmt dann deren ganzzahligen Anteil).

Nach Bernouilli kann man vorhersagen, wie häufig bei  $N$  Versuchen ein Ereignis mit der Erfolgswahrscheinlichkeit p eintreten wird.

 $erfolg = rand() < p$ 

Damit haben wir eine einfache<sup>5</sup> Methode zur Simulation der Binomialverteilung  $B(N, p)$ :

 $X = sum(bool2s(rand(1,N) < p))$ 

(bool2s wandelt die Erfolge in 1 um, und es bleibt nur noch, diese mit sum zu addieren). Da Iterationen in Scilab langsam verlaufen, kann man auf direktem Wege einen (Spalten–)Vektor erhalten, der m Realisierungen dieser Verteilung enthält:

 $X = sum(bool2s(rand(m,N) < p), "c")$ 

Es ist vorteilhafter, die Funktion grand zu benutzen, die eine leistungsfähigere Methode verwendet. Wenn Sie andererseits diesen kleinen Trick<sup>6</sup> benutzen, ist es einfach, diese als Scilabfunktionen zu codieren. Hier eine kleine Funktion zum Simulieren der geometrischen Verteilung (Anzahl nötiger Bernouilli–Tests, um einen Erfolg zu erzielen)<sup>7</sup>:

```
function X = G(p)// geometrische Verteilung
  X = 1while rand() > p // Misserfolg
    X = X+1end
endfunction
```
Schließlich erhält man ausgehend von der Normalverteilung  $\mathcal{N}(0,1)$  die Normalverteilung  $\mathcal{N}(\mu,\sigma^2)$  (Mittelwert  $\mu$  und Standardabweichung  $\sigma$ ) durch:

```
rand("normal")
X = mu + sigma*rand(n,m) // um eine n x m - Matrix solcher Zahlen zu erhalten
// oder auch in einer einzigen Anweisung: X = mu + \text{sigma}rand(n,m, "normal")
```
#### 5.2.2 Die Funktion grand

Für komplexe Simulationen, die viele Zufallszahlen verwenden, ist die Standardfunktion rand mit ihrer Periode  $2^{31} (\simeq 2.147 \; 10^9)$  vielleicht etwas zu einfach. Man sollte daher **grand**, das auch die Simulation aller klassischen Verteilungen erlaubt, vorziehen. Man benutzt grand wird fast in derselben Weise wie rand, d.h. man kann eine der folgenden beiden Syntaxen verwenden (für den zweiten Fall muss offensichtlich die Matrix A im Moment des Aufrufs definiert sein):

 $\text{grand}(n,m,\text{verticalung}, [p1, p2, ...])$ grand(A,verteilung, [p1, p2, ...])

mit einer Zeichenkette verteilung, die die Verteilung festlegt, und optionalen Parametern. Einige Beispiele (m Stichproben in Form eines Spaltenvektors):

1. eine Gleichverteilung über den ganzen Zahlen eines großen Intervalles  $[1, m]$ :

 $X = \text{grand}(m, 1, "lgi")$ 

wobei m vom Basisgenerator abhängt (Voreinstellung:  $m = 2^{32}$  (siehe weiter unten));

2. eine Gleichverteilung über den ganzen Zahlen im Intervall  $[n1, n2]$ :

 $5$ aber für große  $N$  ineffiziente

<sup>&</sup>lt;sup>6</sup>Im Allgemeinen benutzt man eher die Funktion grand, die die meisten klassischen Verteilungen liefert.  $^7$ Die Funktion ist für kleines  $p$  ineffizient.
$X = \text{grand}(m, 1, "uin", k1, k2)$ 

(es muss  $k2 - k1 ≤ 2147483561$  gelten, andernfalls wird eine Fehlermeldung erzeugt);

3. für die Gleichverteilung auf  $[0, 1]$ :

 $X = \text{grand}(m, 1, "def")$ 

4. für die Gleichverteilung auf  $[a, b]$ :

 $X = \text{grand}(m, 1, "unf", a, b)$ 

5. für die Binomialverteilung  $B(N, p)$ :

 $X = \text{grand}(m, 1, "bin", N, p)$ 

6. für die geometrische Verteilung  $G(p)$ :

$$
X = grand(n,1,"geom", p)
$$

7. für die Poissonverteilung mit dem Mittelwert  $\mu$ :

 $X = \text{grand}(m, 1, "poi", mu)$ 

8. für die Exponentialverteilung mit dem Mittelwert  $\lambda$ :

 $X = \text{grand}(n, 1, "exp", \text{lambda})$ 

9. für die Normalverteilung mit dem Mittelwert  $\mu$  und der Standardabweichung  $\sigma$ :

 $X = \text{grand}(m, 1, "nor", mu, sigma)$ 

Weitere Verteilungen findet man in den Hilfeseiten.

Seit Version 2.7 besitzt grand verschiedene Basisgeneratoren (, die gleichverteilte ganze Zahlen liefern  $(lqi-Vertning))$ . Standardmäßig benutzt grand den Mersenne Twister, der eine riesengroße Periode der Länge 2<sup>19937</sup> hat; es gibt insgesamt 6 Generatoren<sup>8</sup>. Um mit diesen Generatoren zu arbeiten, benutzt man die Anweisungen:

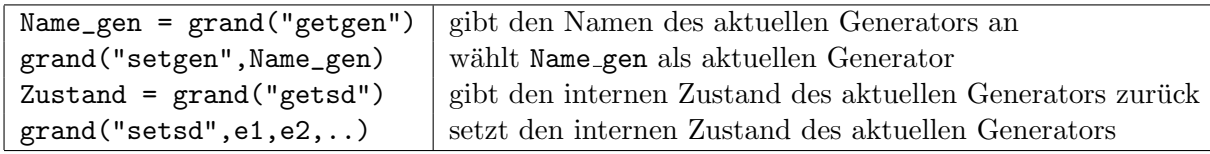

Die Dimension des internen Zustand hängt vom Typ des Generators ab: eine ganze Zahl für *urand* und bis zu 624 ganze Zahlen plus einem Index für den Mersenne Twister<sup>9</sup>. Wenn Sie (bei einer Simulation) einen bestimmten Ausgangszustand exakt wiederherstellen wollen, mussen Sie den Anfangszustand (vor ¨ der Simulation) des benutzten Generators kennen und auf die eine oder andere Weise sichern; Beispiel:

```
grand("setgen","kiss") // kiss wird der aktuelle Generator
e = [1 2 3 4]; // einzustellender Anfangszustand
                       // (dieser besteht aus 4 ganzen Zahlen)
grand("setsd",e(1),e(2),e(3),e(4)); // so wird er gesetzt
grand("getsd") // sollte den Vektor e liefern
X = \text{grand}(10, 1, "def"); // 10 Zahlen
s1 = sum(X);X = \text{grand}(10, 1, "def"); // weitere 10 Zahlen
s2 = sum(X);s1 == s2 // i.A. unterscheidet sich s1 von s2
grand("setsd",e(1),e(2),e(3),e(4)); // Rückkehr zum Ausgangszustand
X = \text{grand}(10, 1, "def"); // wieder 10 Zahlen
s3 = sum(X):
s1 == s3 // s1 und s3 sollten jetzt übereinstimmen
```
 $^8$ "mt" ,"kiss", "clcg4", "clcg2", "fsultra", und "urand"; der letzte ist der Generator von rand.  $^9\rm{Dennoch}$  existiert eine Initialisierungsfunktion mit nur einem ganzzahligen Parameter.

# 5.3 Klassische Verteilungsfunktionen und ihre Inversen

Diese Funktionen sind oft bei statistischen Tests  $(\chi^2_r, \ldots)$  nützlich, weil sie Folgendes zu berechnen gestatten:

- 1. die Verteilungsfunktion in einem oder mehreren Punkten;
- 2. ihre Inverse in einem oder mehreren Punkten;
- 3. einen der Parameter der Verteilung, wenn die anderen und ein Paar  $(x, F(x))$  gegeben sind.

Unter Help werden Sie sie in der Rubrik "Cumulative Distribution Functions" finden, und alle diese Funktionen fangen mit den Buchstaben cdf an. Nehmen wir z.B. die Normalverteilung  $\mathcal{N}(\mu, \sigma^2)$ ; die Funktion, die uns hier interessiert, heißt cdfnor und hat die folgende Syntax:

- 1. [P,Q]=cdfnor("PQ",X,mu,sigma), um  $P = F_{\mu,\sigma}(X)$  und  $Q = 1 P$  zu erhalten; X, mu und sigma können Vektoren (gleicher Größe) sein, und man erhält dann für P und Q Vektoren mit  $P_i = F_{\mu_i, \sigma_i}(X_i);$
- 2. X=cdfnor("X",mu,sigma,P,Q), um  $X = F^{-1}_{\mu,\sigma}(P)$  zu erhalten (genau wie oben können die Argumente Vektoren gleicher Größe sein; man erhält dann  $X_i = F^{-1}_{\mu_i, \sigma_i}(P_i)$ ;
- 3. mu=cdfnor("Mean",sigma,P,Q,X), um den Mittelwert zu erhalten;
- 4. und schließlich sigma=cdfnor("Std",P,Q,X,mu), um die Standardabweichung zu erhalten.

Diese beiden letzten Formen funktionieren auch, wenn die Argumente Vektoren gleicher Größe sind. Bemerkungen:

- Die Funktionen arbeiten intern mal mit p und mal mit  $q = 1 p$ , um auszunutzen, dass die Genauigkeit in Bereichen, wo p nahe 0 bzw. 1 ist, unterschiedlich ist.
- Die Zeichenkette fur die inverse Verteilungsfunktion ist nicht immer ¨ "X" sehen Sie in den entsprechenden Hilfeseiten nach!

## 5.4 Einfache stochastische Simulationen

#### 5.4.1 Einführung und Notation

Häufig besteht eine Simulation in erster Linie darin, einen Vektor

$$
x^m = (x_1, \ldots, x_m)
$$

zu bestimmen, dessen Komponenten als Realisation gleichverteilter Zufallsvariablen  $X_1, X_2, ..., X_m$  angesehen werden können. (Wir bezeichnen im Folgenden mit  $X$  eine allgemeine Zufallsvariable der gleichen Verteilung.) In der Praxis erhält man den Vektor  $x^m$  direkt oder indirekt aus den Funktionen rand oder  $\mathrm{grand^{10}}.$ 

Ausgehend von einer Stichprobe  $x^m$  möchte man einige charakteristische Größen der zugrundeliegenden Verteilung wie den Erwartungswert, die Varianz, die Verteilungsfunktion (oder Dichte) approximieren. Oder, wenn eine parametrische Verteilung (vermutlich) vorliegt, zur Bestimmung seiner Parameter; oder, wenn die Parameter bekannt sind, um mit statischtischen Test zu verifizieren, dass die vorliegende Stichprobe die Realisierung einer Zufallsvariable gemäß der vorliegenden Verteilung ist, etc... In der Mehrzahl der uns interessierenden Fälle kennen wir die exakten theoretischen Resultate und die Simulation dient der Illustration eines Resultates oder (mathematischen) Satzes, einer Methode oder eines Algorithmus.

<sup>&</sup>lt;sup>10</sup>In der Statistik erhält man in den meisten Fällen Stichproben durch Messungen in der Physik (Temperatur, Druck, ...), biometrische Daten (Größe, Gewicht), Umfragen, etc ... Die Daten werden in einer Datei oder Datenbank gespeichert. Einige Softwarepakete (wie z.B. R) erlauben das Hantieren mit solchen Daten, aber dies geht z.Z. nicht mit Scilab; dennoch gibt es zahlreiche solcher Simultionen, z.B., um das Verhalten von bestimmten Systemen in Abhängigkeit von zufälligen (Störungen von) Eingangsdaten zu studieren, oder um rein deterministische Probleme zu behandeln, für die nummerische Methoden viel zu aufwändig oder gar undurchführbar sind.

#### 5.4.2 Konfidenzintervalle

Hat man — ausgehend von der vorliegenden Stichprobe — eine Schätzung des Erwartungswertes (in Scilab mittels x bar m = mean(xm)), so möchte man ein Intervall  $I_c$  (häufig mit Mittelpunkt  $\bar{x}_m$ ) kennen, für das

 $E[X] \in I_c$  mit der Wahrscheinlichkeit  $1 - \alpha$ 

gilt, wobei häufig  $\alpha = 0.05$  oder  $\alpha = 0.01$  ist (95%– oder 99%–Konfidenzintervalle). Das fundamentale Mittel zur Herleitung solcher Intervalle ist der zentrale Grenzwertsatz. Mit

$$
\bar{X}_m = \frac{1}{m} \sum_{i=1}^m X_i
$$

erhält man die Zufallsvariable des Mittelwertes, (von dem  $\bar{x}_m$  eine Realisierung ist,) die nach dem Gesetz der großen Zahlen gegen  $E[X]$  "konvergiert". Der zentrale Grenzwertsatz sagt (unter bestimmten Bedingungen) aus, dass

$$
\lim_{m \to +\infty} P(a < \frac{\sqrt{m}(\bar{X}_m - E[X])}{\sigma} \le b) = \frac{1}{\sqrt{2\pi}} \int_a^b e^{-t^2/2} dt
$$

(, wobei man  $Var[X] = \sigma^2$  gesetzt hat.) Für m genügend groß kann man diese Wahrscheinlichkeit durch den Grenzwert<sup>11</sup> approximieren:

$$
P(a < \frac{\sqrt{m}(\bar{X}_m - E[X])}{\sigma} \le b) \approx \frac{1}{\sqrt{2\pi}} \int_a^b e^{-t^2/2} dt
$$

Sucht man "symmetrische" Konfidenzintervalle, so hat man:

$$
\frac{1}{\sqrt{2\pi}} \int_{-a}^{a} e^{-t^2/2} dt = F_{N(0,1)}(a) - F_{N(0,1)}(-a) = 2F_{N(0,1)}(a) - 1 = 1 - \alpha
$$

und daher:

$$
a_{\alpha} = F_{N(0,1)}^{-1} (1 - \frac{\alpha}{2}) \quad \text{oder auch} \quad -F_{N(0,1)}^{-1} (\frac{\alpha}{2})
$$

was man in Scilab folgendermaßen schreibt:

 $a_{\text{alpha}} = \text{cdfor("X", 0, 1, 1-alpha/2, alpha/2})$ 

Damit erhält man schließlich<sup>12</sup> mit einer Wahrscheinlichkeit von  $1 - \alpha$  (, wenn die Approximation durch den Grenzwert korrekt ist):

$$
E[X] \in [\bar{x}_m - \frac{a_\alpha \sigma}{\sqrt{m}}, \bar{x}_m + \frac{a_\alpha \sigma}{\sqrt{m}}]
$$

Das Problem liegt darin, dass man i.A. die Varianz nicht kennt. Man benutzt dann eine obere Schranke oder eine Schätzung gemäß:

$$
S_m = \sqrt{\frac{1}{m-1} \sum_{i=1}^{m} (X_i - \bar{X}_m)^2}
$$

Indem man die Varianz  $\sigma$  durch  $s_m$  ersetzt (,wobei  $s_m$  eine Realisierung von  $S_m$  ist), erhält man rein empirisch ein Konfidenzintervall.

Es gibt jedoch einige Sonderfälle:

1. Wenn die  $X_i$  einer Normalverteilung  $N(\mu, \sigma^2)$  genügen, so gilt

$$
\sqrt{m}\frac{\bar{X}_m - \mu}{S_m} \sim t(m-1)
$$

<sup>&</sup>lt;sup>11</sup>Für gewisse Verteilungen hat man dafür Kriterien, z.B., wenn  $X \sim Ber(p)$ , so ist der Grenzwert genügend genau, sobald  $\min(mp, m(1-p)) > 10$  gilt.

<sup>&</sup>lt;sup>12</sup>Für ein 95%–Konfidenzintervall ist  $a_{\alpha} \simeq 1.96$ , was man oft durch 2 approximiert.

wobei  $t(k)$  die Student–Verteilung mit k Freiheitsgraden ist. In diesem Falle existieren die eben angewandten Approximation nicht mehr (Approximation durch den Grenzwert, Approximation der Variation) und man erhält

$$
\mu\in[\bar{x}_m-\frac{a_{\alpha}s_m}{\sqrt{m}},\bar{x}_m+\frac{a_{\alpha}s_m}{\sqrt{m}}]
$$
mit der Wahrscheinlichkeit $1-\alpha$ 

wobei  $s_m$  die Stichprobenvarianz (sm = st\_deviation(xm) in Scilab) ist, und  $a_\alpha$  sich mit Hilfe der Student–Verteilung (anstelle der  $N(0, 1)$ –Verteilung) berechnet:

$$
a_{\alpha} = F_{t(m-1)}^{-1} (1 - \frac{\alpha}{2})
$$

was man in Scilab<sup>13</sup> mit

 $a_{\text{alpha}} = cdft("T", m-1, 1-a1pha/2, alpha/2)$ 

erhält.

2. Wenn die Varianz eine Funktion des Erwartungswertes ist (Bernouilli–, Poisson–, Exponential– Verteilung,...), so kommt man ohne eine Approximation der Varianz aus, und man erhält das Konfidenzintervall durch Lösung einer Ungleichung.

#### 5.4.3 Zeichnen einer empirischen Verteilungsfunktion

Die Verteilungsfunktion von X ist die Funktion

$$
F(x) = \text{Wahrscheinlichkeit, dass } X \leq x
$$

und die empirische Verteilungsfunktion, die durch die Stichprobe  $x^m$  definiert ist, ist gegeben durch

$$
F_{x^m}(x) = card\{x_i \leq x\}/m
$$

Es ist eine Treppenfunktion, die sich einfach berechnen lässt, wenn man den Vektor  $x^m$  aufsteigend sortiert (man hat also  $F_{x^m}(x) = i/m$  für  $x_i \leq x < x_{i+1}$ ). Der Standardsortieralgorithmus von Scilab ist die Funktion sort, welche in absteigender Reihenfolge sortiert<sup>14</sup>. Um den Vektor  $x^m$  in aufsteigender Reihenfolge zu sortieren, benutzt man also:

 $xm = - sort(-xm)$ 

Die Funktion plot2d2 erlaubt nun, diese Funktion in einfacher Weise zu zeichnen, z.B. der folgende Programmcode:

```
function empirische_Verteilung(xm)
   // zeichnet die (empirische) Verteilungsfunktion, die zu der
   // Stichprobe xm gehört
  m = length(xm)xm = - sort(-xm(:))vm = (1:m)'/m
   plot2d2(xm, ym, leg="empirische Verteilungsfunktion")
endfunction
```
der einen kleinen Trick enthält:  $x \text{m}$ (:) ermöglicht es, dass die Funktion auch mit einem Zeilenvektor als Eingabe funktioniert.

Im nächsten Beispiel verwenden wir die Normalverteilung  $\mathcal{N}(0,1)$  — siehe Abbildung 5.3.

<sup>&</sup>lt;sup>13</sup>Siehe die entsprechende Hilfeseite, da die Funktionen  $cdf...$  keine besonders regelmäßige Syntax haben; so ist z.B. "X" nicht immer der Parameter für die inverse Verteilungsfunktion, hier ist es "T".

<sup>&</sup>lt;sup>14</sup>siehe auch die Funktion gsort, die mehr kann

```
m = 100;xm = \text{grand}(m, 1, "nor", 0, 1);clf()
empirische_Verteilung(xm); // Bild der empirischen Verteilungsfkt.
// Daten zum Zeichnen der exakten Verteilungsfkt.
x = 1inspace(-4, 4, 100)';
y = cdfnor("PQ", x, zeros(x), ones(x));plot2d(x, y, style=2) // man fügt dem ersten Bild diese Kurve hinzu
xtitle("Exakte und empirische Verteilungsfunktion")
```
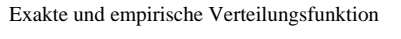

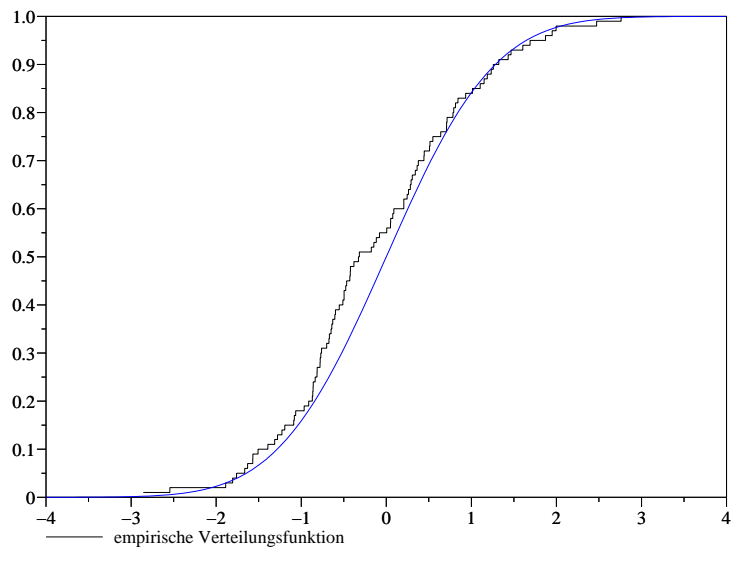

Abbildung 5.3: Exakte und empirische Normalverteilungsfunktion

## 5.4.4 Ein  $\chi^2$ –Test

Sei nun  $x^m = (x_1, ..., x_m)$  unsere zu analysierende Stichprobe. Wir untersuchen die Hypothese  $\mathcal{H}$ , dass die Zufallsvariablen  $(X_1, ..., X_m)$  die zugrundeliegende Verteilung  $\mathcal L$  haben. Wir können die elementaren statistischen Größen (wie Mittelwert und Varianz) berechnen und mit den theoretischen Werten, die zu  $\mathcal L$  gehören, vergleichen. Bei genügend guter Übereinstimmung möchte man dann ein statistisches Testverfahren benutzen. Der  $\chi^2$ -Test eignet sich für eine diskrete Verteilung mit endlich vielen Werten. Nimmt man z.B. an, dass die Verteilung  $\mathcal L$  durch  $\{(v_i, p_i), 1 \le i \le n\}$  gegeben ist, so besteht der Test darin, zunächst die Größe  $\overline{2}$ 

$$
y = \frac{\sum_{i=1}^{n} (o_i - mp_i)^2}{mp_i}
$$

zu berechnen, wobei  $o_i$  angibt, wieviele  $x_j$  den Wert  $v_i$  haben. Sodann vergleicht man dieses y mit einem Fraktil (Schwellenwert)  $y_{\alpha}$ . Der Test stützt<sup>15</sup> die Hypothese, wenn  $y \leq y_{\alpha}$  gilt.

Ersetzt man in der Formel für y die Stichprobe  $x_1, \ldots, x_m$  durch die Zufallsvariablen  $X_1, \ldots, X_m$ <sup>16</sup>, so erhält man eine Zufallsvariable Y, die (für genügend großes m) approximativ eine  $\chi^2$ –Verteilung mit  $n-1$  Freiheitsgraden hat. Das Fraktil  $y_\alpha$  erhält man daher gemäß

$$
y_{\alpha} = F_{\chi_{n-1}^2}^{-1} (1 - \alpha)
$$

wobei man meist  $\alpha = 0.05$  oder sogar  $\alpha = 0.01$  wählt. In Scilab erhält man das Fraktil mittels

<sup>&</sup>lt;sup>15</sup>Rein intuitiv erwartet man im Falle einer korrekten Hypothese, dass  $o_i$  in etwa  $mp_i$  ist. Daher wird man die Hypothese verwerfen, wenn der Wert von y zu groß ist  $(y > y<sub>\alpha</sub>)$ .

<sup>&</sup>lt;sup>16</sup>mit Hilfe der vektoriellen Zufallsvariable  $O = (O_1, \ldots, O_n)$ , die einer Multinomialverteilung genügt

y\_alpha = cdfchi("X", n-1, 1-alpha, alpha)

Die Häufigkeiten  $o_i$  bestimmt man mit Scilab folgendermaßen:

```
occ = zeros(n, 1);for i=1:n
   occ(i) = sum(bool2s(xm == v(i))); // oder length(find(xm==v(i)))
end
if sum(occ) ~= m then, error("Anzahlfehler"), end
```
Damit erhält man die Größe  $y$  (mit vektorieller Schreibweise<sup>17</sup>):

 $y = sum((occ - m*p).^2 ./(m*p))$ 

wobei vorausgesetzt wird, dass p (der Vektor der diskreten Wahrscheinlichkeiten von L) die gleiche Gestalt wie occ hat (hier ein Spaltenvekor — siehe meine Definition von occ). Bemerkungen:

- Die Approximation durch die  $\chi^2$ -Verteilung ist nur für genügend große m zulässig; eine häufig geforderte Bedingung ist  $m p_{min} > 5 (p_{min} = min_i p_i)$ . Man sollte diese testen und den Anwender darauf hinweisen, wenn sie nicht erfullt ist. ¨
- Es ist einfach, diese Berechnungen in einer Funktion zusammenzufassen.
- Bei einer stetigen Verteilung lässt sich der Test anwenden, wenn man die Werte zu Gruppen zusammenfasst, die je in einem Intervall liegen. Für die Gleichverteilung  $U_{[0,1]}$  auf dem Intervall [0, 1] teilt man dieses in  $n$  äquidistante Teile. In ähnlicher Weise kann man bei einer diskreten Verteilung mit unendlich vielen Werten die Schwänze der Verteilung zu Gruppen zusammenfassen. Auch für diskrete endliche Verteilungen, für die die Bedingungen des Tests nicht erfüllt sind, kann man so vorgehen.
- Wenn man eine parametrische Verteilung hat, deren Parameter erst noch durch die Daten geschätzt werden müssen, so muss man die Zahl der Freiheitsgrade der  $\chi^2$ -Verteilung um die Zahl dieser Parameter erniedrigen. Wenn z.B. eine  $B(n-1, p)$ –Verteilung vorliegt und man p durch  $p = \bar{x}_m/(n-p)$ 1) schätzt, so erhält man für das Fraktil  $y_{\alpha} = F_{\sqrt{2}}^{-1}$  $\frac{1}{\chi^2_{n-2}}(1-\alpha)$  anstelle von  $y_{\alpha} = F^{-1}_{\chi^2_{n-2}}$  $\frac{\sum_{n=1}^{n-1} (1-\alpha)}{\sum_{n=1}^{n-1} (1-\alpha)}$

#### 5.4.5 Kolmogorov–Smirnov–Test

Dieser Test ist natürlicher als der  $\chi^2$ –Test, wenn die erwartete Verteilung eine stetige Verteilungsfunktion besitzt. Es sei  $X$  eine reelle Zufallsvariable, deren Verteilung eine stetige Verteilungsfunktion  $F$  besitzt, und  $X_1, X_2, \ldots, X_m$  seien m voneinander unabhängige Kopien. Ausgehend von Realisierungen dieser  $X_i$  (sagen wir der Stichprobenvektor  $x^m = (x_1, \ldots, x_m)$ ) kann man eine empirische Verteilungsfunktion konstruieren, die für ( $m \to +\infty$ ) gegen die exakte Verteilungsfunktion konvergiert. Der Kolmogorov-Smirnov–Test misst die Abweichung der empirischen von der exakten Verteilungsfunktion. Er vergleicht

$$
k_m = \sqrt{m} \sup_{-\infty < x < +\infty} |F(x) - F_{x^m}(x)|
$$

mit einem "zulässigen" Wert. Ersetzt man den Stichprobenvektor durch die vektorielle Zufallsvariable, so wird  $k_m$  ebenfalls eine Zufallsvariable, die wir mit  $K_m$  bezeichnen. Die Theorie sagt uns, dass diese im Grenzwert die folgende Verteilung hat:

$$
\lim_{m \to +\infty} P(K_m \le x) = H(x) = 1 - 2 \sum_{j=1}^{+\infty} (-1)^{j-1} e^{-2j^2 x^2}
$$

Wie beim  $\chi^2$ -Test wird man die Hypothese verwerfen, wenn  $k_m$  zu groß wird, genauer, wenn

$$
k_m > H^{-1}(1-\alpha)
$$

<sup>&</sup>lt;sup>17</sup>Zerlegen Sie zur Übung diese Anweisung, um zu verstehen, wie und warum sie funktioniert.

mit (z.B.)  $\alpha = 0.05$  oder  $\alpha = 0.01$  gilt. Benutzt man die Approximation  $H(x) \simeq 1 - 2e^{-2x^2}$ , so erhält man für das Fraktil  $k_{\alpha}$ 

$$
k_{\alpha}=\sqrt{\frac{1}{2}\mathrm{ln}(\frac{2}{\alpha})}
$$

Die Berechnung von  $k_m$  bereitet keine Schwierigkeiten, wenn der Vektor  $(x_1, x_2, \ldots, x_m)$  sortiert ist. Nimmt man dies an und beachtet, dass

$$
\sup_{x \in [x_i, x_{i+1}]} F_{x^m}(x) - F(x) = \frac{i}{m} - F(x_i), \quad \text{und} \quad \sup_{x \in [x_i, x_{i+1}]} F(x) - F_{x^m}(x) = F(x_{i+1}) - \frac{i}{m}
$$

gilt, so lassen sich leicht die folgenden beiden Werte berechnen:

$$
k_m^+ = \sqrt{m} \sup_{-\infty < x < +\infty} (F_{x^m}(x) - F(x)) = \sqrt{m} \max_{1 \le j \le m} \left( \frac{j}{m} - F(x_j) \right)
$$
\n
$$
k_m^- = \sqrt{m} \sup_{-\infty < x < +\infty} (F(x) - F_{x^m}(x)) = \sqrt{m} \max_{1 \le j \le m} (F(x_j) - \frac{j-1}{m})
$$

Daraus erhält man  $k_m = \max(k_m^+, k_m^-)$ .

### $5.4.6$  Übungen

#### Ist der Würfel manipuliert?

Sie führen 200 mal den folgenden Versuch durch: Sie werfen den Würfel solange, bis Sie eine 1 erhalten, jedoch höchstens 10 mal. Sie erhalten z.B. die folgenden Ergebnisse:

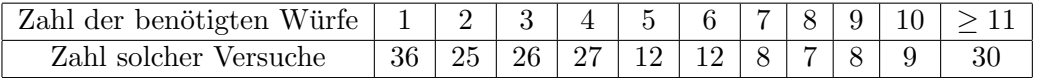

d.h., Sie erhielten in 36 Versuchen sofort beim ersten Wurf eine 1 und in 25 Versuchen kam die 1 (erst) beim zweiten Wurf, u.s.w.

Erstellen Sie einen  $\chi^2$ -Test zur Beantwortung dieser Frage.

#### Polya–Urne

Sie ziehen N Kugeln aus einer Polya–Urne. Diese enthält zu Beginn  $r$  rote und  $q$  grüne Kugeln. Bei jedem Ziehen entnimmt man zufällig eine Kugel der Urne und legt sie zusammen mit c weiteren Kugeln der gleichen Farbe zurück in die Urne. Bezeichnet man mit  $X_k$ den Anteil der grünen Kugeln nach  $k$  Zügen und mit  $G_k$  die Zahl der grünen Kugeln, so gilt

$$
X_0 = \frac{g}{g+r}, G_0 = g.
$$

Wählt man  $q = r = c = 1$ , so erhält man

- 1.  $E(X_N) = E(X_0) = X_0 = 1/2$
- 2.  $X_N$  ist auf  $\{\frac{1}{N+2}, \ldots, \frac{N+1}{N+2}\}\$  gleichverteilt.
- 3. Für  $N \to +\infty$ , konvergiert  $X_N$  fast überall gegen die Gleichverteilung auf [0, 1).

Führen Sie eine Simulation durch, die die ersten beiden Aussagen bestätigt.

1. Um verschiedene Simulationen vornehmen zu können, kann man eine Funktion mit dem Parameter N programmieren, die N aufeinanderfolgende Ziehungen vornimmt und dann  $X_N$  und  $G_N$ zurückgibt:

```
function [XN, GN] = Polya_UTrne(N)// Simulation von N Ziehungen aus einer "Polya-Urne":
 GN = 1; G_{\text{plus}}R = 2; XN = 0.5for i=1:N
    u = rand() \frac{1}{2} // Ziehung einer Kugel
    G_{{\text{plus}}_R} = G_{{\text{plus}}_R} + 1 // das macht eine Kugel mehr
    if (u <= XN) then // man hat eine grüne Kugel gezogen (dies geschieht
                              // mit einer Wahrscheinlichkeit von XN
                              // und 1-XN bei einer roten Kugel)
      GN = GN + 1end
    XN = GN / G_{{\text{plus}}R // man aktualisiert den Anteil der grünen Kugeln
  end
endfunction
```
Um aussagekräftige Statistiken durchzuführen, wird diese Funktion sehr oft aufgerufen, und da die Iterationen in Scilab langsam sind, schreiben Sie eine Funktion, die in der Lage ist, m Simulationen " — vielmehr vektorisiert man diese Funktion unter Benutzung der in Scilab sehr effizienten Matrix-"parallel" durchzuführen (hier handelt es sich nicht um wahre Parallelität im Sinne der Informatik operationen). Sie können die Funktion find benutzen, um die Fälle ausfindig zu machen, in denen eine grüne Kugel gezogen wird.

- 2. Schreiben Sie ein Skript, um durch Simulation die Aussage uber die Erwartungswerte (samt einem ¨ Konfidenzintervall) zu bestätigen.
- 3. Fahren Sie in Ihrem Skript fort, welches mit Hilfe des  $\chi^2$ -Tests die Hypothese überprüft, dass der Zufallsvariablen  $X_N$  eine Gleichverteilung auf  $\{\frac{1}{N+2}, \ldots, \frac{N+1}{N+2}\}$  zugrunde liegt.
- 4. Versuchen Sie, das Vorgehen graphisch zu illustieren; zeichnen Sie z.B. die erhaltene empirische und die exakte Verteilungsfunktion in einer Graphik; in einer zweiten Graphik zeichnen Sie die  $\chi^2$ -Verteilung mit einer vertikalen Linie beim Fraktil und dem Wert, den der Test ergibt.

#### Brownsche Bewegung

Für den folgenden stochastischen Prozess (U bezeichne die Gleichverteilung auf  $[0, 1]$ )

$$
X_n(t) = \frac{1}{\sqrt{n}} \sum_{i=1}^n (1_{\{U_i \le t\}} - t)
$$

gilt für festes  $t \in ]0,1[$ 

$$
\lim_{n \to +\infty} X_n(t) = Y(t) \sim \mathcal{N}(0, t(1-t))
$$

Wir möchten dieses Resultat mit Hilfe von Simulationen veranschaulichen. Aufgabenstellung:

- 1. Schreiben Sie eine Scilab Funktion function  $X = Brownsche_Bewegung(t, n)$ , die eine Realisierung von  $X_n(t)$  liefert. Im Folgenden rufen wir diese Funktion m–fach mit einem immer größer<sup>18</sup> werdenden Werten von  $n$  auf; man kann daher keine (einfache) Schleife benutzen.
- 2. Schreiben Sie ein Skript, dass die Simulation der Brownschen Bewegung durchführt: führen Sie  $m$ Simulationen von  $X_n(t)$  (mit großem n) durch und veranschaulichen Sie graphisch die Konvergenz (in der Verteilung) (, indem Sie in einer Graphik die empirische und die exakte Verteilungsfunktion  $Y(t)$  überlagern und damit einen Kolmogorov–Smirnov–Test durchführen). Sie können die Funktion Brownsche\_Bewegung an den Anfang dieses Skriptes setzen, damit Sie nur mit einer Datei arbeiten müssen.

<sup>&</sup>lt;sup>18</sup>um  $Y(t)$  zu approximieren.

Bemerkung: Es ist nicht einfach, geeignete Werte von m und n auszuwählen: Wenn m größer wird, so gibt es einen Punkt, an dem der Test versagt, da er "spürt", dass n nicht groß genug ist (, da die Normalverteilung nur im Limes  $n \to +\infty$  angenommen wird). Man muss daher dann auch n vergrößern. Probieren Sie bei  $t = 0.3$  die Werte  $n = 1000$  und  $m = 200, 500, 1000$ , mit denen der Test funktioniert (die Hypothese wird fast nie abgelehnt). Aber mit  $m = 10000$  ist der Test fast immer negativ. Erhöht man n (z.B. mit  $n = 10000$ , aber dann wird die Simulation auf einem PC (Stand 2003) recht langsam), so geht der Test wieder meist positiv aus.

# Kapitel 6

# Fallstricke

Dieser Teil versucht Fehler, die bei der Benutzung von Scilab häufig auftreten, zu erfassen...

## 6.1 Elementweise Definition eines Vektors oder einer Matrix

Dieser Fehler ist einer der häufigsten. Betrachten wir das folgende Skript:

```
K = 100 // der einzige Parameter meines Skriptes
for k=1:K
  x(i) = irgend etwas
  y(i) = etwas anderes
end
plot(x,y)
```
Wenn man sein Skript zum ersten Mal ausführt, definiert man die beiden Vektoren x und y auf die natürliche Art und Weise und alles scheint zu funktionieren... Es gibt aber schon einen kleinen Fehler, denn Scilab definiert bei jeder Iteration die Dimensionen der Vektoren neu (es weiß nicht, dass ihre Endgröße (K,1) ist). Zu beachten ist ebenfalls, dass standardmäßig Spaltenvektoren erzeugt werden. Beim zweiten Ausführen (der Parameter K wurde verändert) sind die Vektoren x und y bekannt und solange k kleiner als 100 (der Anfangswert von K) ist, begnügt es sich damit, den Wert der Komponenten zu ändern. Folglich erhalten wir in Abhängigkeit vom Wert von K:

- K < 100, dann haben unsere Vektoren x und y immer noch 100 Komponenten (allein die ersten K Stück sind verändert worden) und die Zeichnung sieht nicht wie beabsichtig so aus.
- K > 100, dann hat man anscheinend keine Probleme (ausgenommen der Tatsache, dass die Größe der Vektoren jedes Mal von neuem ab der 101. Iteration verschieden ist).

Das Beste ist, man initialisiert die Vektoren x und y gemäß:

 $x = zeros(K, 1)$ ;  $y = zeros(K, 1)$ 

Dann treten diese Fehler nicht mehr auf. Unser Skript liest sich dann folgendermaßen:

```
K = 100 // der einzige Parameter meines Skriptes
x = zeros(K, 1); y = zeros(K, 1);for k=1:K
  x(i) = irgend etwas
   y(i) = etwas anderes
end
plot(x,y)
```
# 6.2 Apropos Rückgabewerte einer Funktion

Angenommen, man hätte eine Scilabfunktion programmiert, die zwei Argumente zurückgibt, z.B.:

```
function [x1, x2] = resol(a, b, c)// Lösung einer Gleichung zweiten Grades a x^2 + b x + c = 0// verbesserte Formel für mehr nummerische Robustheit
  // (indem man die Subtraktion zweier fast gleicher Zahlen vermeidet)
  if (a == 0) then
    error("Der Fall a=0 wird nicht behandelt!")
  else
   delta = b^2 - 4*a*c
    if (delta < 0) then
      error("Der Fall delta < 0 wird nicht behandelt")
   else
      if (b < 0) then
       x1 = (-b + sqrt(detta))/(2*a); x2 = c/(a*x1)else
        x2 = (-b - sqrt(detta))/(2*a); x1 = c/(a*x2)end
    end
  end
endfunction
```
Ganz allgemein wird, wenn man eine Funktion im Scilabfenster folgendermaßen aufruft,

```
-->resol(1.e-08, 0.8, 1.e-08)
ans =
 -1.250D-08
```
das Resultat der Variable ans zugewiesen. Aber ans ist skalar und da diese Funktion zwei Werte zurückgibt, wird nur der erste an ans zugewiesen. Um beide Werte zu erhalten, benutzt man die Syntax:

```
\left[-\right] = \left[x1, x2\right] = \text{resol}(1.e-08, 0.8, 1.e-08)x2 =-80000000.
x1 =-1.250D-08
```
# 6.3 Ich habe meine Funktion verändert, aber...

alles scheint wie vor der Änderung zu sein! Sie haben vielleicht vergessen, die Änderung mit Hilfe Ihres Editors zu speichern. Viel wahrscheinlicher ist aber, dass Sie vergessen haben, die Datei, welche diese Funktion enthält, wieder in Scilab mit der Anweisung getf (oder exec) zu laden ! Ein kleiner Trick: Ihre Anweisung getf (oder exec) ist sicher nicht sehr weit im Befehls–Logbuch, drücken sie also die Taste ↑, bis Sie sie finden<sup>1</sup>.

# 6.4 Probleme mit rand

Standardmäßig liefert rand Zufallszahlen gemäß der Gleichverteilung auf  $[0, 1)$ , aber man kann die Normalverteilung  $\mathcal{N}(0,1)$  mit rand ("normal") erhalten. Will man wieder die Gleichverteilung erhalten, darf man die Anweisung rand("uniform") nicht vergessen. Mit Sicherheit kann man dieses Problem vermeiden, wenn man bei jedem Aufruf die Verteilung angibt (siehe voriges Kapitel).

<sup>1</sup>Am besten benutzen Sie den in neueren Versionen von Scilab eingebauten Editor.

# 6.5 Zeilenvektoren, Spaltenvektoren. . .

In einem Kontext von Matrizen haben sie eine genaue Bedeutung, aber fur andere Anwendungen scheint ¨ es normal, keinen Unterschied zu machen und eine Funktion so zu schreiben, dass sie in beiden Fällen funktioniert. Will man jedoch schnelle Berechnungen erzielen, ist es ratsamer Matrixausdrücke zu verwenden, anstatt Iterationen zu benutzen; dann muss man jedoch zwischen Spalten– und Zeilenvektoren unterscheiden. Man kann die Funktion matrix in der folgenden Art und Weise benutzen:

 $x = matrix(x, 1, length(x))$  // um einen Zeilenvektor zu erhalten

 $x = matrix(x, length(x), 1)$  // um einen Spaltenvektor zu erhalten

Einen Spaltenvektor kann man auch einfach mit der folgenden Kurzform erhalten:

 $x = x(:)$ 

# 6.6 Vergleichsoperatoren

In gewissen Fällen lässt Scilab das Symbol = als Vergleichsoperator zu:

```
--&>2 = 1Warning: obsolete use of = instead of =!
 ans =
 F
```
aber es ist besser, stets das Symbol == zu benutzen.

# 6.7 Komplexe und reelle Zahlen

Alles ist in Scilab darauf ausgelegt, reelle und komplexe Zahlen in derselben Weise zu benutzen. Dies ist ziemlich praktisch, kann aber auch zu gewissen Uberraschungen führen, beispielsweise dann, wenn Sie ziennich praktisch, kann aber auch zu gewissen Oberraschungen führen, beispielsweise dahn, wenn bie<br>eine reelle Funktion ausserhalb ihres Definitionsbereiches (z.B.  $\sqrt{x}$  und log(x) für  $x < 0$ , acos(x) und asin(x) für  $x \notin [-1, 1]$ , acosh(x) für  $x < 1$ ) auswerten, denn Scilab gibt die Auswertung der ins Komplexe fortgesetzten Funktion zurück. Um festzustellen, ob man es mit einer reellen oder komplexen Variable zu tun hat, kann man die Funktion isreal benutzen:

```
--&>x = 1x =1.
\rightarrowisreal(x)ans =
  T
\leftarrow >c = 1 + \%ic =1. + i
-->isreal(c)
 ans =
  F
\leftarrow > c = 1 + 0*%i
 c =1.
```

```
-->isreal(c)
ans =
 F
```
# 6.8 Scilab–Grundbefehle und –Funktionen — sollte aktualisiert werden

In diesem Dokument wurden die Termini Grundbefehl und Funktion mehr oder weniger in gleicher Weise benutzt, um Prozeduren zu bezeichnen, die von der aktuellen Scilabversion angeboten werden. Es gibt jedoch einen grundlegenden Unterschied zwischen einem Grundbefehl, der in Fortran 77 oder in C codiert ist, und einer Funktion (auch Makro genannt), die in der Scilabsprache codiert ist: Eine solche Funktion gilt als eine Scilabvariable und kann dementsprechend als Parameter einer anderen Funktion übergeben werden. Seit Version 2.7 sind auch die Grundbefehle eine Art von Variablen (vom Typ fptr); dennoch existieren — außer in neueren Versionen — einige Probleme.

Welcher Art diese Probleme sind, zeigt das folgende Beispiel: Eine kleine Funktion, um ein Integral nach der Monte–Carlo–Methode zu berechnen:

```
function [I,sigma]=MonteCarlo(a,b,f,n)
  // /b
  // Approx. von | f(x) dx mit der Monte-Carlo-Methode
  \frac{1}{a} /a
   // man erhält ausserdem die empirische Varianz
   xm = grand(m, 1, "unf", a, b)ym = f(xm)im = (b-a)*mean(ym)sm = (b-a)*st\_deviation(ym)endfunction
```
Die Funktion erwartet eine Scilab–Funktion als Argument f, jedoch sollte sie auch mit einer eingebauten mathematischen Funktion<sup>2</sup> aufrufbar sein. Aber ein Versuch mit einer eingebauten Funktion (z.B. exp) schlägt fehl:

```
-->[I,sigma]=MonteCarlo(0,1,exp,10000) // Bug
```
Man kann dieses Problem (, das in aktuellen Versionen von Scilab nicht mehr vorhanden ist), vermeiden, indem man die Funktion MonteCarlo mit getf und der Option "n" lädt:

```
-->getf("MonteCarlo.sci","n")
```
That 's all Folks...

<sup>&</sup>lt;sup>2</sup>z.B. sin, exp und viele andere sind eingebaute Funktionen.

# Anhang A

# Lösungen der Übungsaufgaben

# A.1 Lösungen zu den Übungen aus Kapitel 2

1.  $\rightarrow$  n = 5 // um einen Wert für n festzulegen...  $\Rightarrow$  A = 2\*eye(n,n) - diag(ones(n-1,1),1) - diag(ones(n-1,1),-1) Eine schnellere Methode besteht darin, die Funktion toeplitz zu verwenden:

 $--\geq n=5$ ; // um einen Wert für n festzulegen...  $-$ >toeplitz( $[2 -1 \text{ zeros}(1, n-2)]$ )

- 2. Wenn A eine  $n \times n$ –Matrix ist, dann gibt diag(A) einen Spaltenvektor zurück, der die Elemente der Diagonalen von A enthält (also einen Spaltenvektor der Dimension n). diag(diag(A)) gibt dann eine quadratische Diagonalmatrix der Ordnung  $n$  zurück, mit den gleichen Diagonalelementen wie die Ausgangsmatrix.
- 3. Hier eine Möglichkeit:

 $\leftarrow$  > A = rand(5,5)  $\leftarrow$   $\rightarrow$  T = tril(A) - diag(diag(A)) + eye(A)

- 4. (a)  $\text{---}$  > Y = 2\*X.^2 3\*X + ones(X)  $\left(-\right)$  Y = 2\*X.^2 - 3\*X + 1 // benutzt eine Kurzschreibweise  $\left(-\right)$  Y = 1 + X.\*(-3 + 2\*X) // hier mit dem Hornerschema
	- (b)  $\text{--}>$  Y = abs(1 + X.  $\ast$  (-3 + 2 $\ast$ X))
	- (c)  $\text{---> Y = (X 1).*(X + 4)$  // benutzt eine Kurzschreibweise
	- (d)  $\left(-\right)$   $\left(-\right)$   $\left(\frac{1}{2}\right)$   $\left(\frac{1}{2}\right)$   $\left(\frac{1}{2}\right)$   $\left(\frac{1}{2}\right)$   $\left(\frac{1}{2}\right)$   $\left(\frac{1}{2}\right)$   $\left(\frac{1}{2}\right)$   $\left(\frac{1}{2}\right)$   $\left(\frac{1}{2}\right)$   $\left(\frac{1}{2}\right)$   $\left(\frac{1}{2}\right)$   $\left(\frac{1}{2}\right)$   $\left(\frac{1}{2}\right)$   $\left(\frac{1}{2}\right)$   $\left$  $-$ > Y = (1)./(1 + X.^2) // mit Kurzformen

5. Hier das Skript:

n = 101; // für die Diskretisierung  $x = 1$ inspace(0,4\*%pi,n);  $y = [1, sin(x(2:n)), (x(2:n)]; // vermeidet die Division durch Null$  $plot(x,y,"x", "y", "y=sin(x)/x")$ 

6. Ein mögliches Skript (zum Experimentieren mit verschiedenen Werten von  $n)$  ist:

```
n = 2000;x = \text{rand}(1, n);xbar = cumsum(x)./(1:n);
plot(1:n, xbar, "n", "xbar", ..."Gesetz der großen Zahl: xbar(n) \rightarrow 0.5 für n \rightarrow + oo")
```
# A.2 Lösungen zu den Übungen aus Kapitel 3

1. Der klassische Algorithmus hat zwei Schleifen:

```
function x = sol-tri\_sup1(U,b)//
  // Lösung von Ux = b, wobei U eine obere Dreiecksmatrix ist.
  //
  // Bemerkung: Dieser Algo. funktioniert im Falle vielfacher rechter Seiten
  // (jede rechte Seite entspricht einer Spalte von b)
  //
  [n,m] = size(U)// einige Überprüfungen...
  if n \cong m then
    error('Die Matrix ist nicht quadratisch!')
  end
  [p,q] = size(b)if p \cong m then
    error('rechte Seite inkompatibel')
  end
  // Anfang des Algo.
  x = zeros(b) // man reserviert Platz für x
  for i = n:-1:1summe = b(i,:)for j = i+1:nsumme = summe - U(i,j)*x(j,:)end
     if U(i,i) \tilde{} = 0 then
        x(i,:) = \text{summe/U}(i,i)else
        error('Matrix nicht invertierbar')
     end
  end
endfunction
```
Hier eine Version, die eine einzige Schleife benutzt:

```
function x = sol-tri\_sup2(U, b)//
  // siehe sol_tri_sup1, außer dass ein bisschen mehr
  // Matrixnotation verwendet wird
  //
  [n,m] = size(U)// einige Überprüfungen...
  if n \tilde{=} m then
     error('Die Matrix ist nicht quadratisch!')
  end
```

```
[p,q] = size(b)if p \tilde{=} m then
     error('Rechte Seite inkompatibel')
 end
 // Anfang des Algo.
 x = zeros(b) // man reserviert Platz für x
 for i = n:-1:1summe = b(i,:) - U(i,i+1:n)*x(i+1:n,:) // siehe Kommentar am Ende
     if U(i,i) \tilde{} = 0 then
        x(i,:) = \text{summe/U}(i,i)else
        error('Matrix nicht invertierbar')
     end
  end
endfunction
```
Kommentar: Bei der ersten Iteration (die  $i = n$  entspricht) sind die Matrizen U(i, i+1:n) und x(i+1:n,:) leer. Sie entsprechen einem Objekt, das in Scilab wohldefiniert ist (die leere Matrix), die so [] notiert wird. Die Addition mit einer leeren Matrix ist definiert und liefert A = A + []. Bei der ersten Iteration erhält man also summe =  $b(n,:)$  + [], d.h. dass summe =  $b(n,:)$  ist.

```
2. //
  // Skript zur Lösung von x'' + alpha*x' + k*x = 0//
  // Um die Gleichung in ein System 1. Ordnung umzuwandeln,
  // setzt man X(1,t) = X(t) und X(2,t) = x'(t)//
  // Man erhält dann X'(t) = A X(t) mit A = [0 1;-k -alpha]//
  k = 1;
  alpha = 0.1;
  T = 20; // Endzeitpunkt
  n = 100; // Zeitdiskretisierung: Das Intervall [0,T] wird
             // in n Intervalle zerlegt
  t = linspace(0,T,n+1); // die Zeitpunkte X(:,i) entsprechen X(:,t(i))dt = T/n; // Zeitschrittweite
  A = [0 1; -k -alpha]X = zeros(2, n+1);X(:,1) = [1;1]; // die Anfangsbedingungen
  M = expm(A*dt); // Berechnung der Exponentialfunktion von A dt
  // die Rechnung
  for i=2:n+1X(:,i) = M*X(:,i-1);end
  // Anzeige der Ergebnisse
  xset("window",0)
  clf()
  xselect()
  plot(t, X(1, :), 'Zeit', 'Ort', 'Kurve x(t)')xset("window",1)
  clf()
  xselect()
  plot(X(1,:),X(2,:),'Ort','Geschw.','Trajektorie im Phasenraum')
```

```
3. function [i,info] = intervall_von(t,x)// binäre Suche des Intervalls i mit x(i) \leftarrow t \leftarrow x(i+1)// Ist t nicht in [x(1),x(n)] enthalten, wird info = %f zurückgegeben
     n = length(x)if (t < x(1)) | (t > x(n)) then
         info = <math>Y</math>i = 0 // Standardwert
     else
        info = %ti_beg=1
         i_end=n
        while i<sub>c</sub> - i<sub>c</sub>beg > 1itest = floor((i\_end + i\_beg)/2)if (t >= x(itest) ) then i_beg= itest, else, i_end=itest, end
        end
         i=i_beg
     end
  endfunction
4. function p=myhorner(t, x, c)// Auswertung des Polynoms c(1)+c(2)*(t-x(1))+c(3)*(t-x(1))*(t-x(2))+...// durch den Horner-Algorithmus...
     // t ist ein Vektor von Zeitpunkten (oder eine Matrix)
     n=length(c)
     p=c(n)*ones(t)for k=n-1:-1:1
        p=c(k)+(t-x(k)).*p
     end
  endfunction
5. Erzeugen einer abgebrochenen Fourierreihe:
  function y=signal_fourier(t,T,cs)
    // Diese Funktion gibt ein T-periodisches Signal zurück.
    // t : ein Vektor von Zeitpunkten, für welche man
    // das Signal y berechnet ( y(i) entspricht t(i) )
    // T : die Periode des Signals
    // cs : ist ein Vektor, der die Amplitude jeder Funktion f(i,t,T) liefert
    l=length(cs)
    y=zeros(t)
    for j=1:1y=y + cs(j)*f(j,t,T)
```

```
end
```

```
endfunction
```

```
//-----------------------------------------------------------------
```

```
function y=f(i,t,T)// die trigonometrischen Polynome für ein Signal der Periode T:
 // falls i gerade : f(i)(t)=sin(2*pi*k*t/T) (mit k=i/2)
 // falls i ungerade: f(i)(t) = cos(2*pi*k*t/T) (mit k=floor(i/2)),
 // wobei insbesondere f(1)(t)=1, was unten als besonderer Fall
 // behandelt wird, obwohl es nicht notwendig ist.
 // t ist ein Vektor von Zeitpunkten
 if i==1 then
```

```
y=ones(t)
  else
     k = floor(i/2)if modulo(i,2) == 0 then
        y=sin(2*%pi*k*t/T)
     else
        y=cos(2*%pi*k*t/T)
     end
  end
endfunction
```
6. Das Treffen: Seien  $T_A$  und  $T_B$  die Ankunftszeiten von Herrn A und Fräulein B. Dies sind zwei stochastisch unabhängige Zufallsvariablen der Verteilung  $U([17, 18])$ . Das Treffen findet statt, wenn  $[T_A, T_A + 1/6] \cap [T_B, T_B + 1/12] \neq \emptyset$ . Ein Experiment stellt eine Realisation der vektorwertigen Zufallsvariablen  $R = (T_A, T_B)$  dar, die — gemäß unserer Annahmen — auf [17, 18] × [17, 18] gleichverteilt ist. Die Wahrscheinlichkeit eines Treffens ist das Verhältnis des Flächeninhaltes des folgenden Bereiches (hier findet das Treffen statt)

$$
\begin{cases}\nT_A \le T_B + 1/12 \\
T_B \le T_A + 1/6 \\
T_A, T_B \in [17, 18]\n\end{cases}
$$

und der Fläche des Quadrats(1), womit man  $p = 67/288$  erhält. Zur Berechnung der Wahrscheinlichkeit kann man annehmen, dass das Treffen zwischen Mitternacht und ein Uhr stattfindet. Fuhrt ¨ man m Simulationen durch, so ist die Wahrscheinlichkeit gleich dem Quotienten der Anzahl derjenigen Simulationen, bei denen das Treffen stattfindet, geteilt durch m; dies geht z.B. so:

```
function p = r dv(m)tA = \text{rand}(m, 1)tB = rand(m,1)Treffen = tA+1/6 > tB & tB+1/12 > tA;
   p = sum(bool2s(Treffen))/m
endfunction
```
man kann auch die Funktion grand benutzen, die im Kapitel "Anwendungen und Ergänzungen" beschrieben wird:

```
function p = r dv(m)tA = \text{grand}(m, 1, "unf", 17, 18)tB = \text{grand}(m, 1, "unf", 17, 18)Treffen = tA+1/6 > tB & tB+1/12 > tA;
   p = sum(bool2s(Treffen))/mendfunction
```
# A.3 Lösungen zu den Übungen aus Kapitel 5 (Graphik noch nicht aktuell)

### Ist der Würfel manipuliert?

Bezeichnet man mit J die Zufallsvariable, die den Ausgang des Experimentes beschreibt, so ist diese gemäß einer geometrischen Verteilung  $G(p)$  mit  $p = 1/6$  verteilt, falls der Würfel nicht manipuliert wurde. Fasst man alle Versuche, die (echt) mehr als 10 Würfe benötigt hätten, zu einer Klasse zusammen (siehe Aufgabenstellung), so erhalten wir mit  $q = 1 - p = 5/6$  die folgenden Wahrscheinlichkeiten:

$$
P(J = 1) = p
$$
,  $P(J = 2) = qp$ ,  $P(J = 3) = q^2p$ , ...,  $P(J = 10) = q^9p$ ,  $P(J > 10) = q^{10}$ 

Andererseits enthält die gegebene Tabelle direkt die (zugehörigen) Häufigkeiten; dies führt zu dem Skript:

```
m= 200;
occ= [36 ; 25 ; 26 ; 27 ; 12 ; 12 ; 8 ; 7 ; 8 ; 9 ; 30];
p = 1/6; q = 5/6;
pr = [p * q.^(0:9) , q^10]';y = sum((occ - m*pr).^2 / (m*pr));
y_{\text{r}} raktil = cdfchi("X", 10, 0.95, 0.05);
mprintf("\nWürfeltest :\n")
mprintf("y = %g, y_fraktil (95 \%) = %g\n", y, y_fraktil)
mprint(f("%d*min(pr) = %g\n", m, m*min(pr))
```
Man erhält  $y = 7.73915$  während  $y_{fraktil} = 18.307$  ist; daher scheint der Würfel korrekt zu sein. Jedoch ist  $200 \times \min(pr) \simeq 6.5$  zu klein für die Anwendbarkeit des Tests (man muss daher noch mehr Experimente machen).

### Polya–Urnen–Funktion

```
function [YN, VN] = parallele_Polya_Urne(N,m)VN = ones(m, 1); V\_plus_R = 2; XN = 0.5 * ones(m, 1)for i=1:N
      u = grand(m,1,"def") // Ziehen einer Kugel (aus jeder der m Urnen)
      V_{\text{plus\_R}} = V_{\text{plus\_R}} + 1 // das macht eine Kugel mehr
      ind = find(u \leq XN) // findet Nummern der Urnen, aus denen
                               // man eine grüne gezogen hat
      VN(ind) = VN(ind) + 1 // erhöht die Anzahl der grünen Kugeln in diesen Urnen
      XN = VN / V_{{\text{plus}}R // aktualisiert das Verhältnis der grünen Kugeln
   end
endfunction
```
#### Das Polya–(Scilab)–Skript

```
// Polya-Simulation:
N = 10;m = 5000;
[XN, VN] = parallele_Polya_Urne(N,m);
// 1.) berechne den Erwartungswert und das Konfidenzintervall
EN = mean(XN); // empirischer Erwartungswert
sigma = st_deviation(XN); // empirische Varianz
delta = 2*signa/sqrt(m); // Inkrement für das empirische Intervall (2 statt 1.9599..)
mprintf("\n E exakt = 0.5\n");
mprintf(" E geschätzt = \sqrt{\pi}", EN);
mprintf(" 95\%-ges (empirisches) Konfidenzintervall : [%g,%g]\n",EN-delta,EN+delta);
// 2.) chi-Quadrat-Test
alpha = 0.05;
p = 1/(N+1); // theoretische Wahrscheinlichkeit für jedes Resultat (Gleichverteilung)
occ = zeros(N+1, 1);
```

```
for i=1:N+1
 occ(i) = sum(bool2s(XN == i/(N+2)));
end
if sum(occ) \tilde{=} m then, error(" Fehler..."), end // kleiner Test
Y = sum( (occ - m*p).^2 / (m*p) );Y fraktil = cdfchi("X", N, 1-alpha, alpha);mprintf("\n chi-Quadrat-Test: \n")
mprintf(" -------------- \n")
mprintf(" durch den Test erhaltener Wert : %g\n", Y);
mprintf(" Schwellwert, der nicht überschritten werden sollte : %g\n", Y_fraktil);
if (Y > Y_fraktil) then
 mprintf(" vorläufiges Ergebnis: Hypothese verworfen!\n")
else
 mprintf(" vorläufiges Ergebnis: Hypothese nicht verworfen!\n")
end
// 3.) graphische Darstellung
function d = chi2_Dichte(X,N)d = X.^(N/2 - 1).*exp(-X/2)/(2^(N/2)*gamma(N/2))endfunction
haeufigkeiten = occ/m;
ymax = max([haeufigkeiten ; p]); rect = [0 0 1 ymax*1.05];clf(); xset("font", 2, 2)
subplot(2,1,1)plot2d3((1:N+1)'/(N+2), haeufigkeiten, style=2, ...
           frameflag=1, rect=rect, nax=[0 N+2 0 1])
  plot2d((1:N+1)'/(N+2),p*ones(N+1,1), style=-2, strf="000")
  xtitle("empirische Häufigkeiten (vertikale Linien) und " + ...
          "exakte Wahrscheinlichkeiten (Kreuze)")
subplot(2,1,2)
  // chi-Quadrat-Dichte in N Freiheitsgraden
  X = \text{linspace}(0, 1.1*max([Y_{\text{fraktil}} Y]), 50)';
  D = chi2_Dichte(X, N);plot2d(X,D, style=1, leg="chi-Quadrat-Dichte", axesflag=2)
  // ein vertikaler Strich für Y
  plot2d3(Y, chi2_Dichte(Y,N), style=2, strf="000")
  xstring(Y,-0.01, "Y")
   // ein vertikaler Strich für Y_fraktil
  plot2d3(Y_fraktil, chi2_Dichte(Y_fraktil,N), style=5, strf="000")
  xstring(Y_fraktil,-0.01, "Y_fraktil")
  xtitle("Wert von Y im Vergleich zum Fraktil")
   Hier ein (mögliches) Resultat mit N = 10 und m = 5000 (siehe Abb. (A.1)):
 E exakt = 0.5E geschätzt = 0.50026795%-ges (empirisches) Konfidenzintervall: [0.492724,0.507809]
 chi-Quadrat-Test:
 --------------
 durch den Test erhaltener Wert: 5.1276
 Schwellwert, der nicht überschritten werden sollte: 18.307
 vorläufiges Ergebnis: Hypothese nicht verworfen!
```
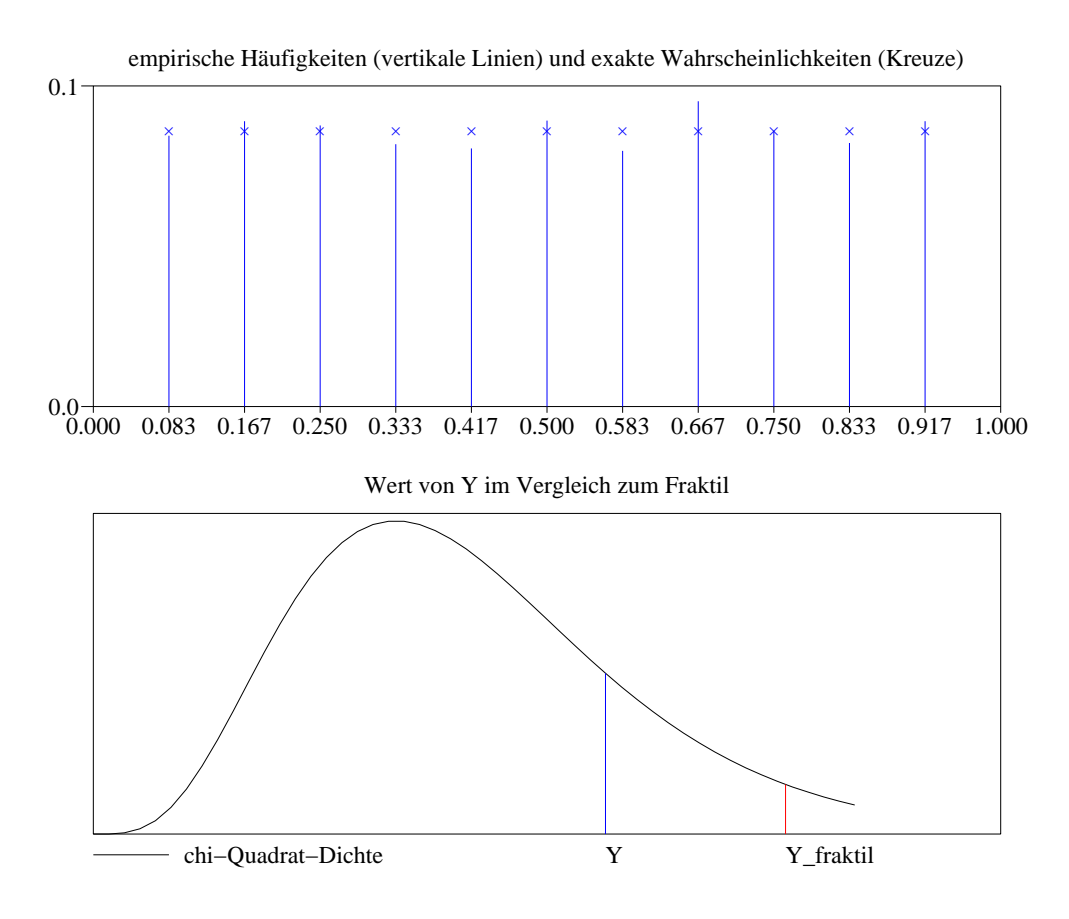

Abbildung A.1: Demonstration des  $\chi^2$  Tests anhand der Polya–Urne

#### Brownsche Bewegung

#### Die Funktion

```
function X = Brownsche_Bewegung(t, n)X = sum(bool2s(grand(n, 1, "def") \le t) - t)/sqrt(n)endfunction
```
#### Das Skript

Dieses Skript zeigt nach m Simulationen der Zufallsvariablen  $X_n(t)$  den Graphen der empirischen Verteilungsfunktion, überlagert diesen dann mit der erwarteten Verteilungsfunktion (für  $n = +\infty$ ) und führt schließlich den Kolmogorov–Smirnov–Test durch:

```
t = 0.3;sigma = sqrt(t*(1-t)); // erwartete Standardabweichung
n = 4000; // "großes" n
m = 2000; // Anzahl der Simulationen
X = zeros(m,1); // Initialisierung des Vektors der Realisierungen
for k=1:m
  X(k) = Brownsche_Bewegung(t,n); // Schleife zum Berechnen der Realisierungen
end
// das Bild der empirischen Verteilungfunktion
X = - sort(-X); // sortieren
prcum = (1:m)'/m;
clf()
plot2d2(X, prcum)
x = \text{linspace}(\min(X), \max(X), 60)'; // die Abszissen und
[P,Q]=cdfnor("PQ",x,0*ones(x),sigma*ones(x)); // die Ordinaten für die exakte
                                            // Funktion
```

```
// Bereitstellen des KS-Tests
 alpha = 0.05;
 FX = \text{cdfnor}("PQ", X, 0 * ones(X), sigma * ones(X));Dplus = max( (1:m)'/m - FX );Dmoins = max(FX - (0:m-1)'/m);
 Km = sqrt(m)*max([Dplus ; Dmoins]);K_f \text{raktil} = \text{sqrt}(\log(1/\text{alpha})/2) - 1/(6* \text{sqrt}(\text{m}));
// Anzeige des Resultats
 //
 mprintf(" KS-Test: \n")
 mprintf(" -------- \langle n" \ranglemprintf(" durch den Test erhaltener Wert: %g\n", Km);
 n<br>mprintf(" Fraktil, das nicht überschritten werden sollte: %g\n",K_fraktil);
 if (Km > K_fraktil) then
     mprintf(" vorläufiges Ergebnis: Hypothese verworfen!\n")
 else
     mprintf(" vorläufiges Ergebnis: Hypothese nicht verworfen!\n")
  end
  Für n = 1000 und m = 4000 erhält man z.B.:
KS-Test:
--------
 durch den Test erhaltener Wert: 0.793264
 Fraktil, das nicht überschritten werden sollte: 1.22015
 vorläufiges Ergebnis: Hypothese nicht verworfen!
```
# Index

ubliche mathematische Funktionen, 9 ¨ boolsche Operatoren, 32 Erzeugen von Zufallszahlen grand, 102 Erzeugen von Zufallszahlen rand, 100 komplexe Zahlen eine komplexe Zahl eingeben, 6 Laden und Speichern von Dateien, 53 Listen, "typisierte", 38 Matrizen Eine Matrix verändern, 26 Matrizen Eigenwerte, 27 Ein lineares Gleichungssystem lösen, 13 eine Matrix eingeben, 5 Elementweise Operationen, 13 Lösen eines linearen Gleichungssystems, 20 leere Matrix [], 22 leere Matrix [] , 9 Summe, Produkt, Transponieren, 10 Zusammenfügen und Extrahieren, 14 Programmieren Zuweisung, 9 Programmierung break, 46 eine Funktion direkt definieren, 52 for–Schleife, 31 Funktionen, 41 Programmierung eine Anweisung fortsetzen , 6 konditionaler Ausdruck: if then else, 33 konditionaler Ausdruck: select case, 33 Scilab–Grundbefehle file, 54 timer, 59 Scilab–Grundbefehle argn, 49 bool2s, 40 cumprod, 23 cumsum, 23

diag, 7 error, 47 evstr, 52 execstr, 53 expm, 12 eye, 7 find, 40 input, 18 length, 27 linspace, 8 logspace, 26 matrix, 26 mean, 25 ode, 95 ones, 7 plot, 18 prod, 23 rand, 8 read, 57 size, 27 spec, 27 st deviation, 25 stacksize, 17 sum, 22 triu tril, 8 type und typeof, 48 warning, 48 who, 16 write, 55 zeros, 7

Vergleichsoperatoren, 32